# **SIEMENS**

## **SED2 Variable Frequency Drives**

### **Parameter Reference Guide**

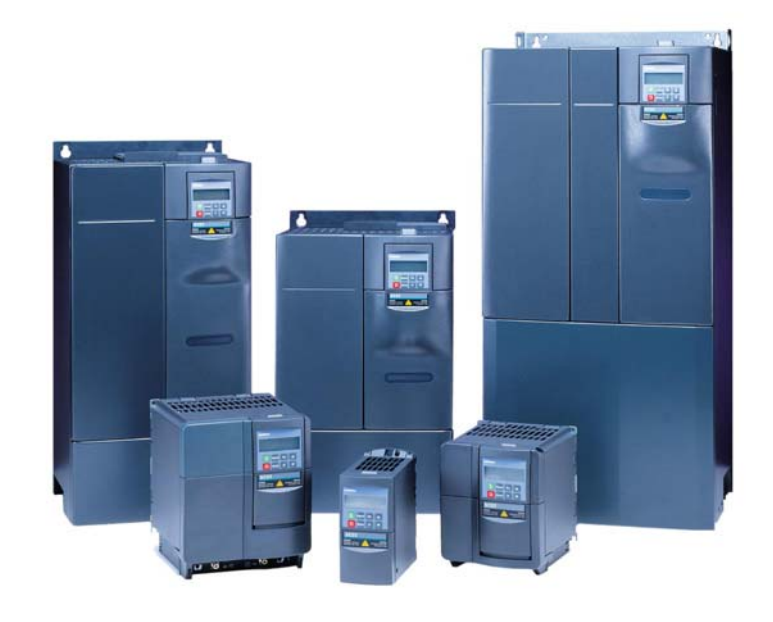

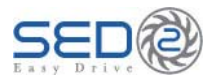

Item Number 125-3214, Rev. 010

# **SIEMENS**

**SED2 Variable Frequency Drives Parameter Reference Guide** 

### *NOTICE*

*The information contained within this document is subject to change without notice and should not be construed as a commitment by Siemens Building Technologies, Inc. Siemens Building Technologies, Inc. assumes no responsibility for any errors that may appear in this document.* 

*All software described in this document is furnished under a license and may be used or copied only in accordance with the terms of such license.* 

#### *SERVICE STATEMENT*

*Control devices are combined to make a system. Each control device is mechanical in nature and all mechanical components must be regularly serviced to optimize their operation. All Siemens Building Technologies, Inc. branch offices and authorized distributors offer Technical Support Programs that will ensure your continuous, trouble-free system performance.* 

*For further information, contact your nearest Siemens Building Technologies, Inc. representative.* 

#### *CREDITS*

*Product or company names mentioned herein may be the trademarks of their respective owners.* 

*Copyright © 2003 by Siemens Building Technologies, Inc.* 

### *TO THE READER*

*Your feedback is important to us. If you have comments about this manual, please submit them to [technical.editor@siemens.com](mailto:technical.editor@siemens.com).* 

*Printed in U.S.A.* 

### **Table of Contents**

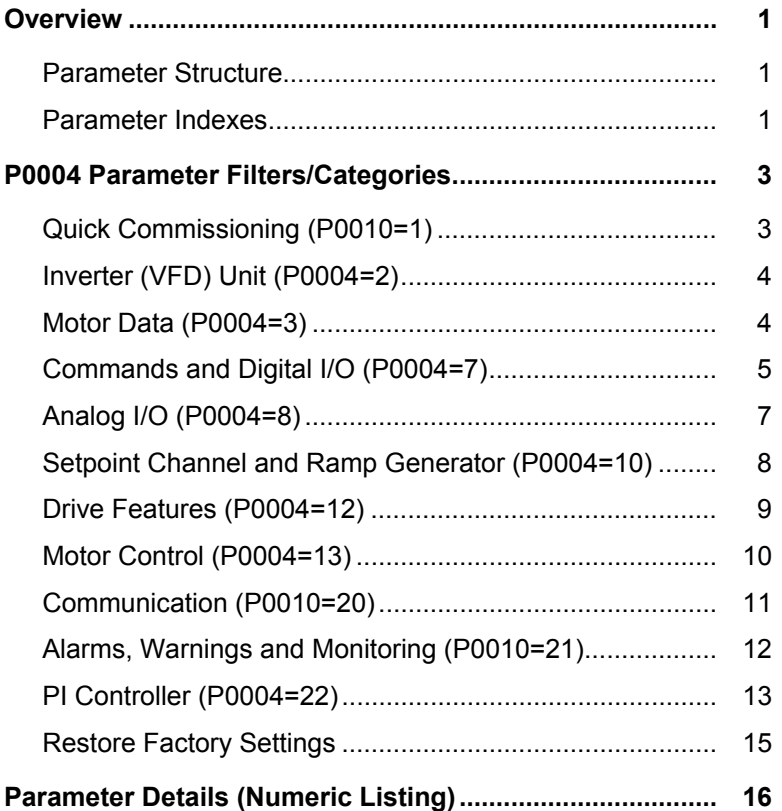

Siemens Building Technologies, Inc. includes the control of the state of the state of the state of the state of the state of the state of the state of the state of the state of the state of the state of the state of the st

### <span id="page-8-0"></span>**Overview**

The SED2 uses parameters to define the required operating characteristics, such as motor data, ramp times, and maximum and minimum frequency. Users enter and modify the SED2 parameters using the Basic Operator Panel, the Advanced Operator Panel, or a serial interface.

Each parameter consists of the letter "r" or "P", followed by four numbers, such as r0000 or P0010. The letter "r" identifies read-only parameters. The letter "P" identifies programmable parameters.

### **Parameter Structure**

Figure 1 depicts the structure of the SED2 parameters.

- User Access Level parameter P0003 selects the access level for using the parameters (1=standard, 2=extended, or 3=expert). The access level selected via parameter P0003 determines the number of parameters that are accessible by the user. For most applications, the Standard (1) and Extended (2) levels are sufficient. The factory default setting is P0003=1 (Standard).
- The *filters* of Parameter Filter P0004 categorize the parameters that are available via the access level according to functionality. The filters/categories enable a more focused operational approach. If Parameter P0004=0 for no filter/category, then all parameters for a selected user access level are available.
- **NOTE:** Some parameters are intended for commissioning only and can be viewed as a function of this filter. In order to set these parameters, P0010 must be set to **1** (quick commissioning).

### **Parameter Indexes**

Certain parameters have indexes. The indexes provide subsets of a particular parameter function and group together closely related parameter type information.

The following indexes are associated with P0700, P1000, and digital input and output parameters:

IN000 (AUTO), 1st command data set (CDS) IN001 (HAND), 2nd command data set (CDS)

The following indexes are associated with analog input and output parameters:

IN000, Analog input 1 IN001, Analog input 2

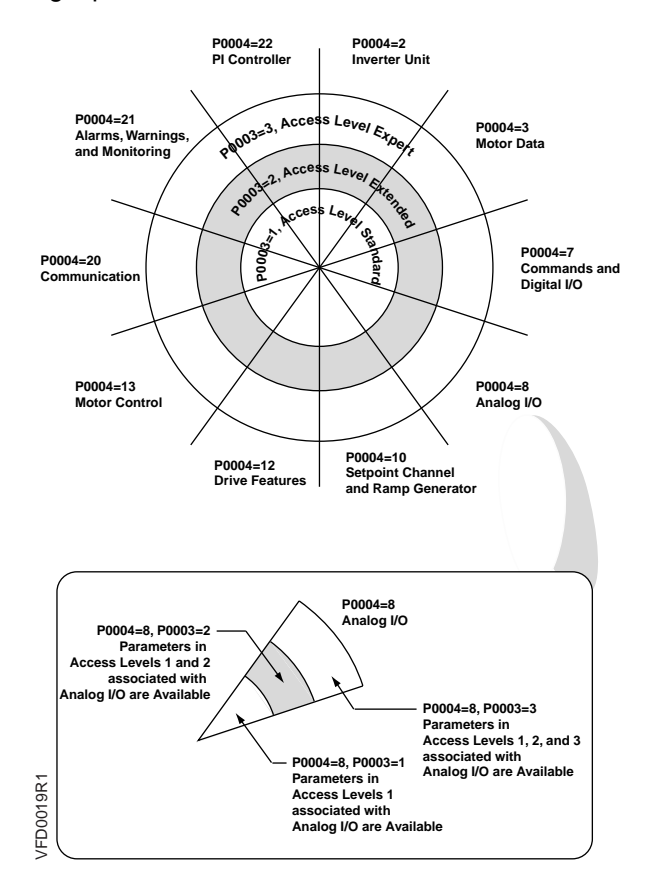

**Figure 1. SED2 Parameter Access Levels and Filters.** 

### <span id="page-10-0"></span>**P0004 Parameter Filters/Categories**

### **Quick Commissioning (P0010=1)**

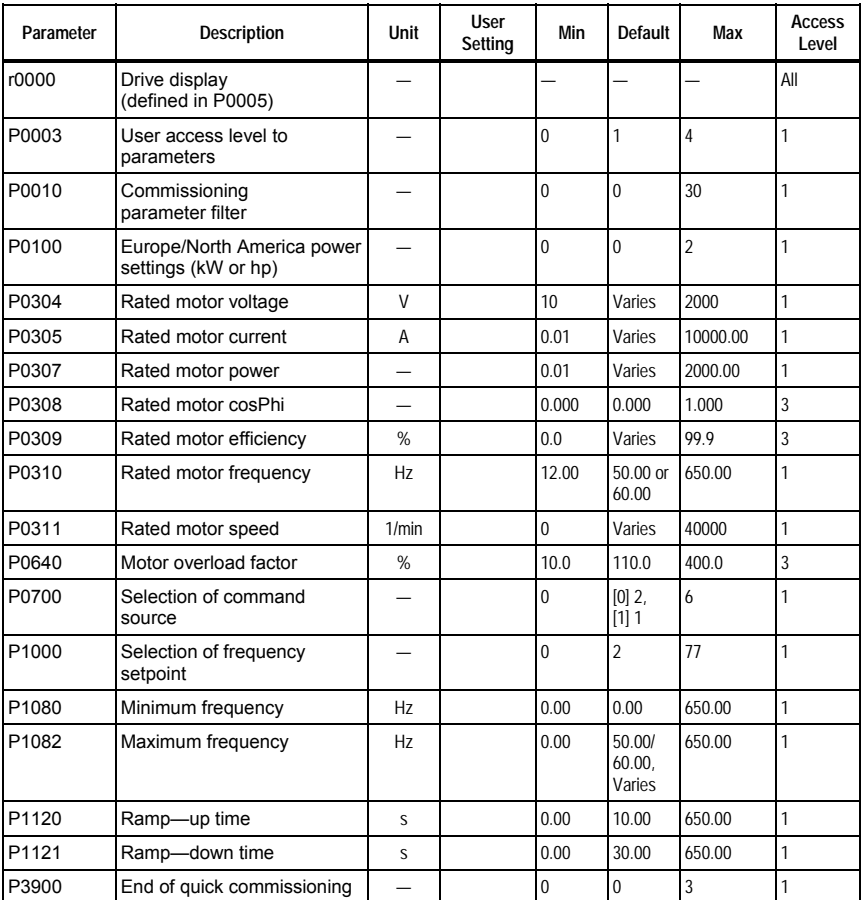

## <span id="page-11-0"></span>**Inverter (VFD) Unit (P0004=2)**

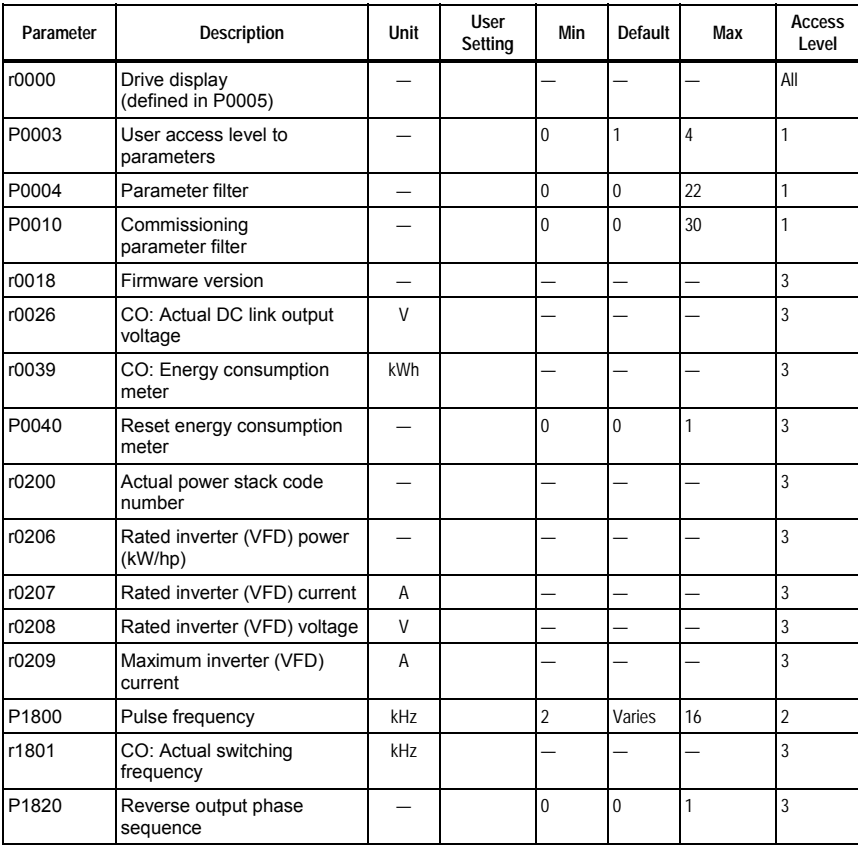

### **Motor Data (P0004=3)**

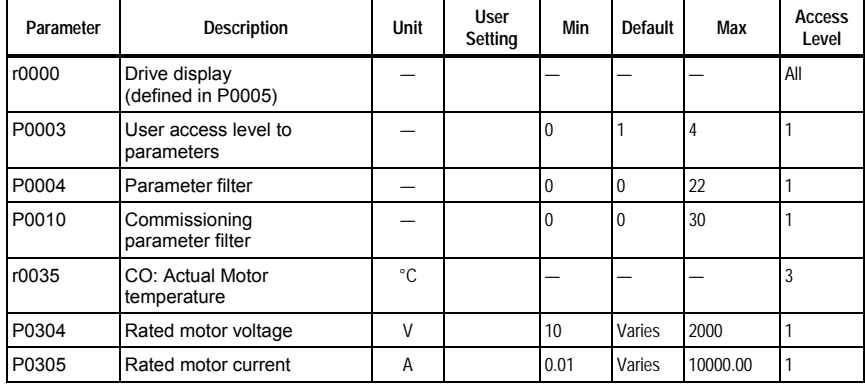

<span id="page-12-0"></span>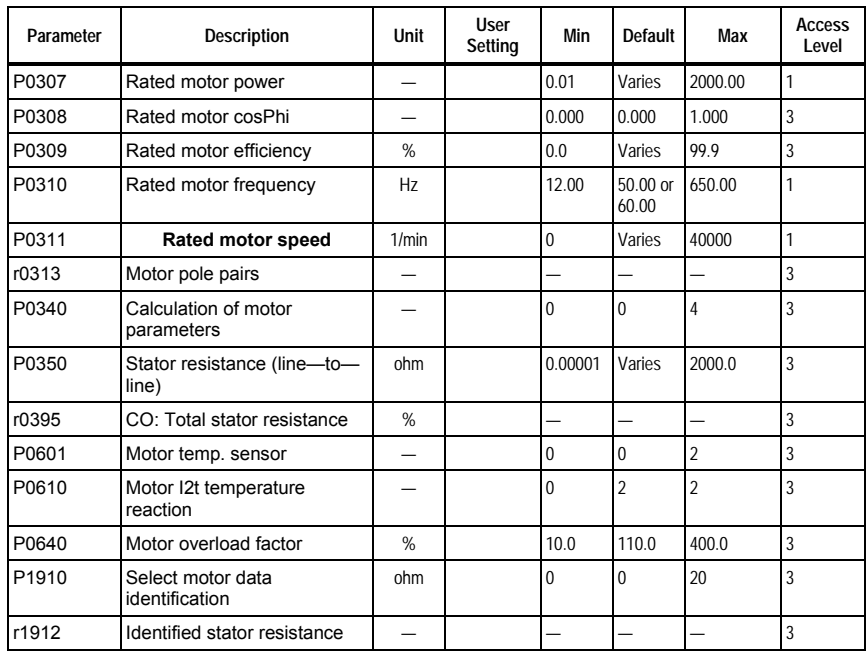

### **Commands and Digital I/O (P0004=7)**

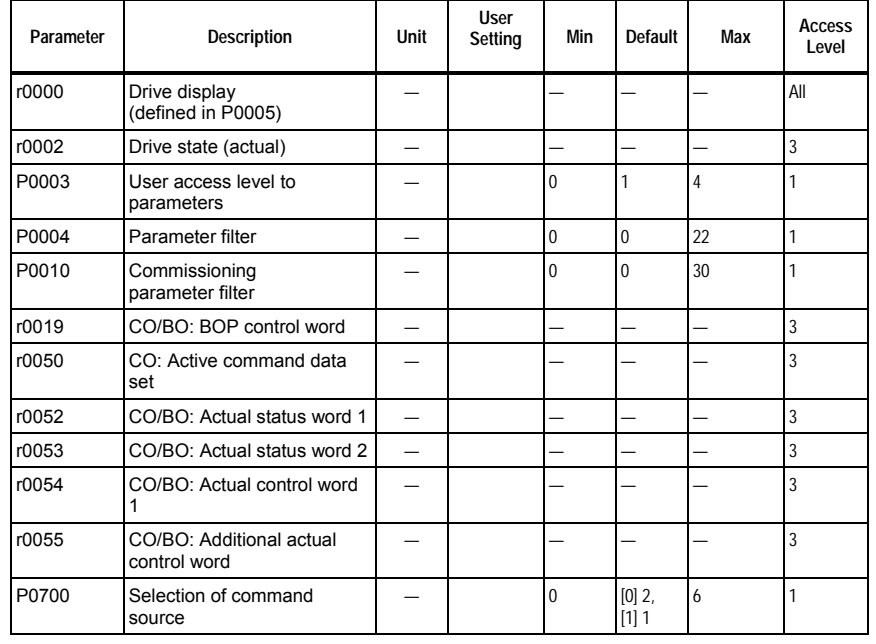

### *SED2 VFD Parameter Reference Guide*

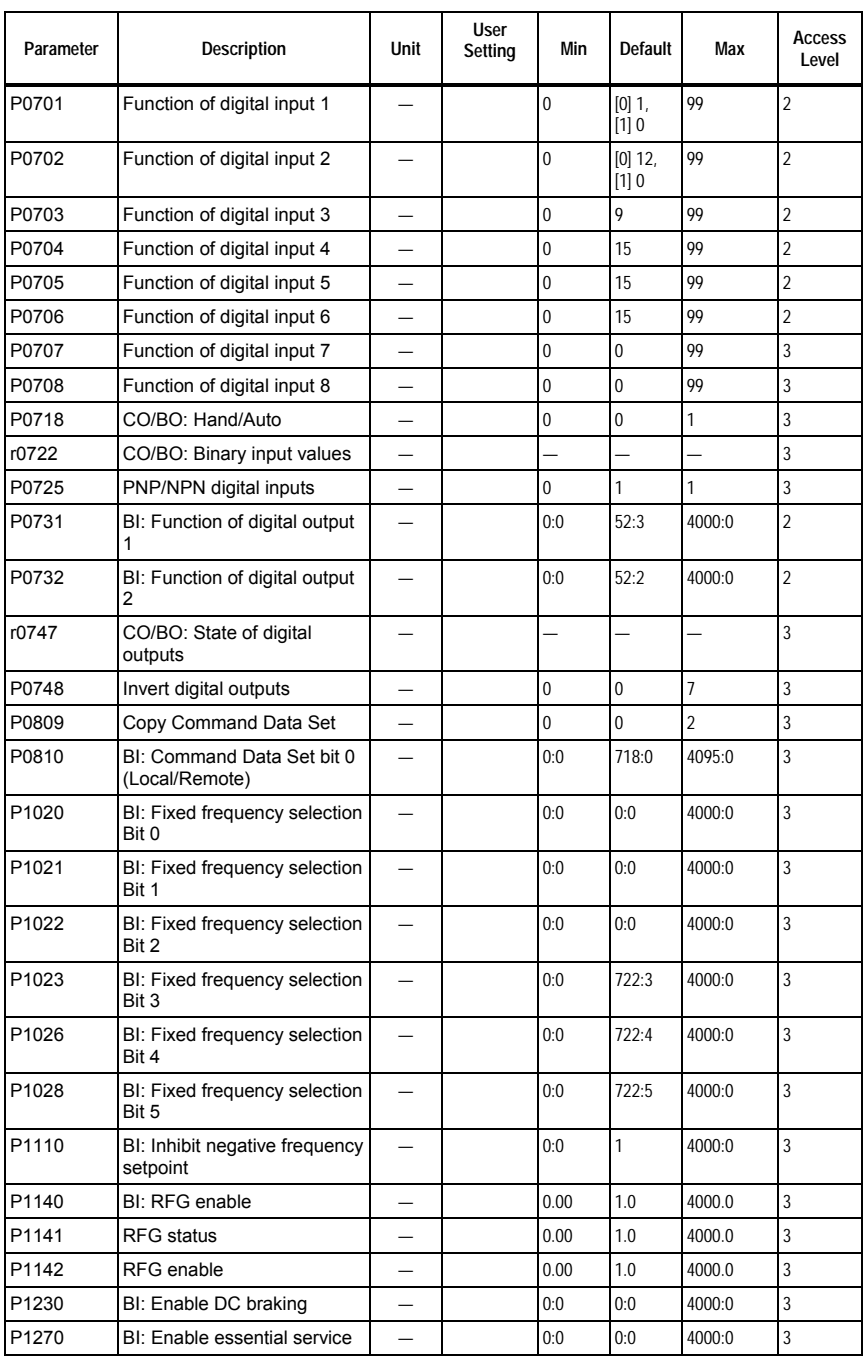

<span id="page-14-0"></span>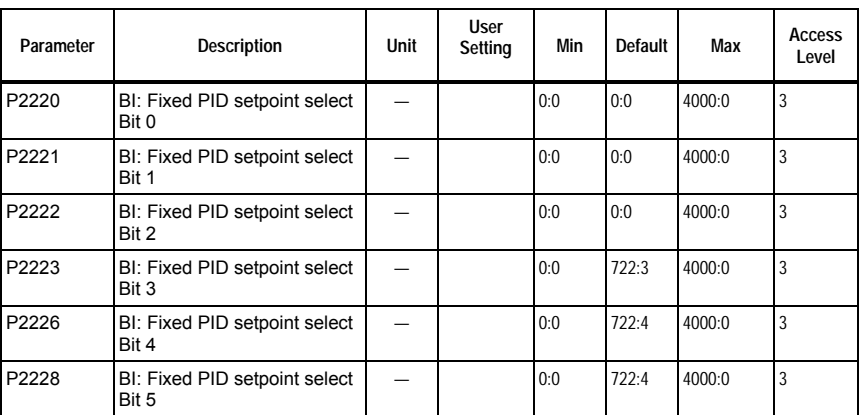

## **Analog I/O (P0004=8)**

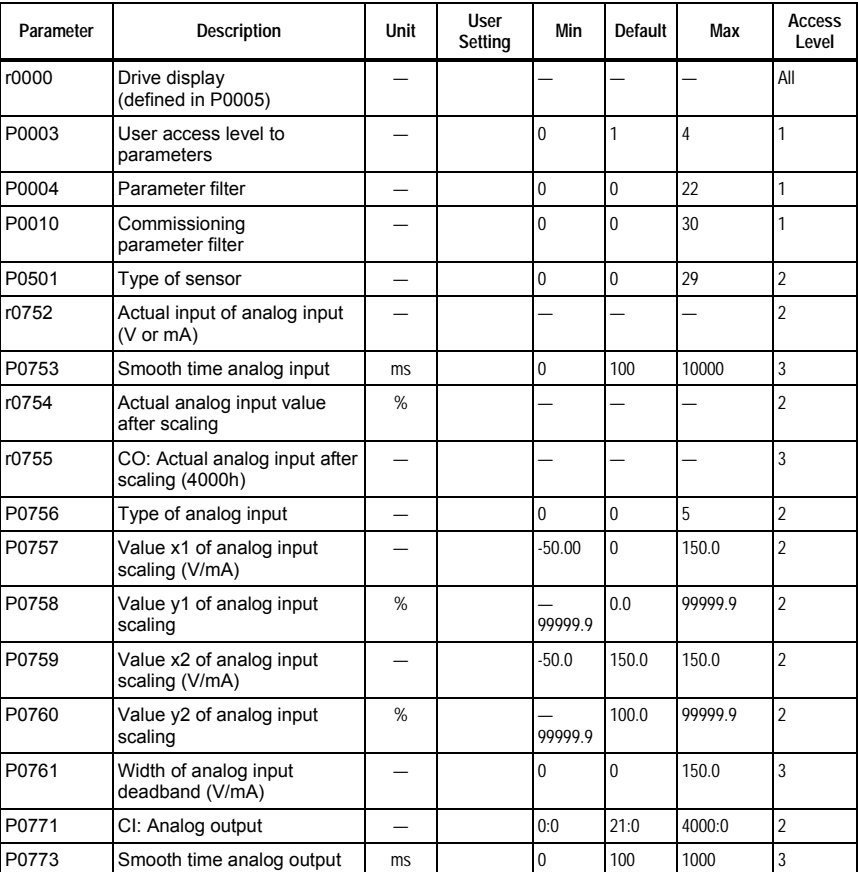

<span id="page-15-0"></span>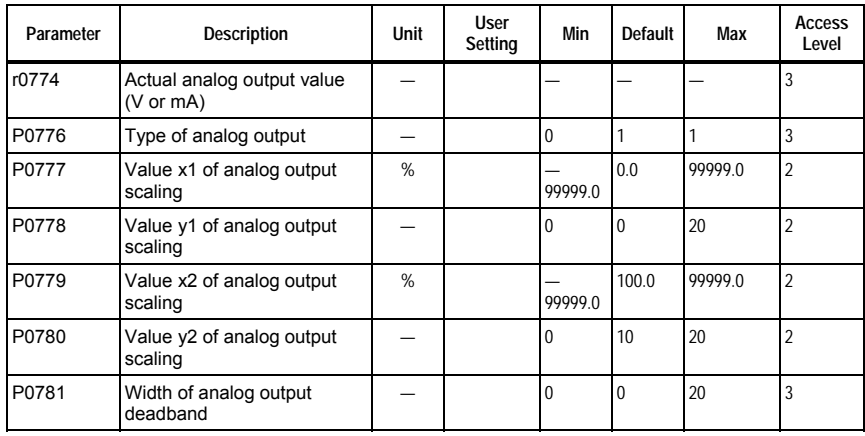

### **Setpoint Channel and Ramp Generator (P0004=10)**

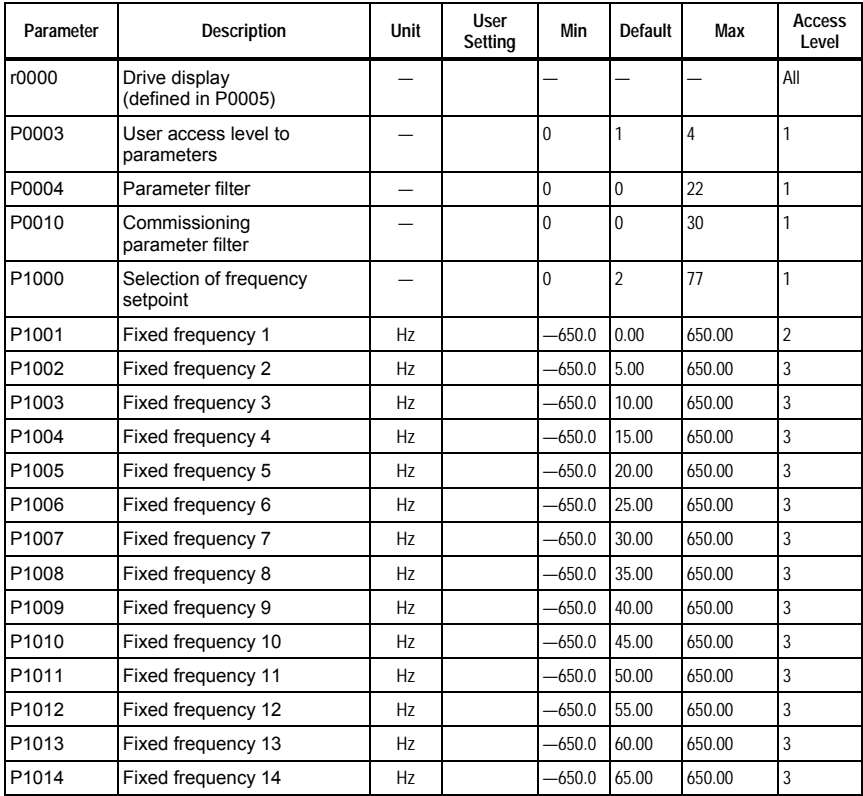

<span id="page-16-0"></span>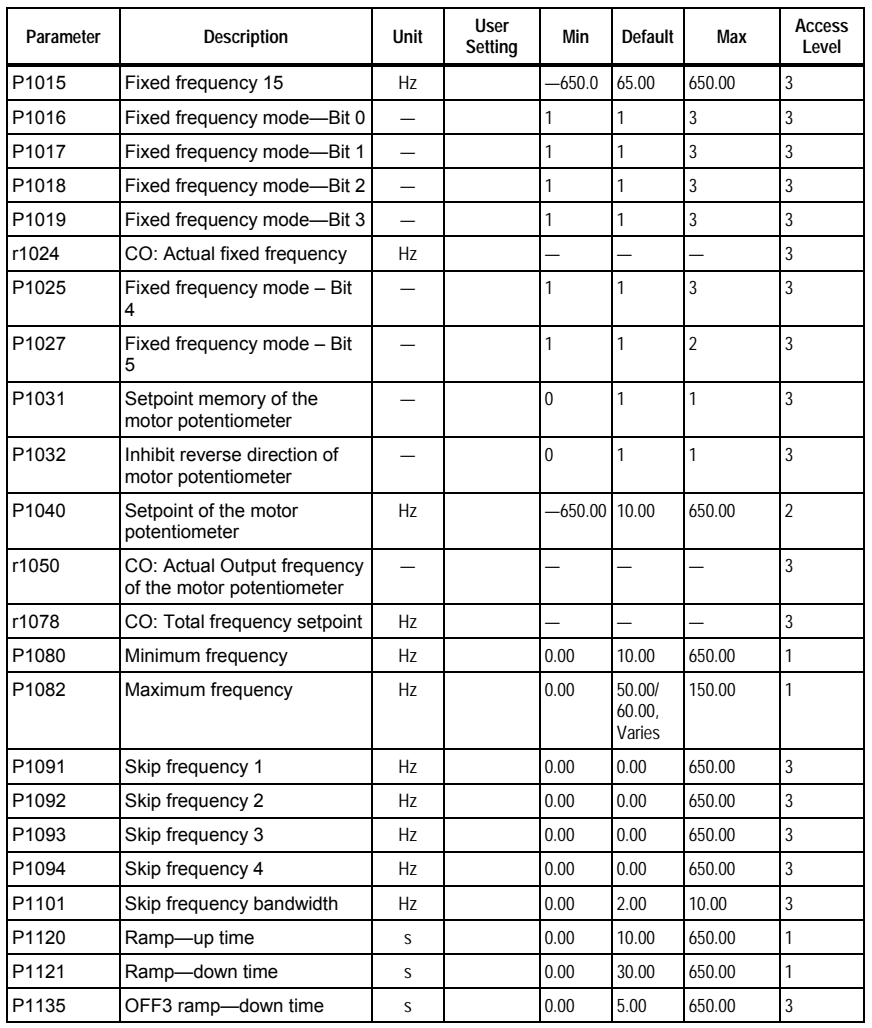

### **Drive Features (P0004=12)**

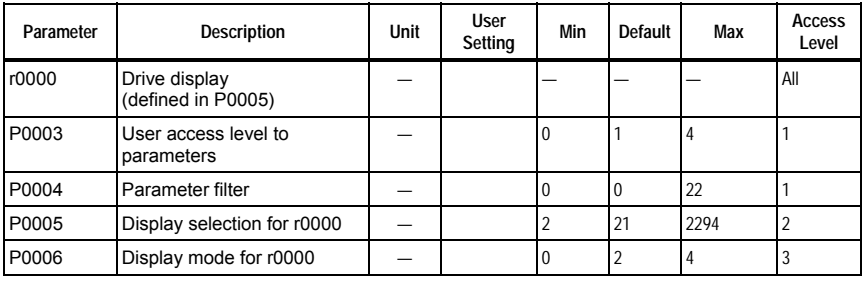

### <span id="page-17-0"></span>*SED2 VFD Parameter Reference Guide*

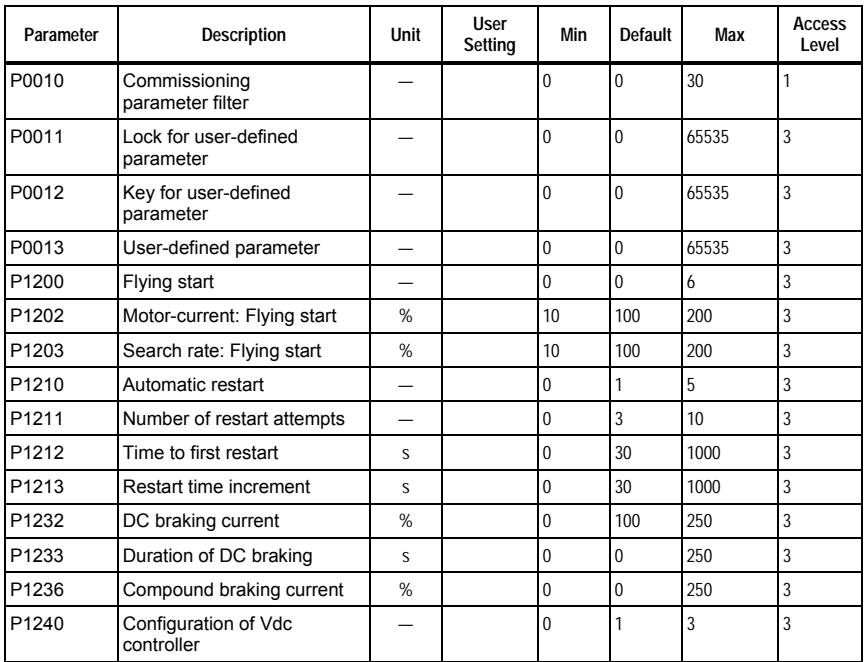

## **Motor Control (P0004=13)**

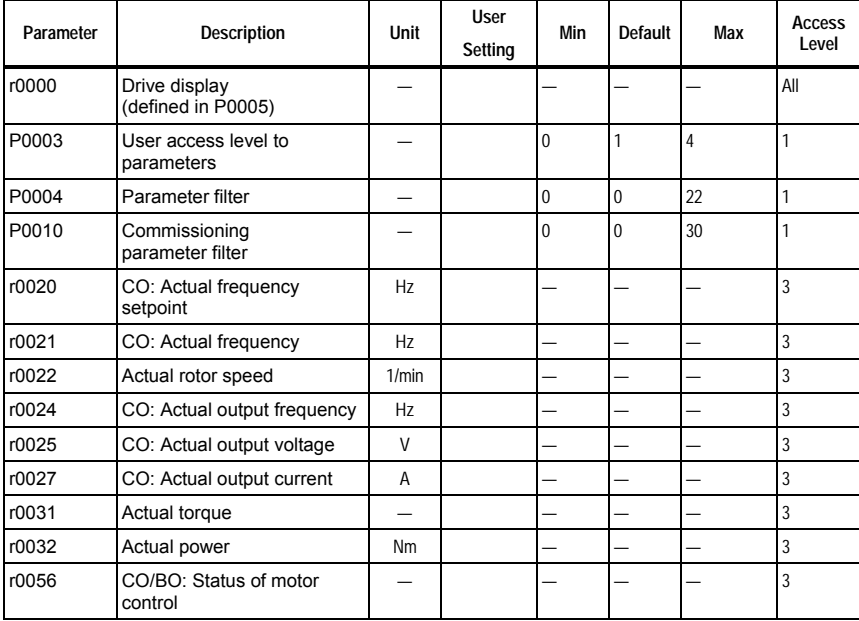

<span id="page-18-0"></span>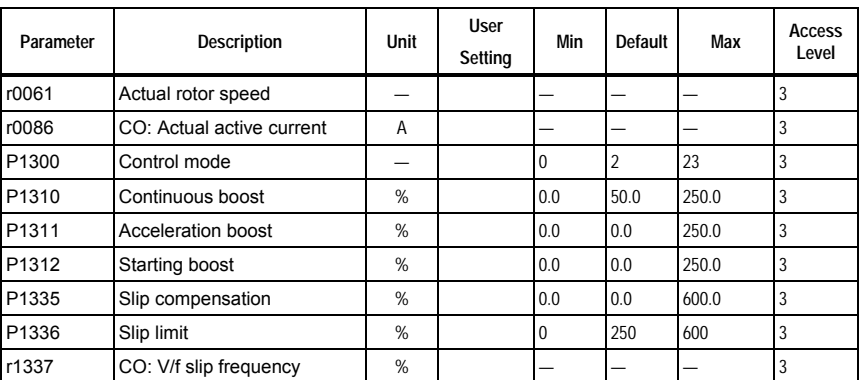

## **Communication (P0010=20)**

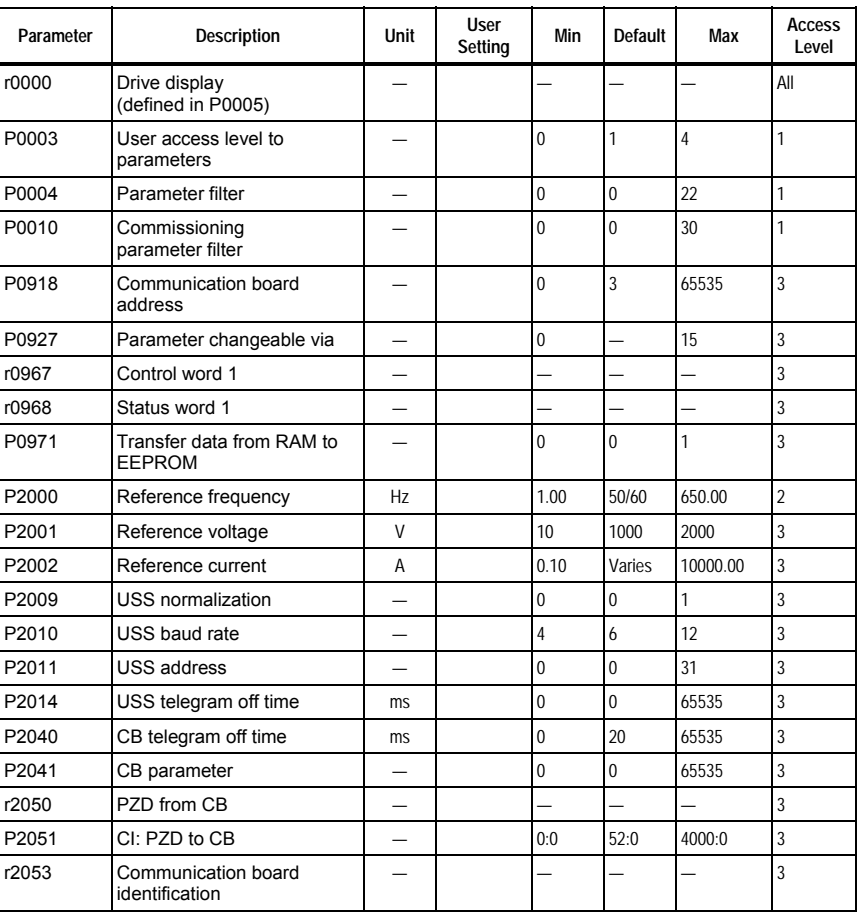

Siemens Building Technologies, Inc. 11 and 20 and 21 and 21 and 21 and 21 and 21 and 21 and 21 and 21 and 21 and 21 and 21 and 22 and 22 and 22 and 22 and 22 and 22 and 22 and 22 and 22 and 22 and 22 and 22 and 22 and 22 a

<span id="page-19-0"></span>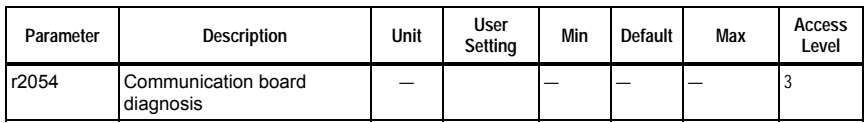

### **Alarms, Warnings and Monitoring (P0010=21)**

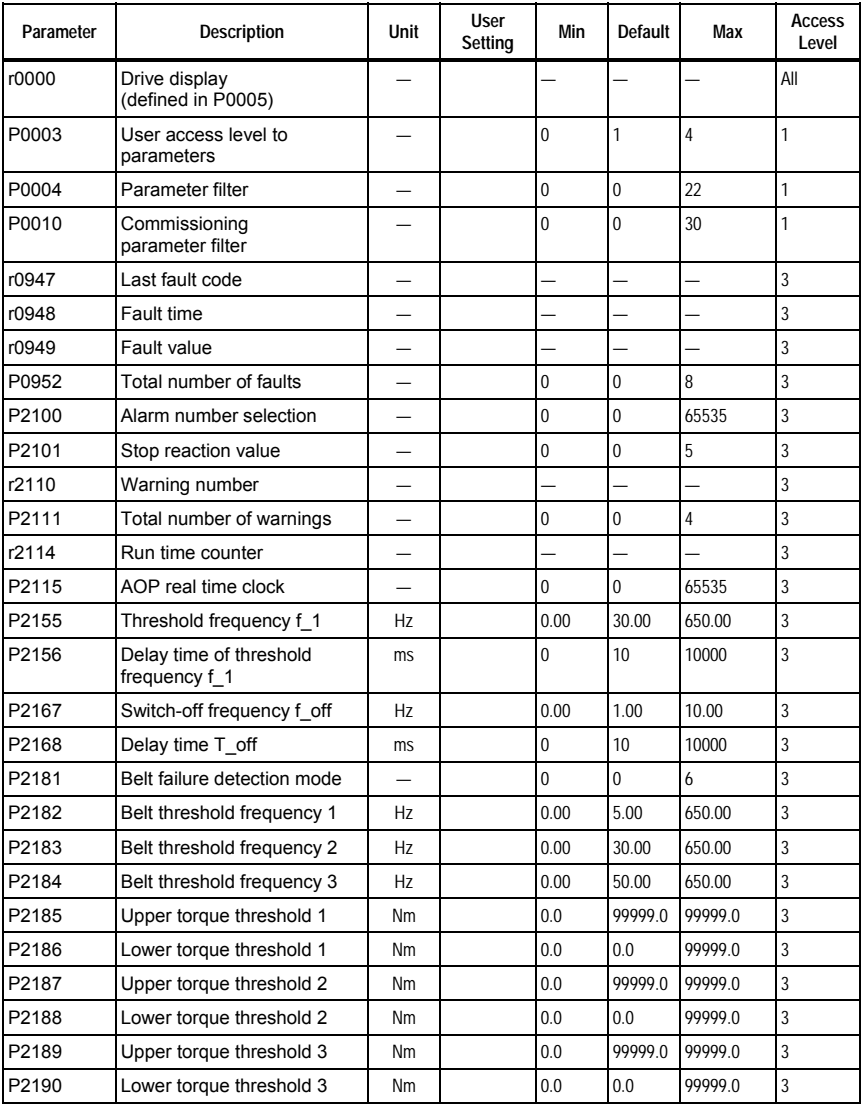

<span id="page-20-0"></span>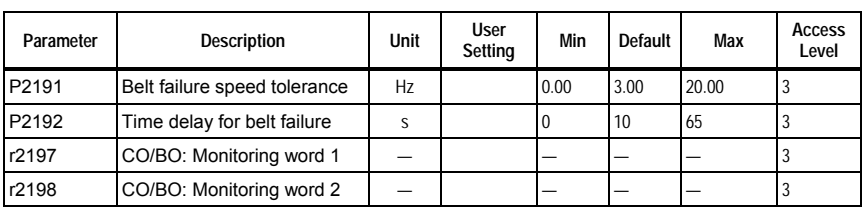

### **PI Controller (P0004=22)**

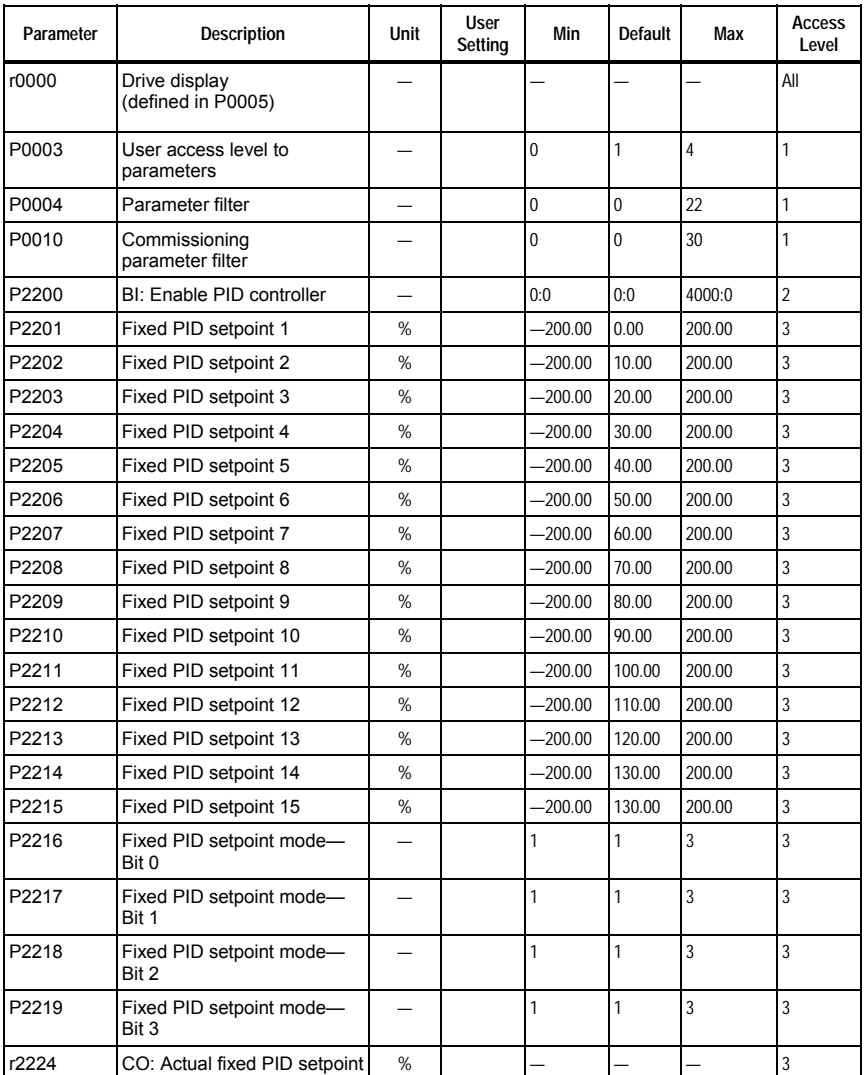

### *SED2 VFD Parameter Reference Guide*

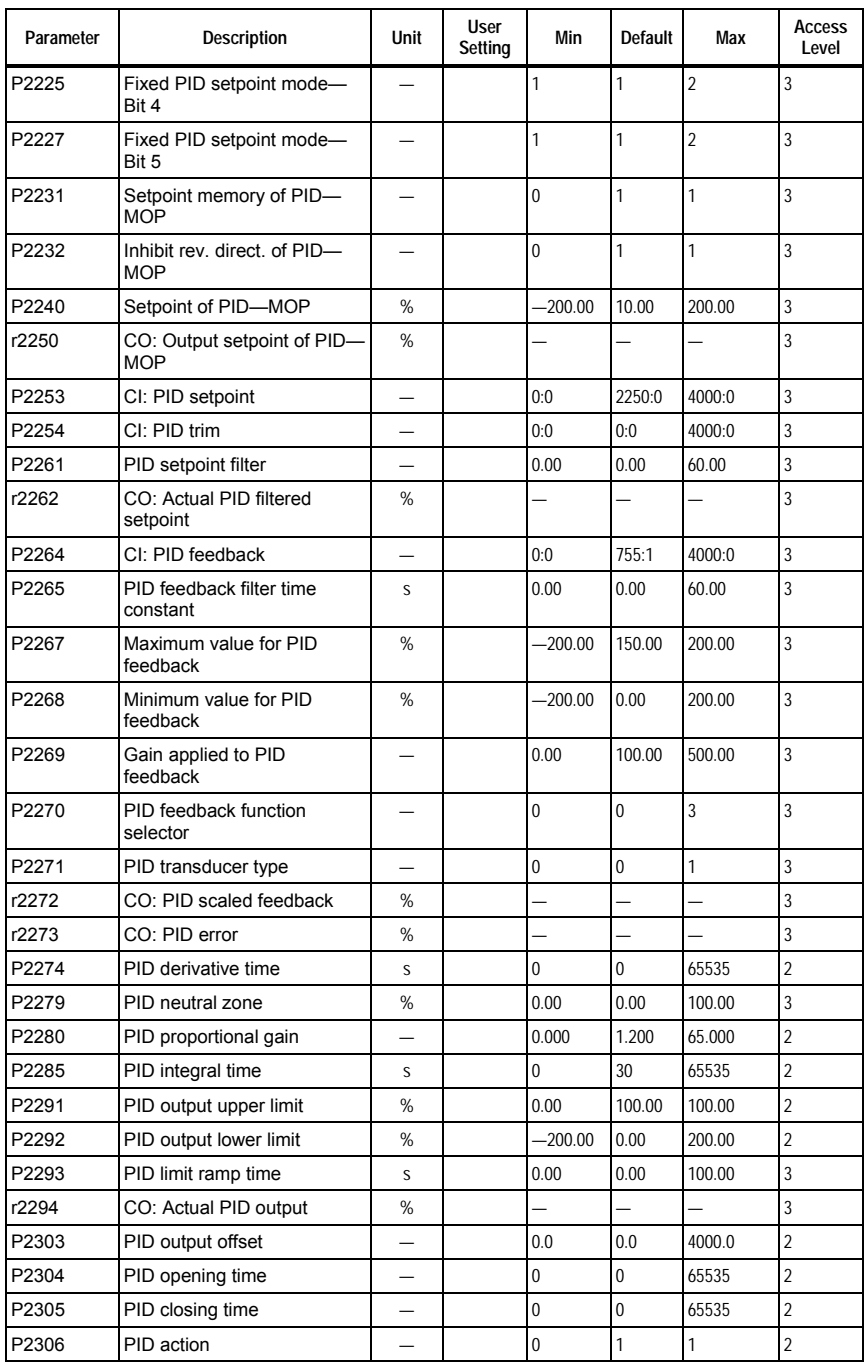

<span id="page-22-0"></span>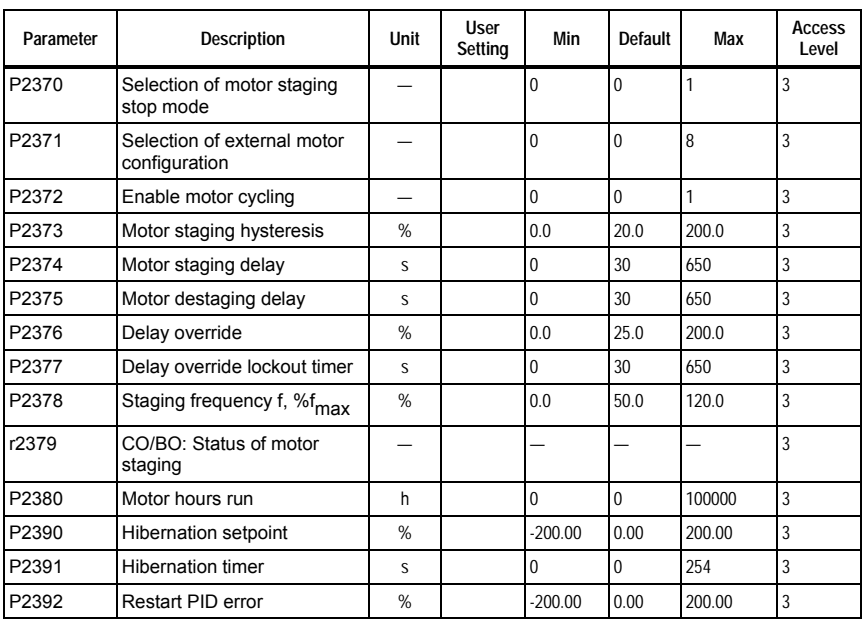

### **Restore Factory Settings**

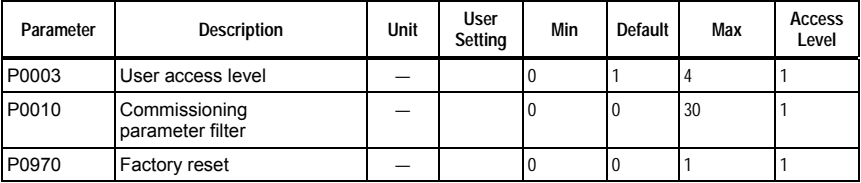

### <span id="page-23-0"></span>**Parameter Details (Numeric Listing)**

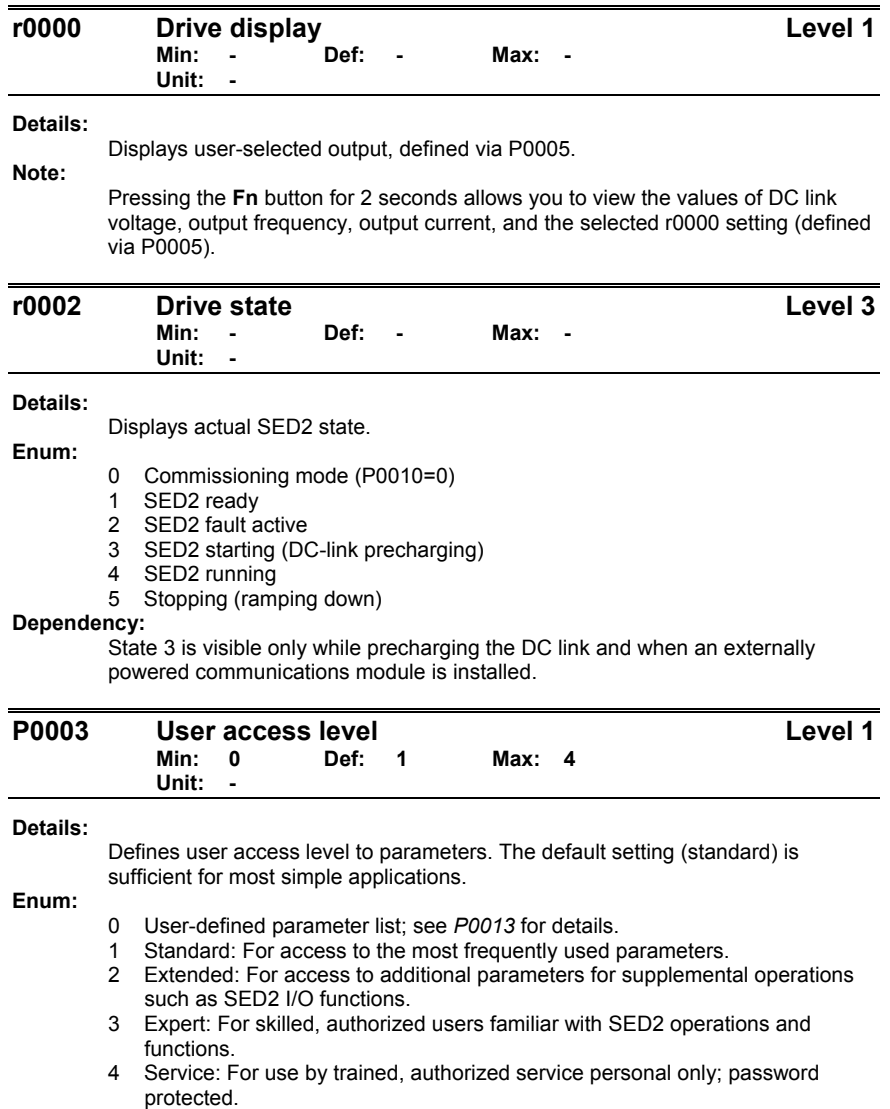

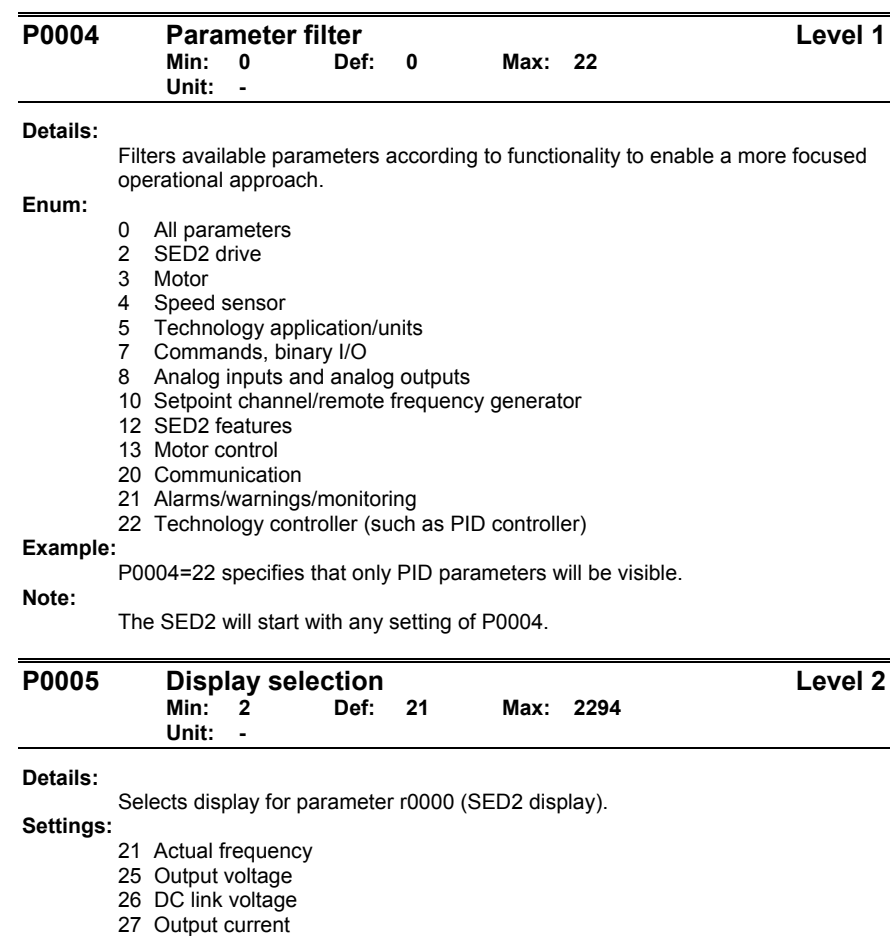

**Note:** 

These settings refer to read only parameter numbers ("rxxxx").

#### **Reference:**

See relevant "rxxxx" parameter descriptions.

Siemens Building Technologies, Inc. 17 and 17 and 17 and 17 and 17 and 17 and 17 and 17 and 17 and 17 and 17 and 17

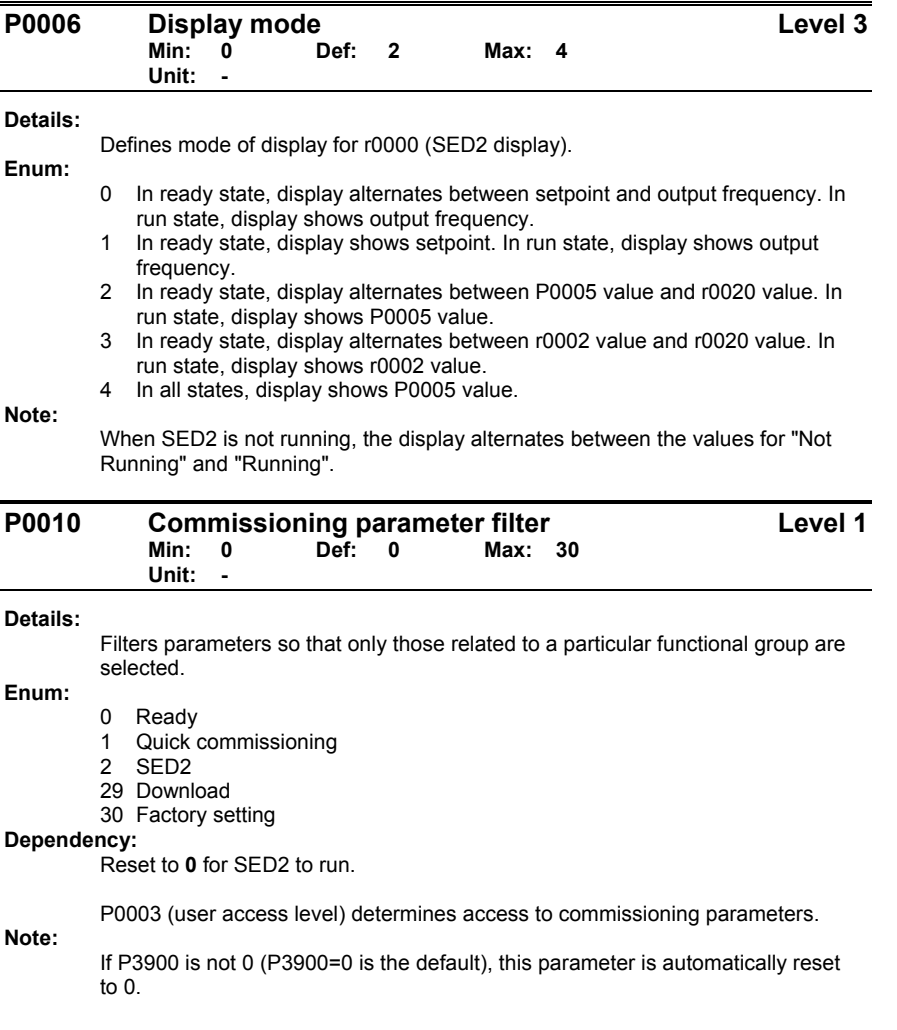

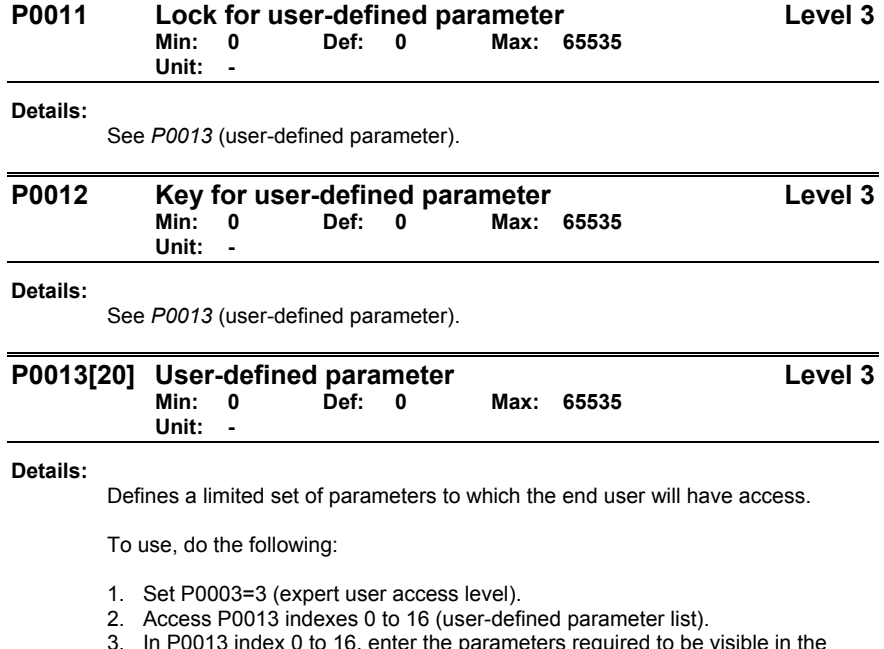

3. In P0013 index 0 to 16, enter the parameters required to be visible in the user-defined parameter list.

The following values are fixed and cannot be changed:

- P0013 index 19=12 (key for user-defined parameter)
- P0013 index 18=10 (commissioning parameter filter)
- P0013 index 17=3 (expert user access level)
- 4. Set P0003=0 to activate the user-defined parameter list.

#### **Index:**

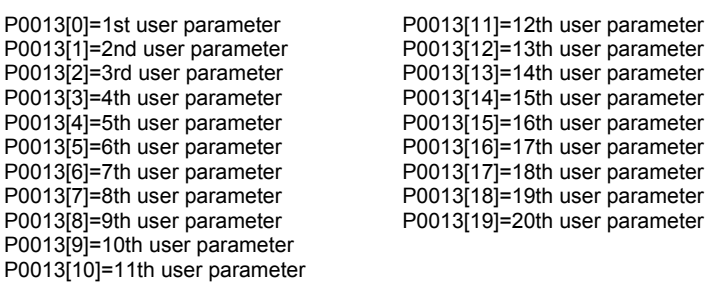

#### **Dependency:**

First, set P0011 ("lock") to a different value than P0012 ("key") to prevent changes to user-defined parameter list. Then, set P0003=0 to activate the userdefined parameter list.

When locked and when the user-defined parameter is activated, the only way to exit the user-defined parameter list (and to view other parameters) is to set P0012 ("key") to the value in P0011 ("lock").

#### **Note:**

Alternatively, set P0010=30 (commissioning parameter filter, factory setting) and P0970=1 (factory reset) to perform a complete factory reset.

The default values of P0011 ("lock") and P0012 ("key") are the same.

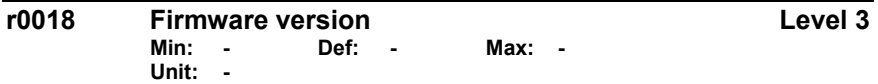

#### **Details:**

Displays version number of installed firmware.

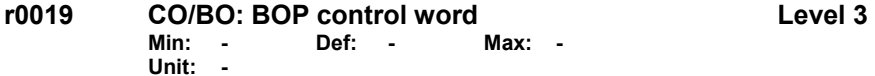

#### **Details:**

Displays status of operator panel commands.

The following settings are used as the "source" codes for keypad control when connecting to BiCo input parameters.

#### **Bitfields:**

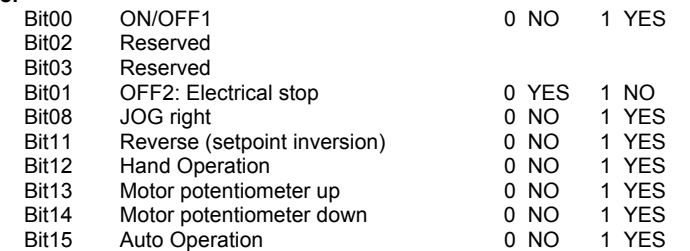

#### **Note:**

When BiCo technology is used to allocate functions to panel buttons, this parameter displays the actual status of the relevant command.

The following functions can be "connected" to individual buttons:

- ON/OFF1
- OFF2
- JOG
- REVERSE
- INCREASE
- DECREASE

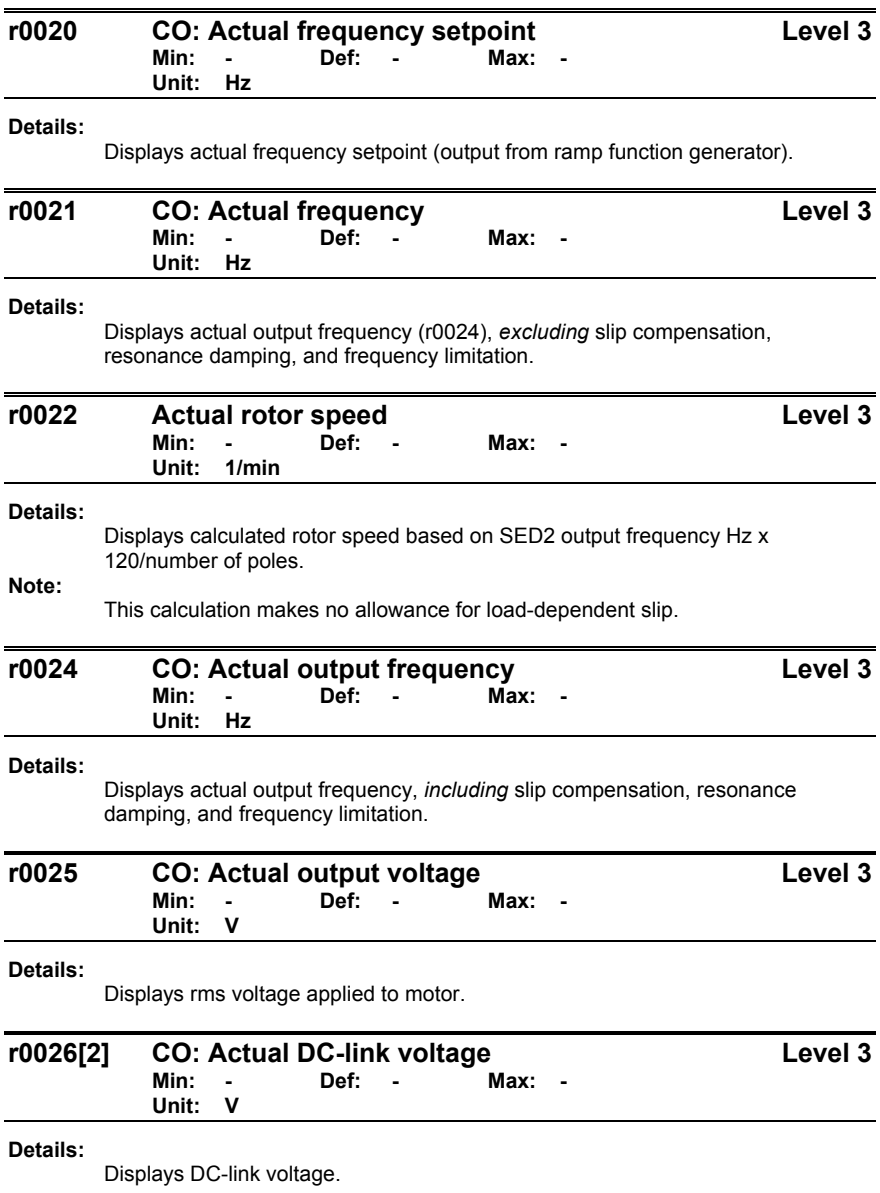

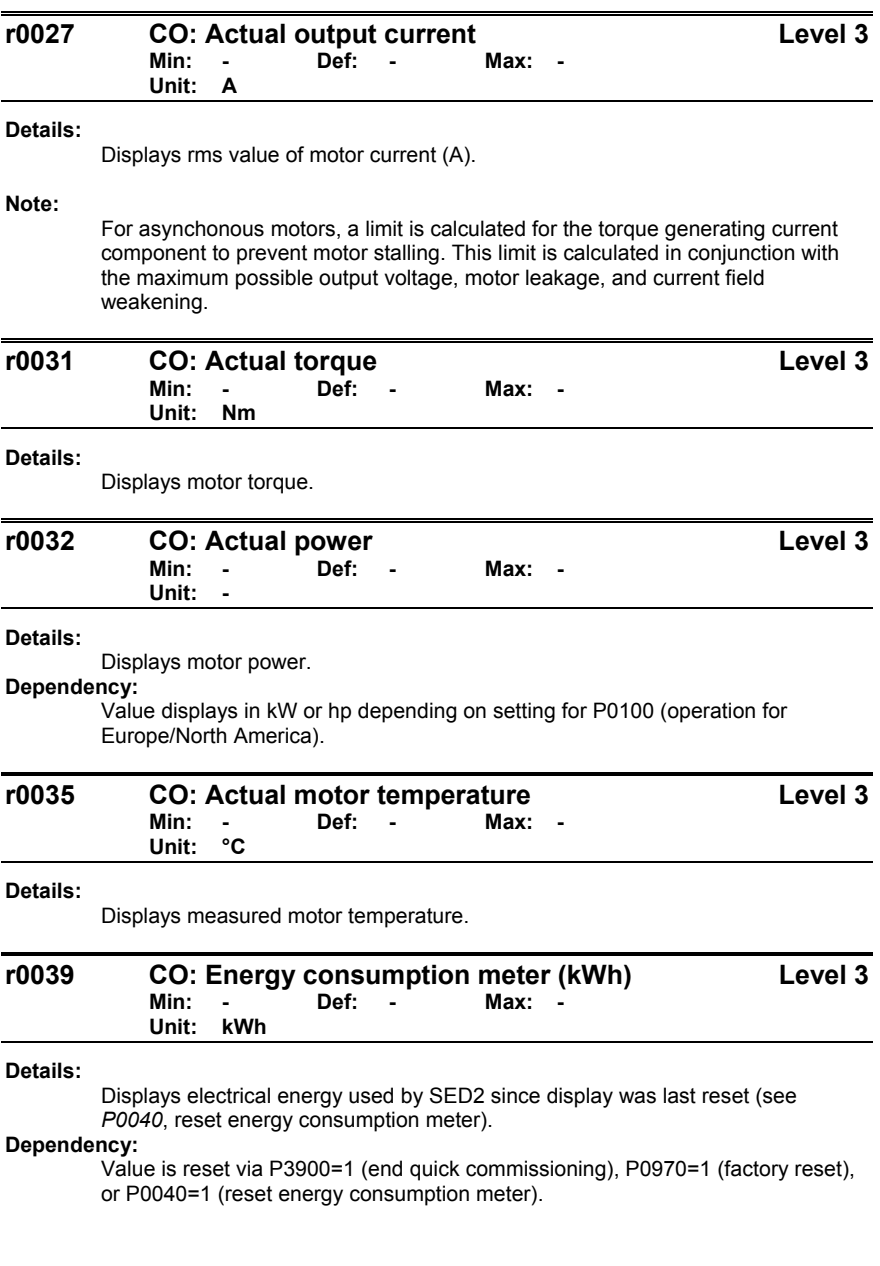

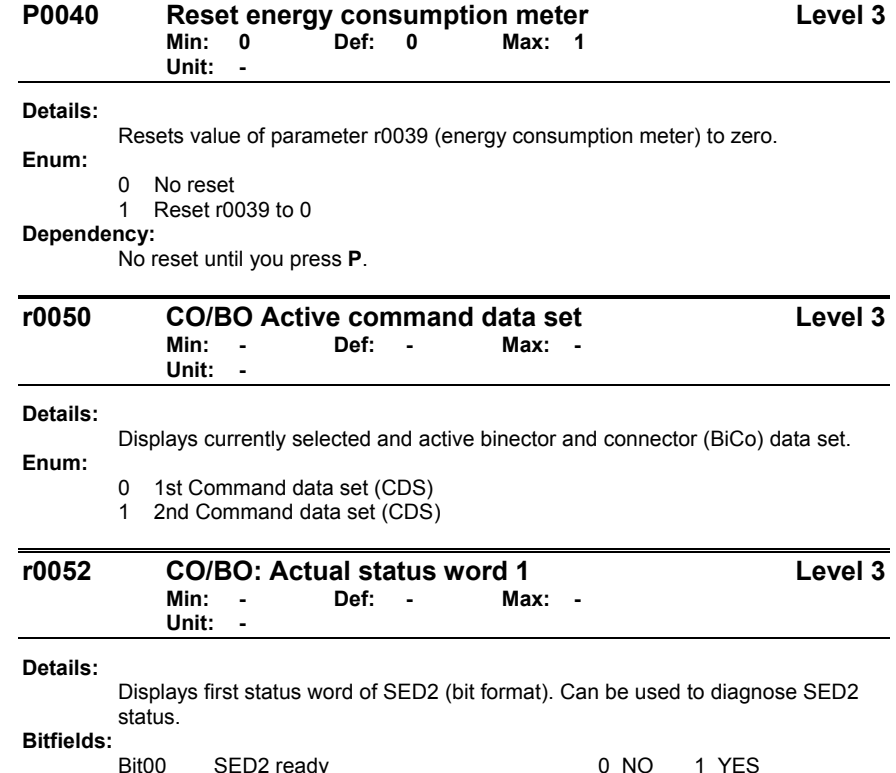

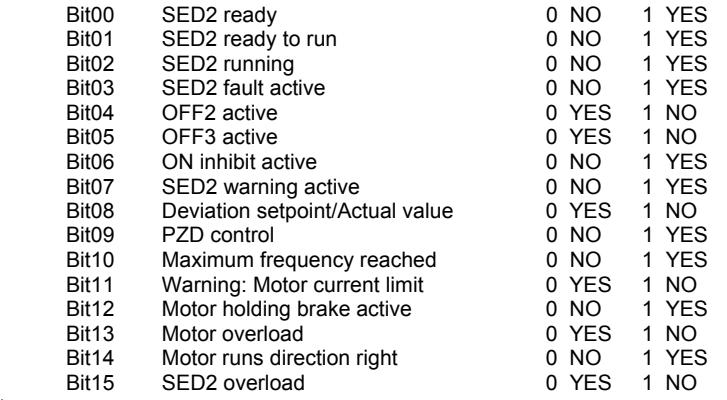

**Note:** 

Output of Bit3 (Fault) will be inverted on digital output (Low=Fault, High=No Fault).

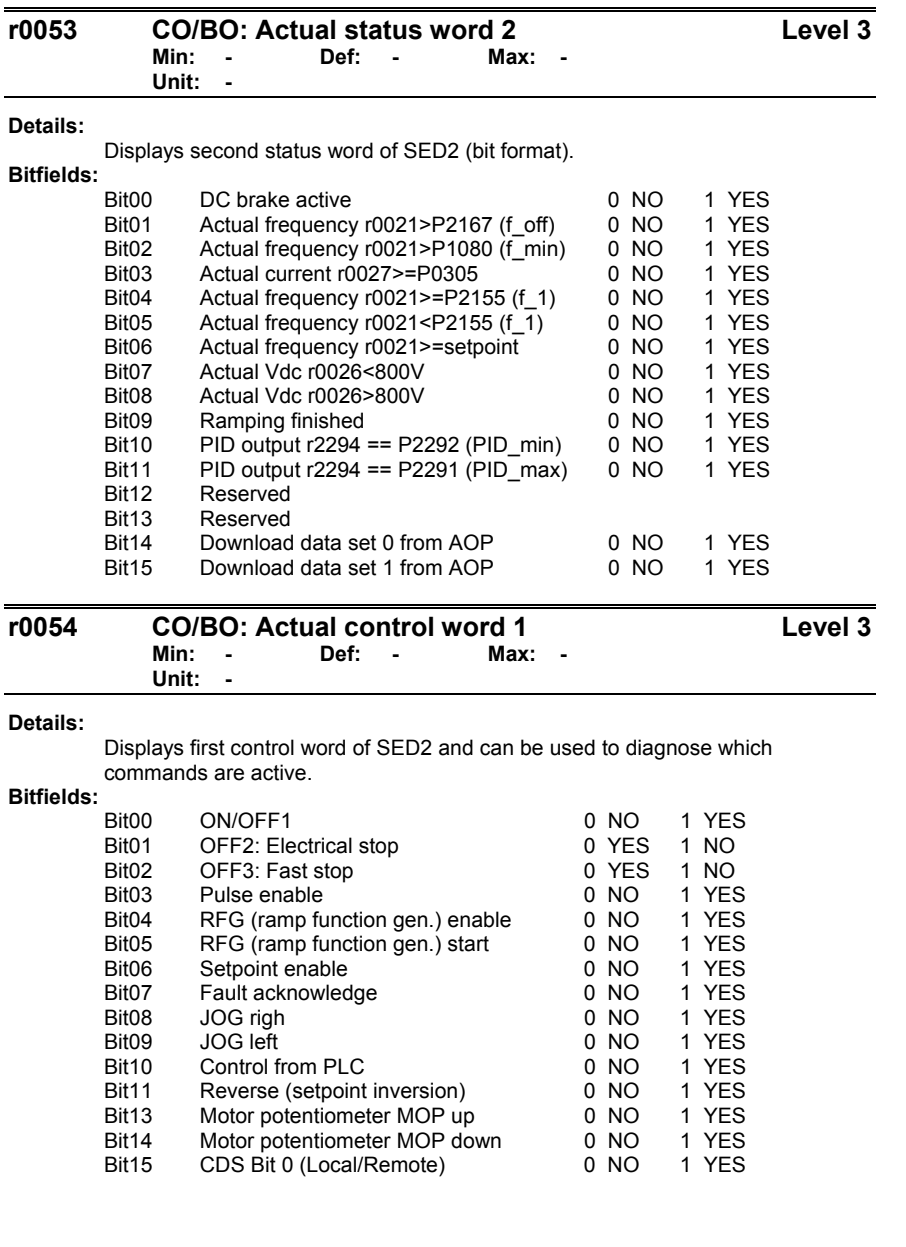

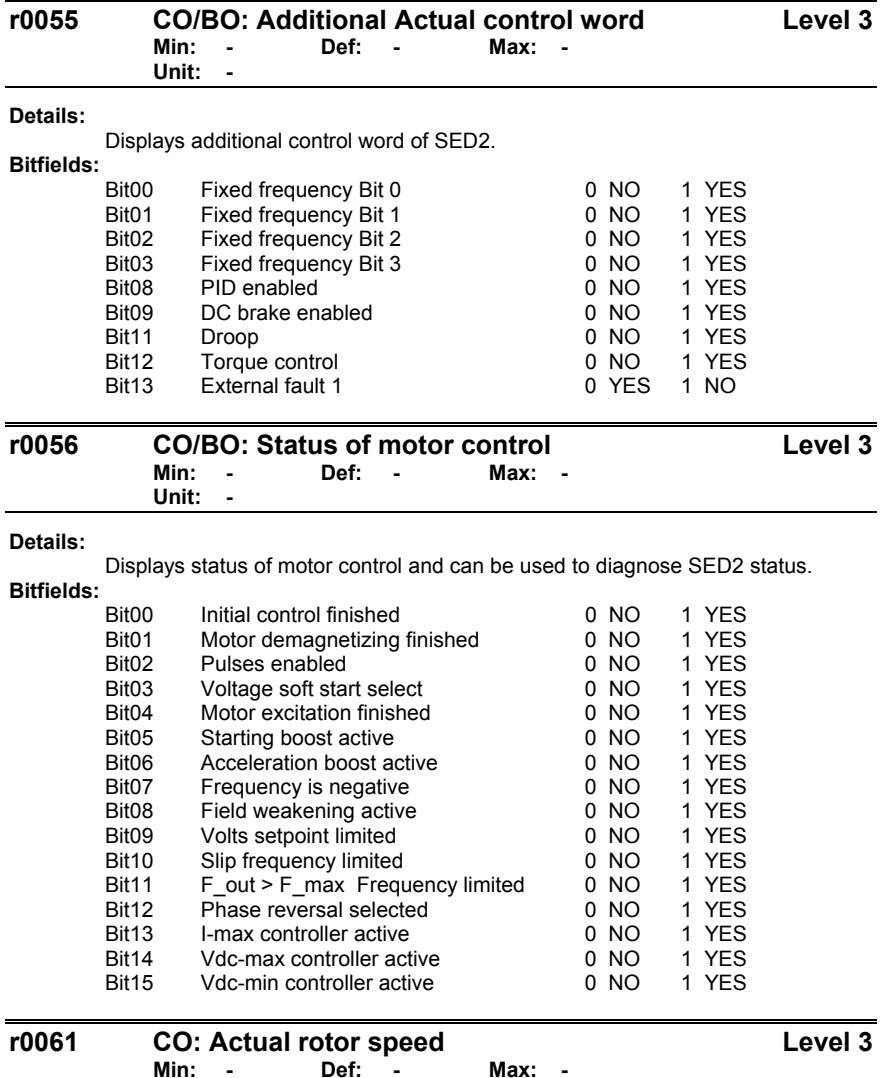

**Details:** 

Displays current speed detected by encoder.

Siemens Building Technologies, Inc. 25

 **Unit: Hz** 

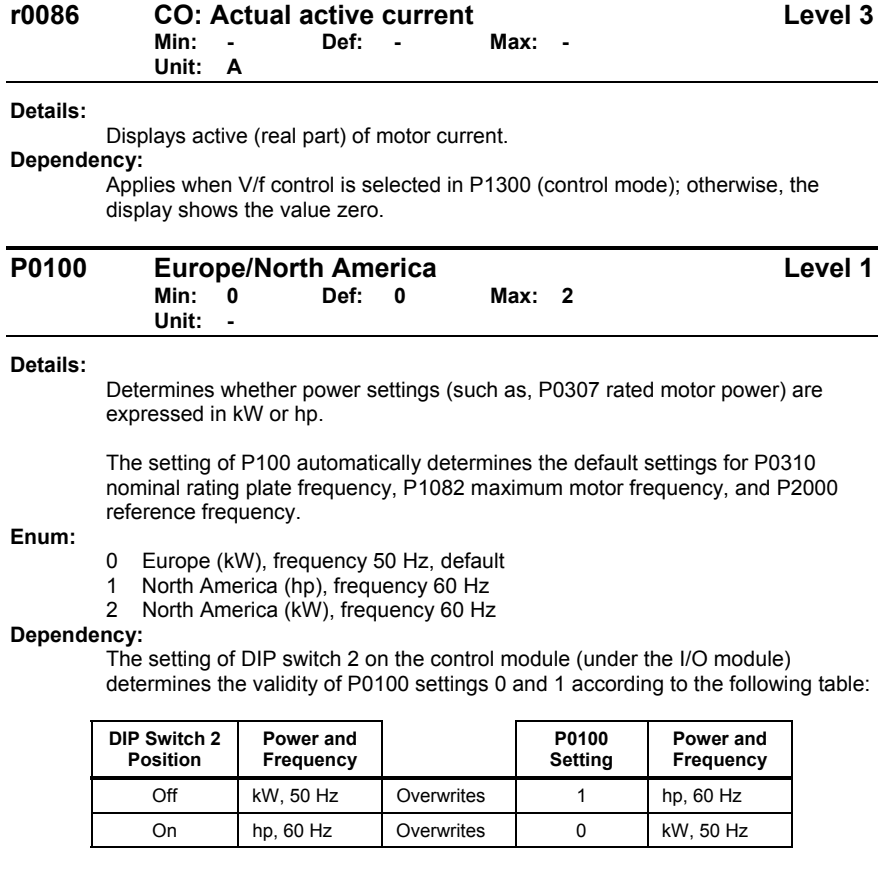

Before you change this parameter, stop the SED2 (that is, disable all pulses).

P0010=1 (commissioning mode) enables changes to be made.

Changing P0100 resets all rated motor parameters as well as other parameters that depend on the rated motor parameters (see *P0340*, calculation of motor parameters).

**Note:** 

P0100 setting 2 (North America kW, frequency default 60 Hz) is not overwritten by the setting of DIP switch 2.

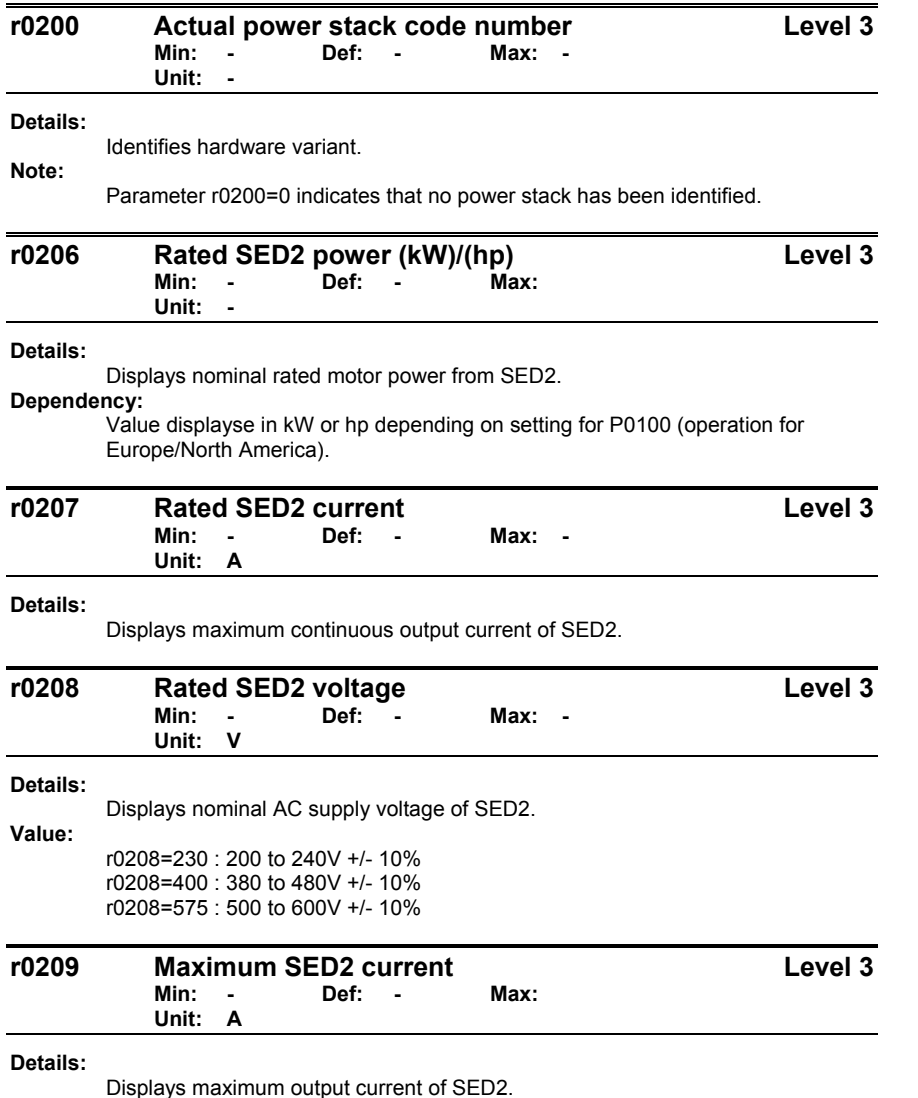

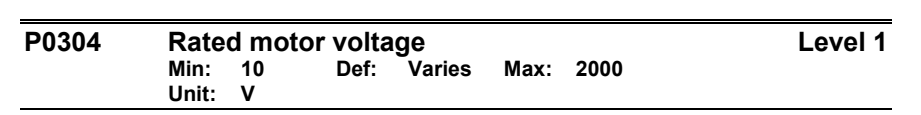

#### **Details:**

Defines nominal motor voltage (V) from rating plate. The following diagram shows a typical rating plate with the locations of relevant motor data.

#### **Dependency:**

Changeable only when P0010=1 (quick commissioning).

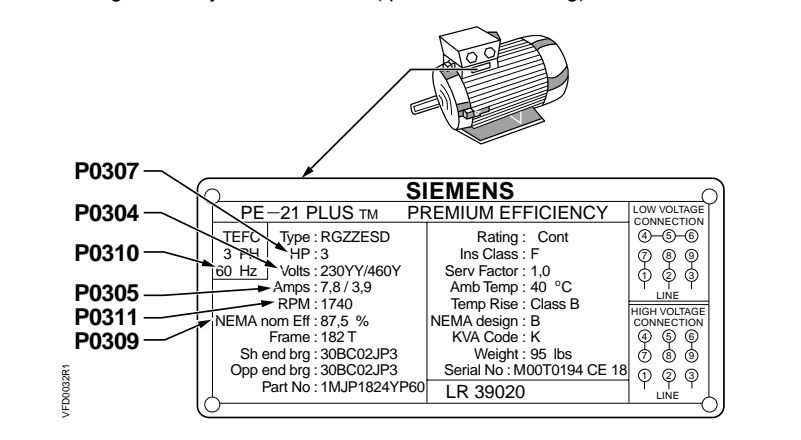

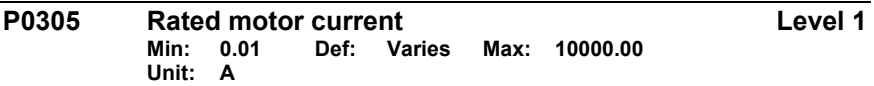

#### **Details:**

Defines nominal motor current (A) from rating plate; see diagram in *P0304*.

### **Dependency:**

Changeable only when P0010=1 (quick commissioning).

**Note:** 

For asynchronous motors, the maximum value is the maximum SED2 current (r0209).

For synchronous motors, the maximum value is twice the maximum SED2 current (r0209).

The minimum value is 1/32 times SED2 rated current (r0207).

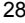
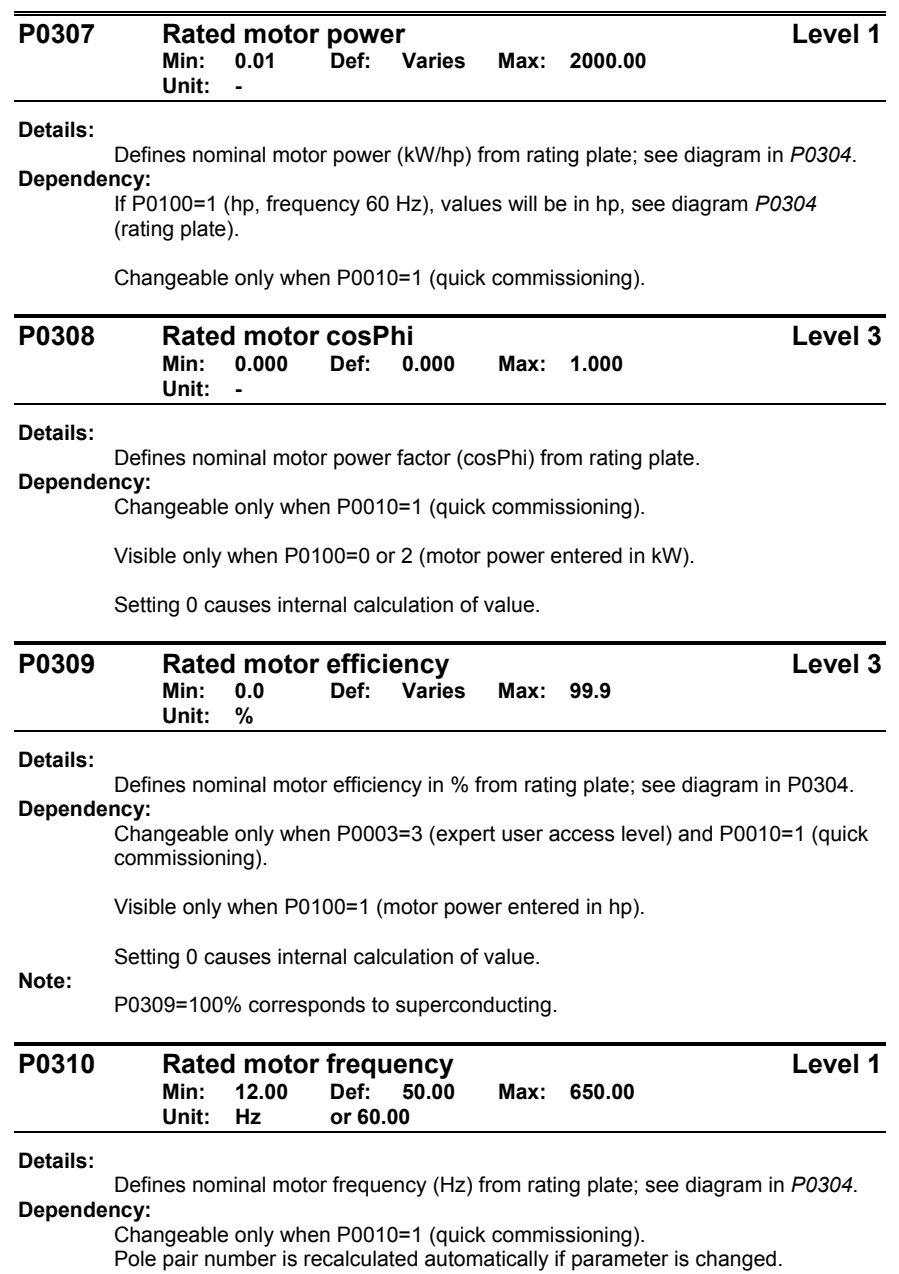

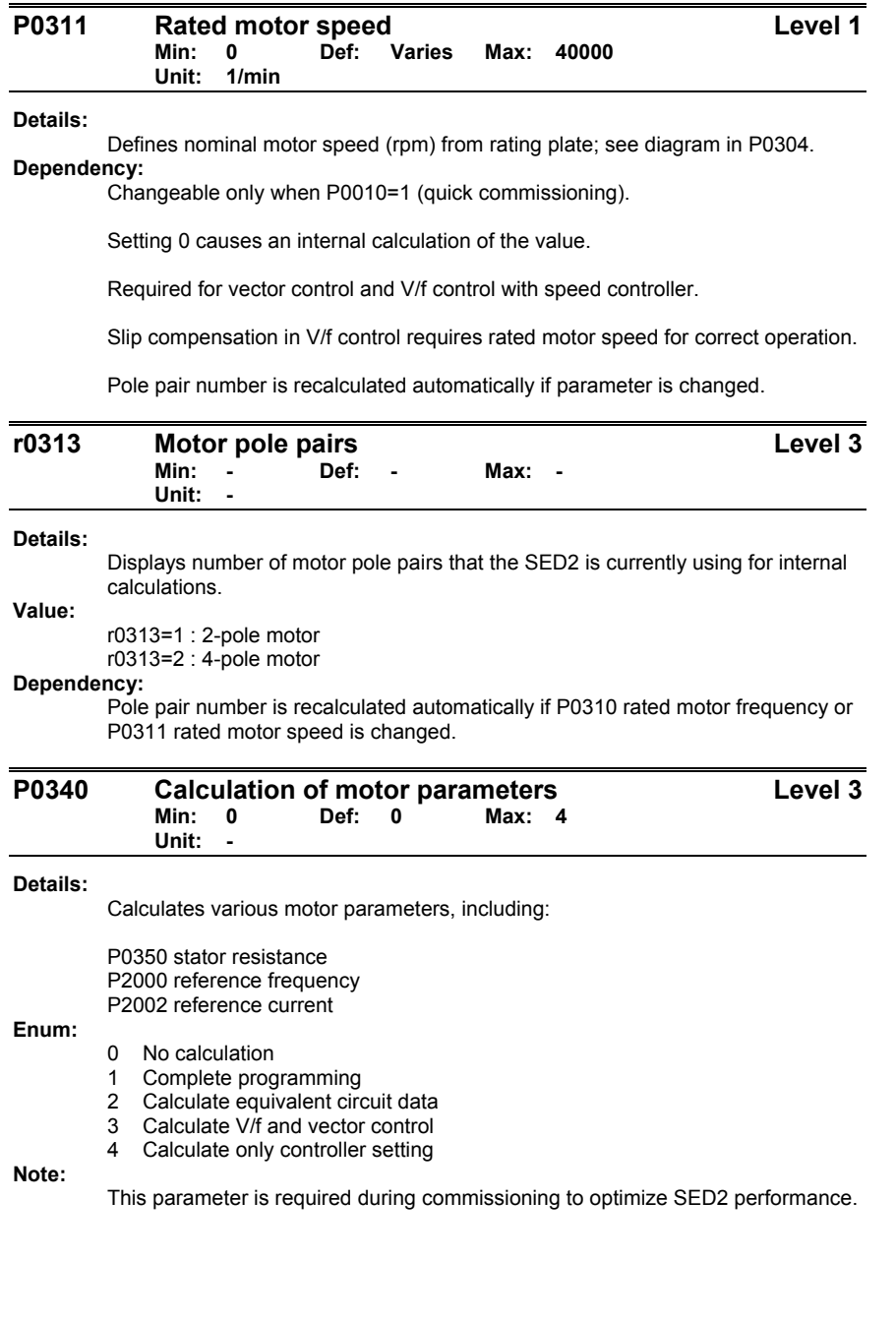

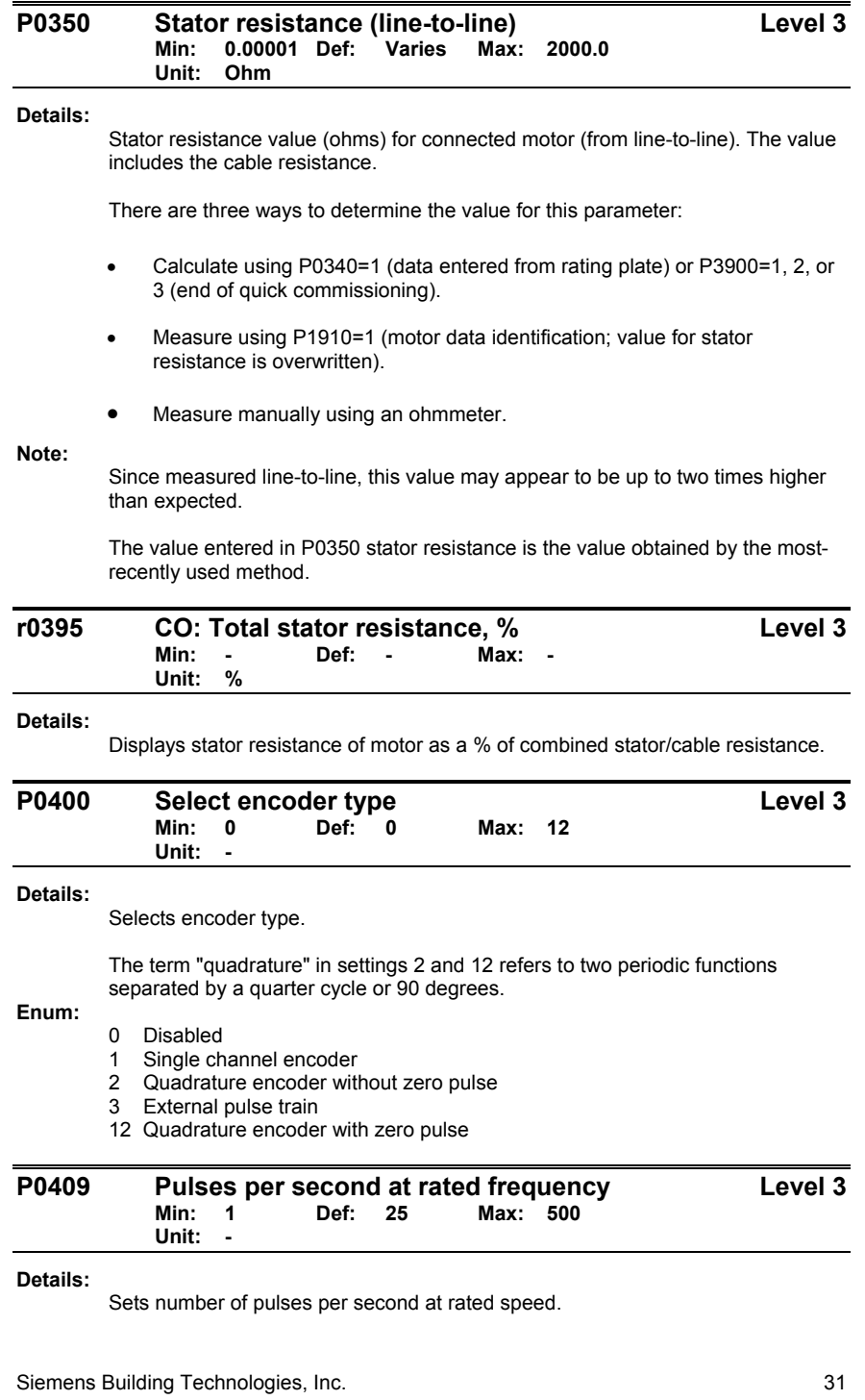

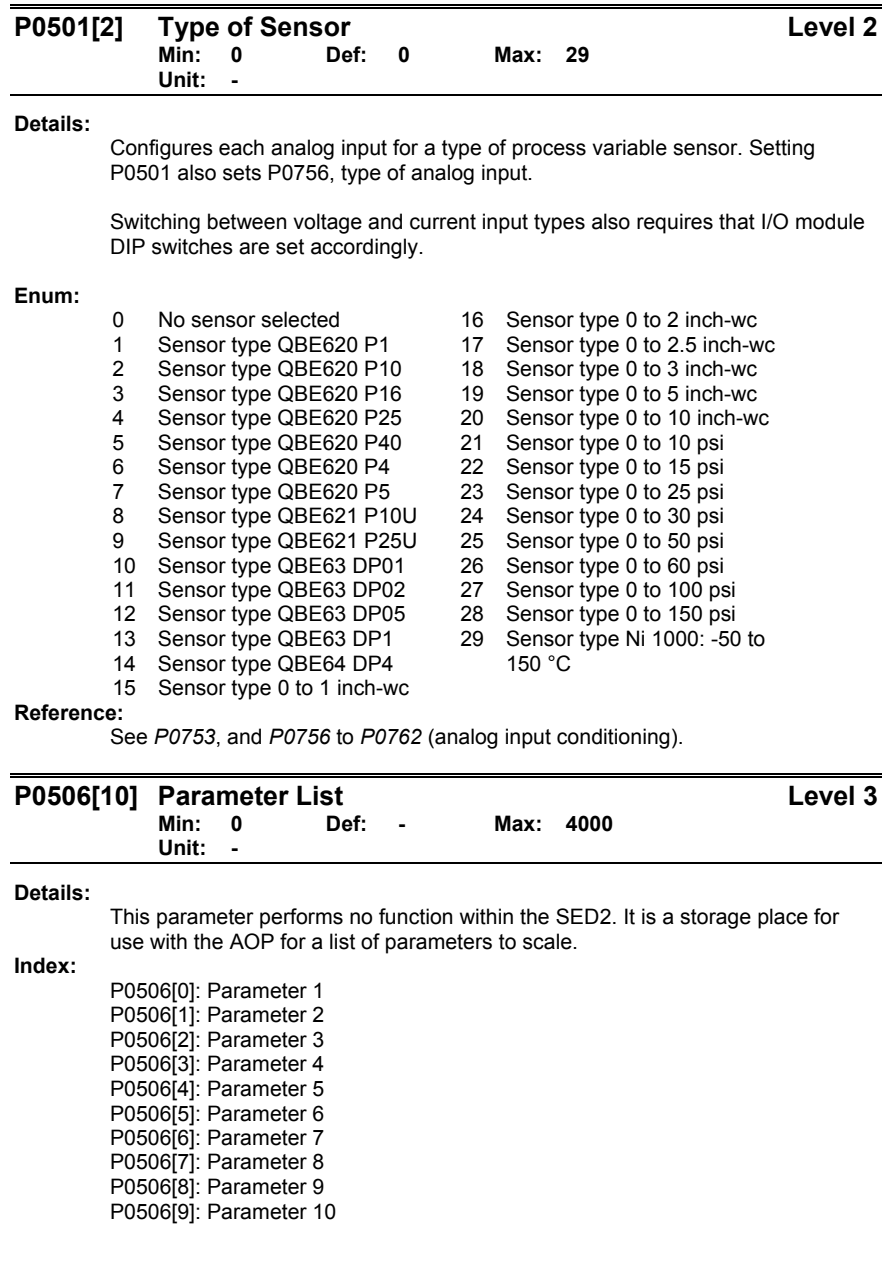

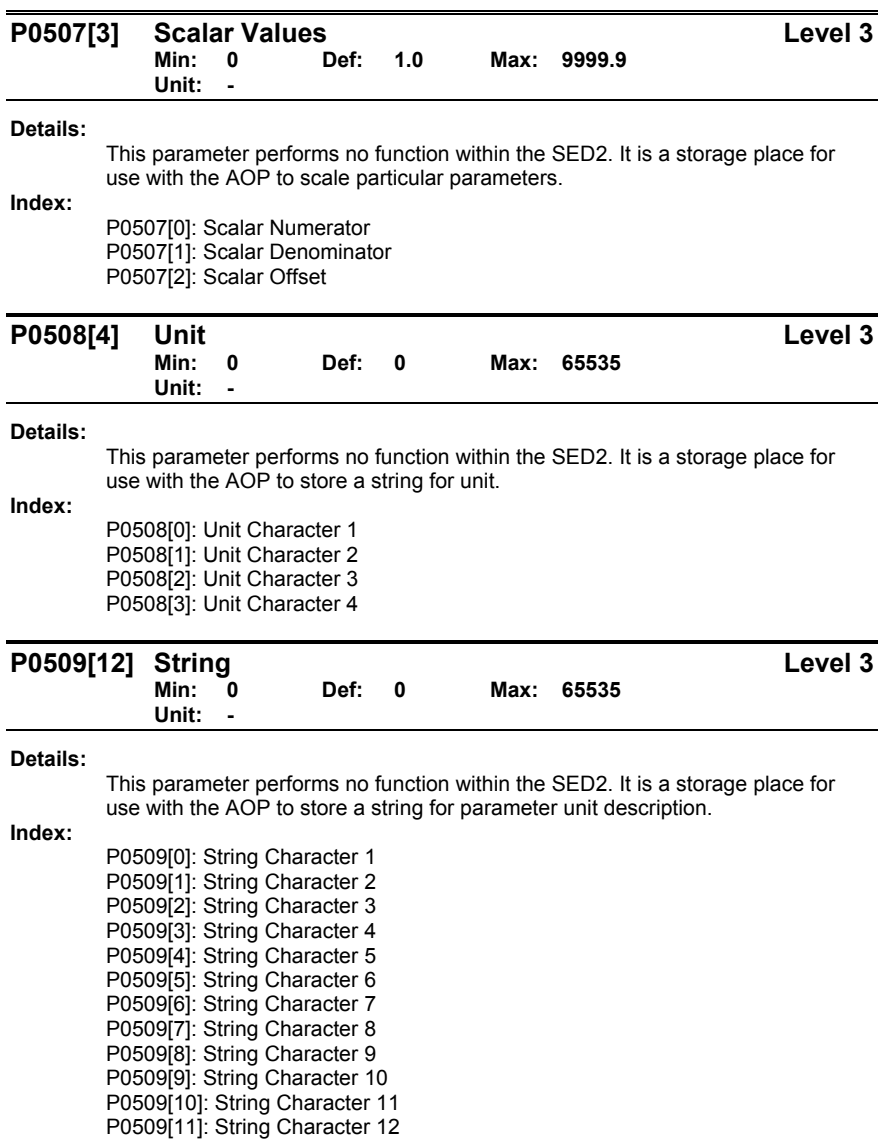

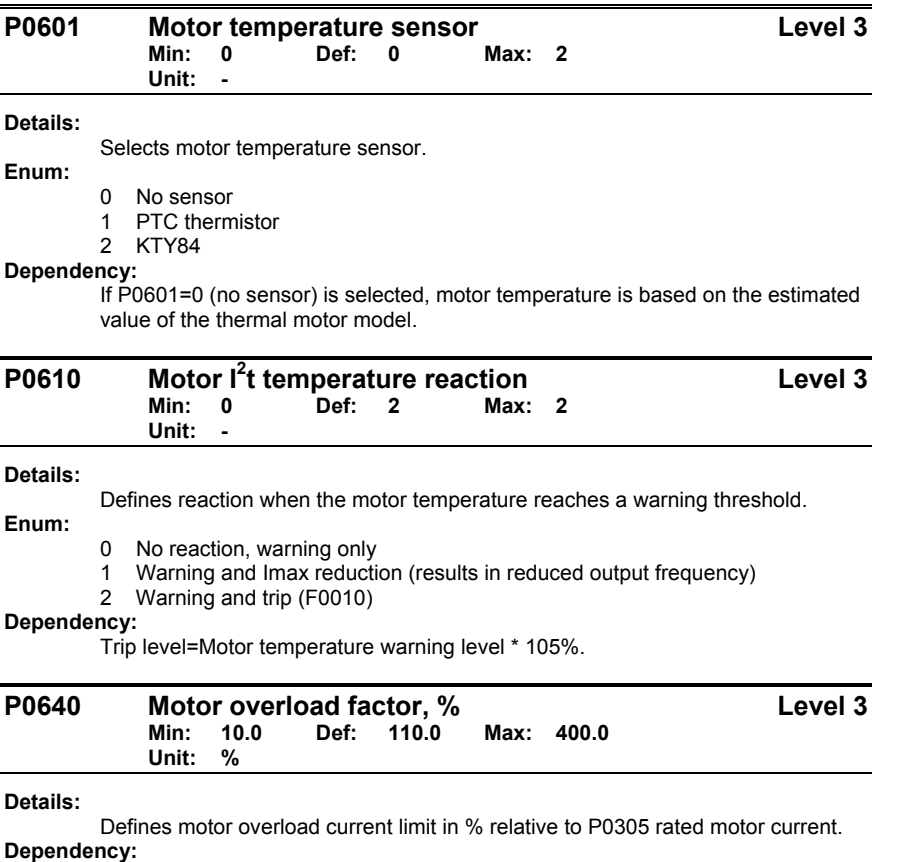

Limited to maximum SED2 current or to 400% of P0305 rated motor current, whichever is lower.

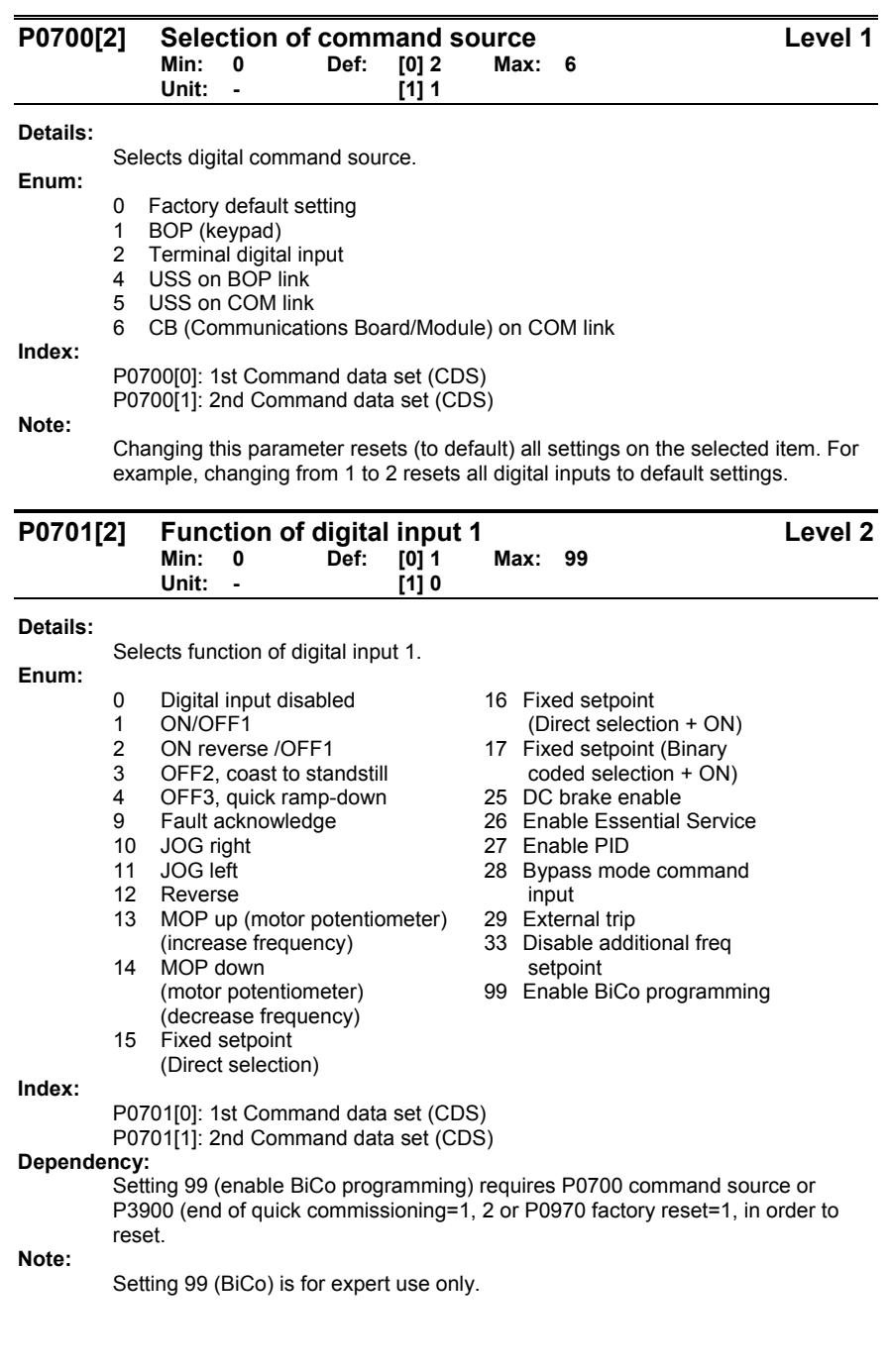

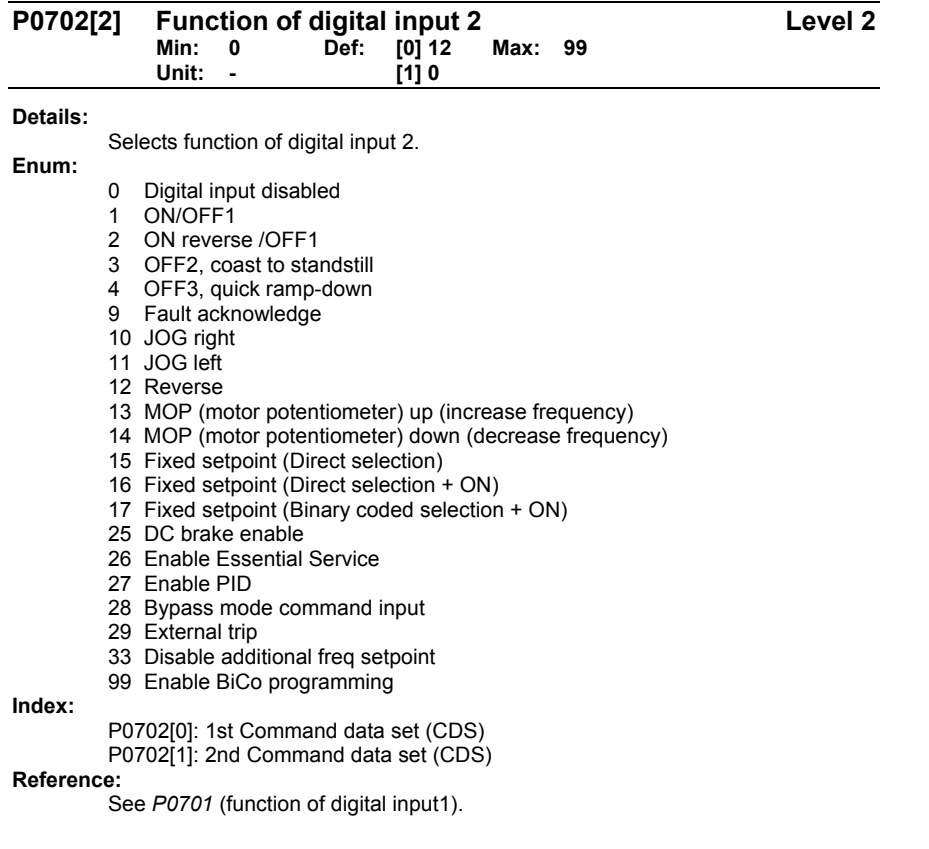

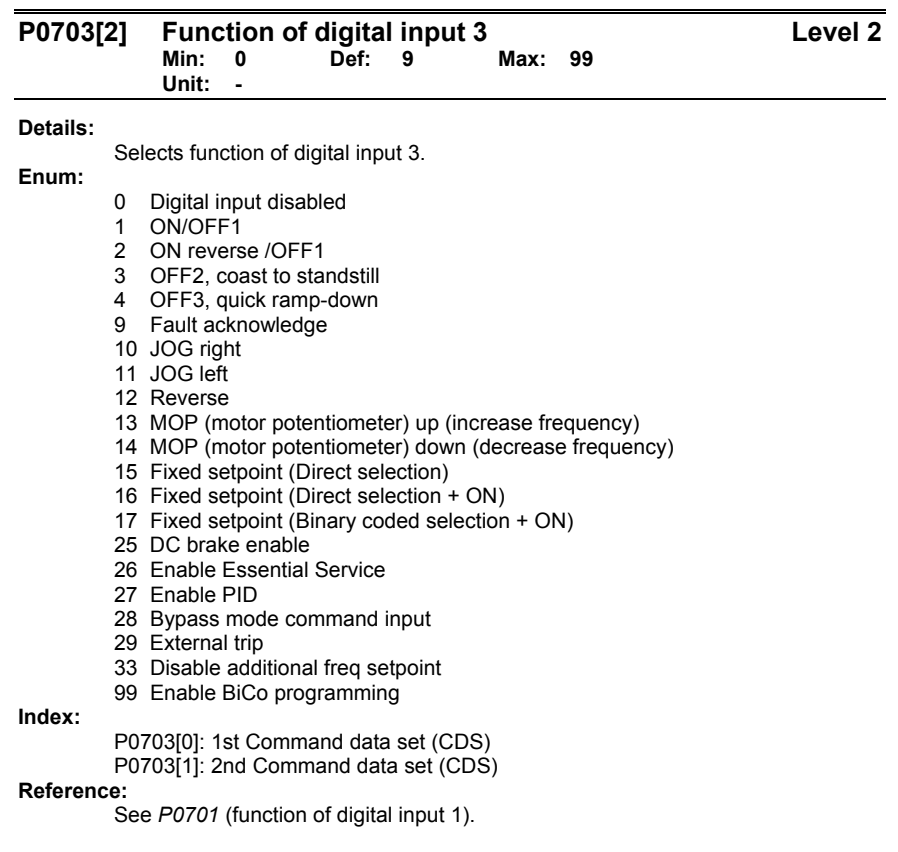

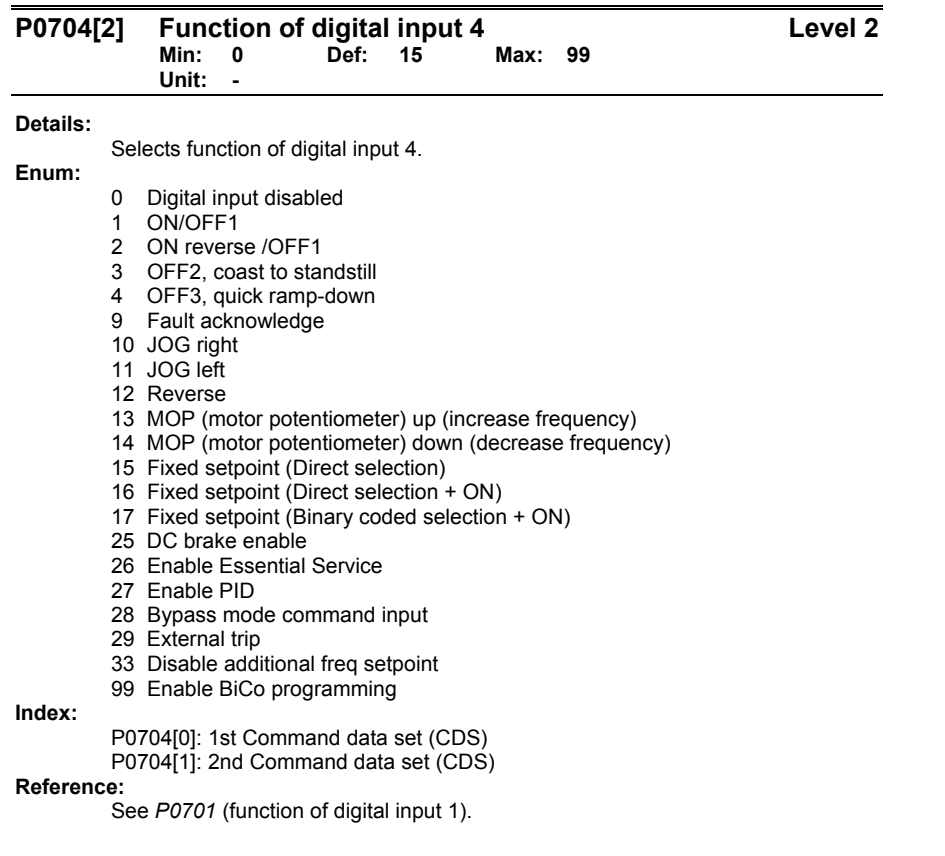

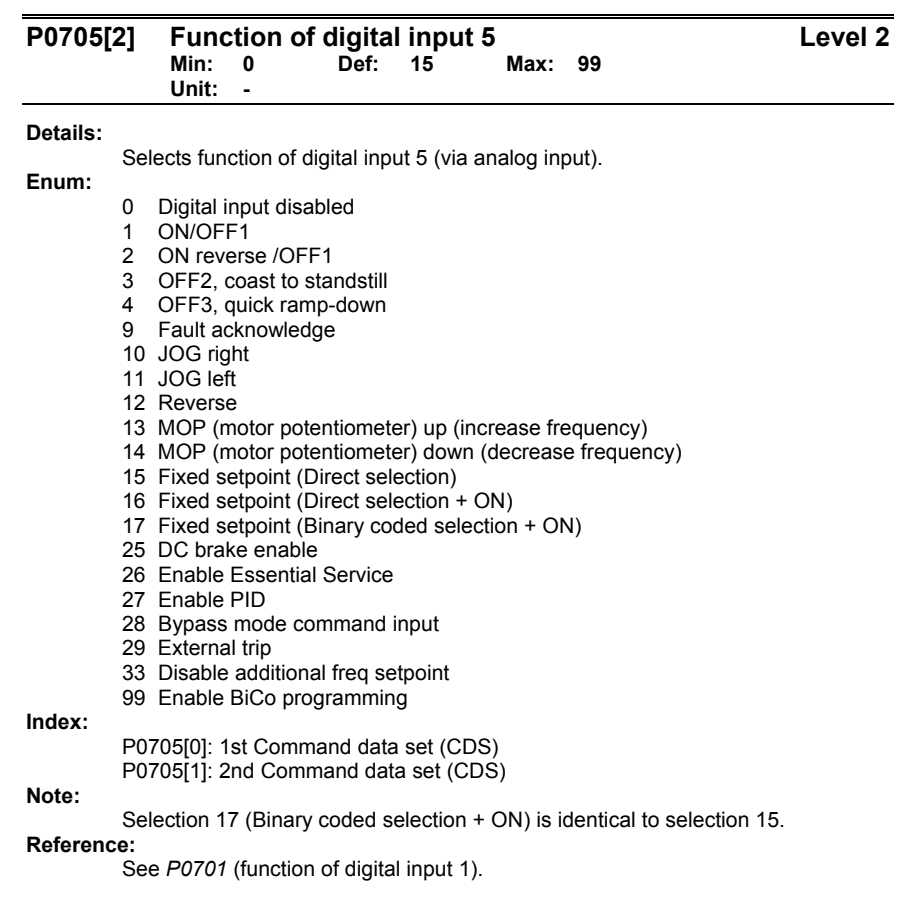

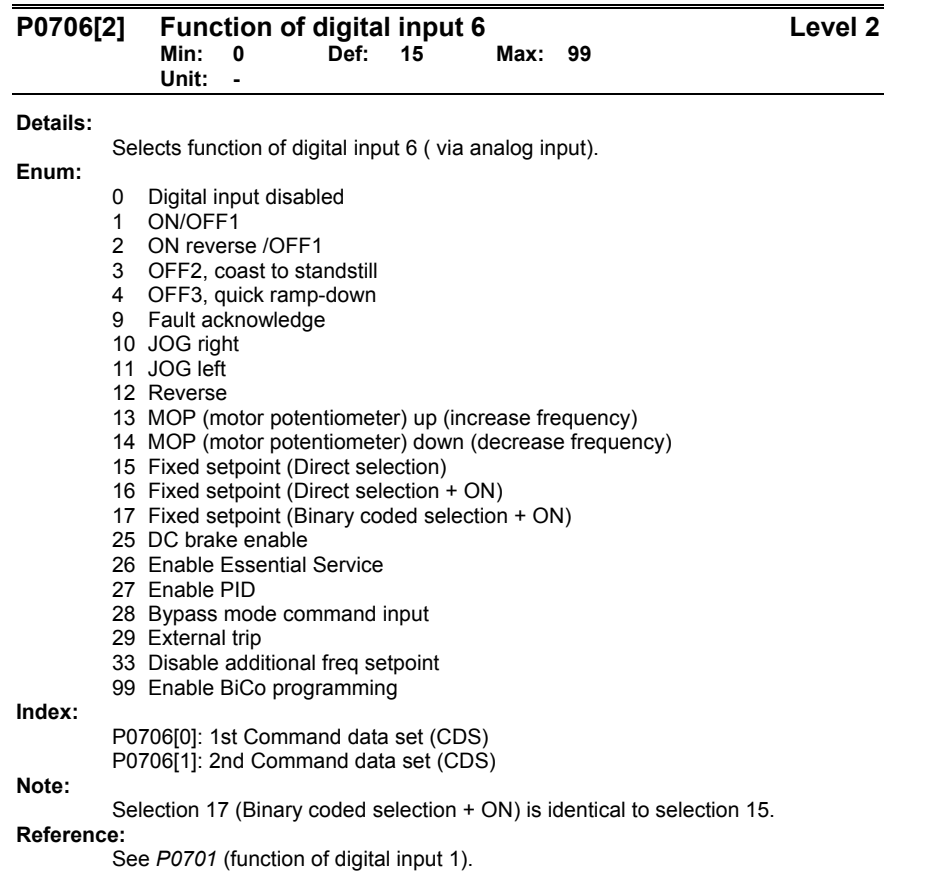

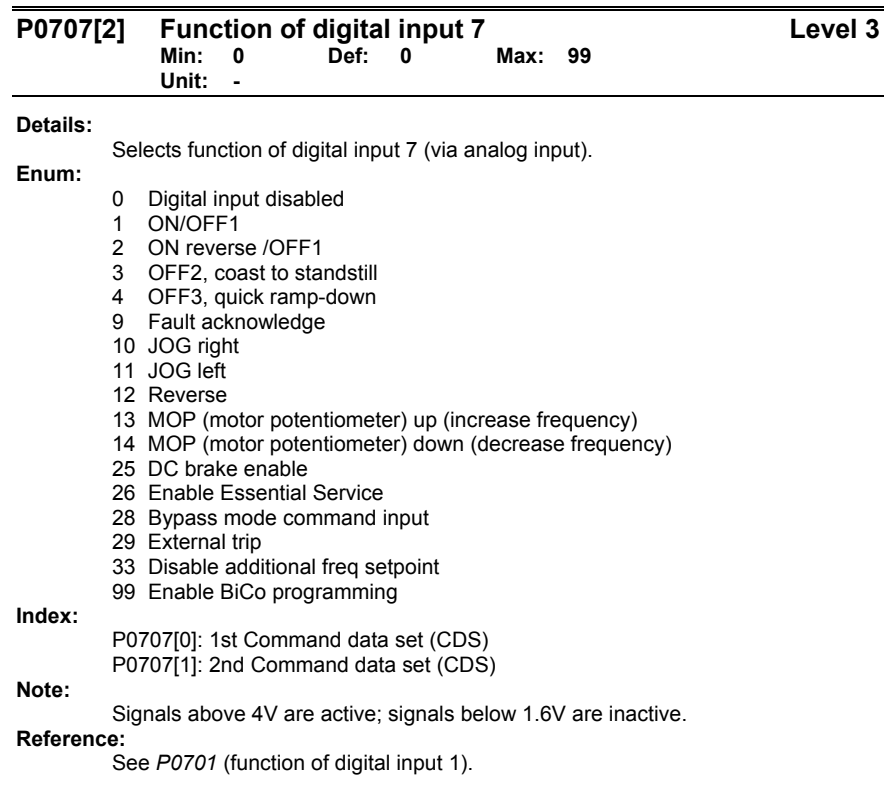

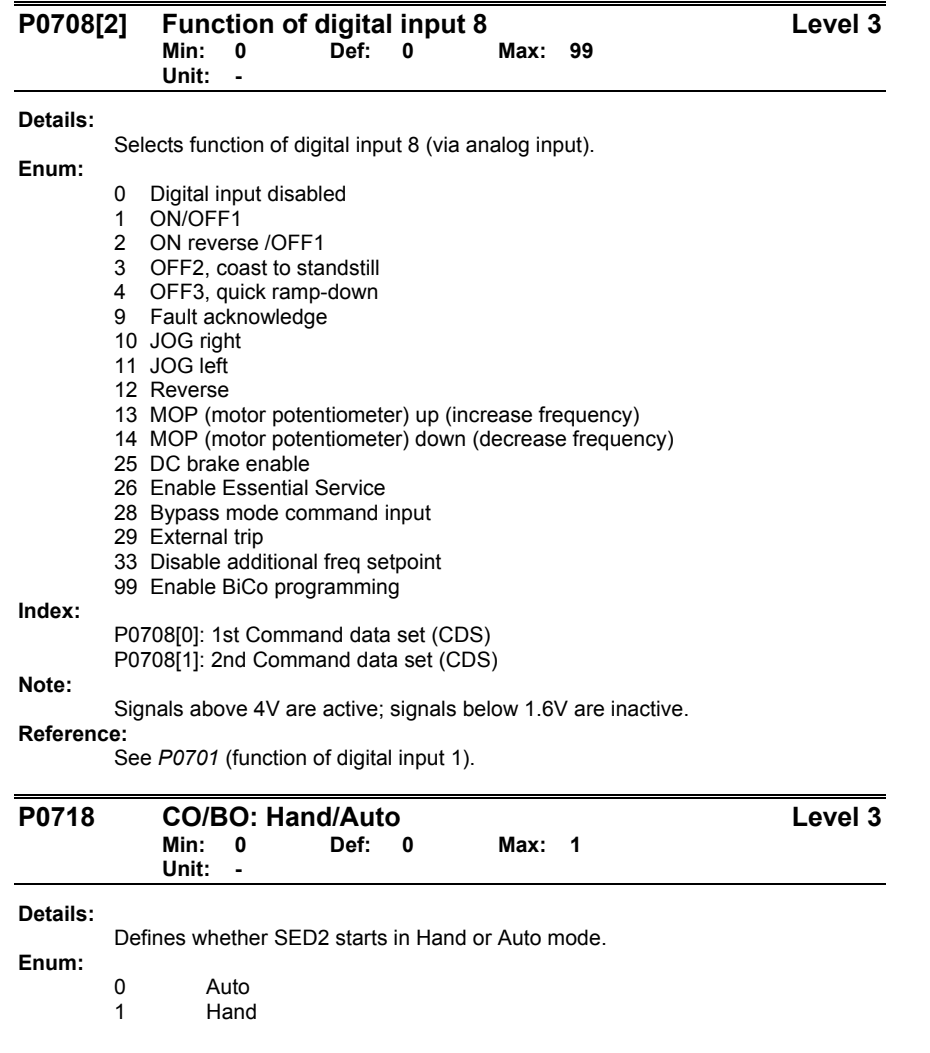

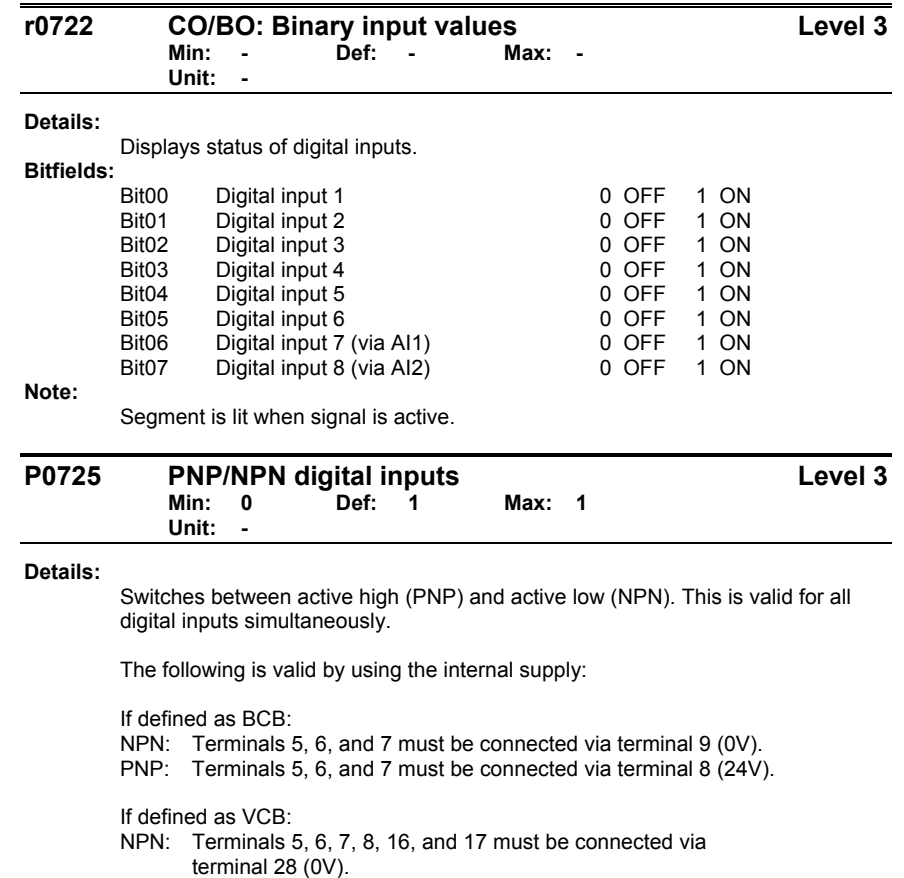

PNP: Terminals 5, 6, 7, 8, 16, and 17 must be connected via terminal 9 (24V).

## **Enum:**

- 0 NPN mode ==> low active
- 1 PNP mode ==> high active

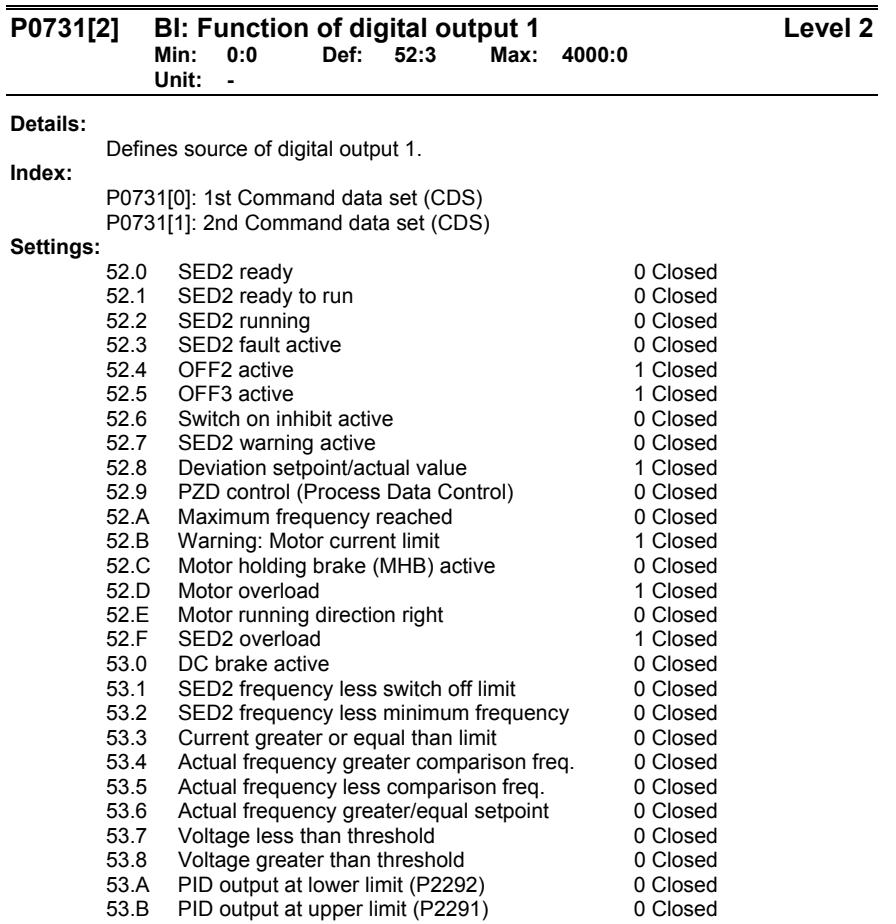

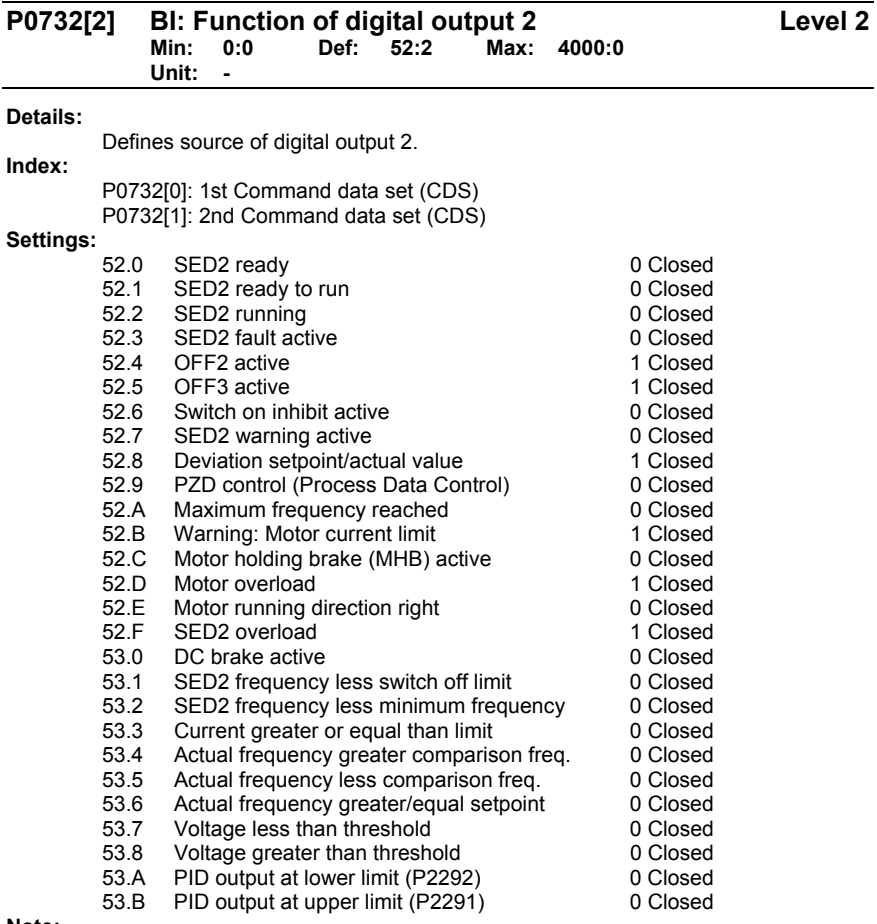

**Note:** 

Other settings are possible when P0003=3, expert user access level.

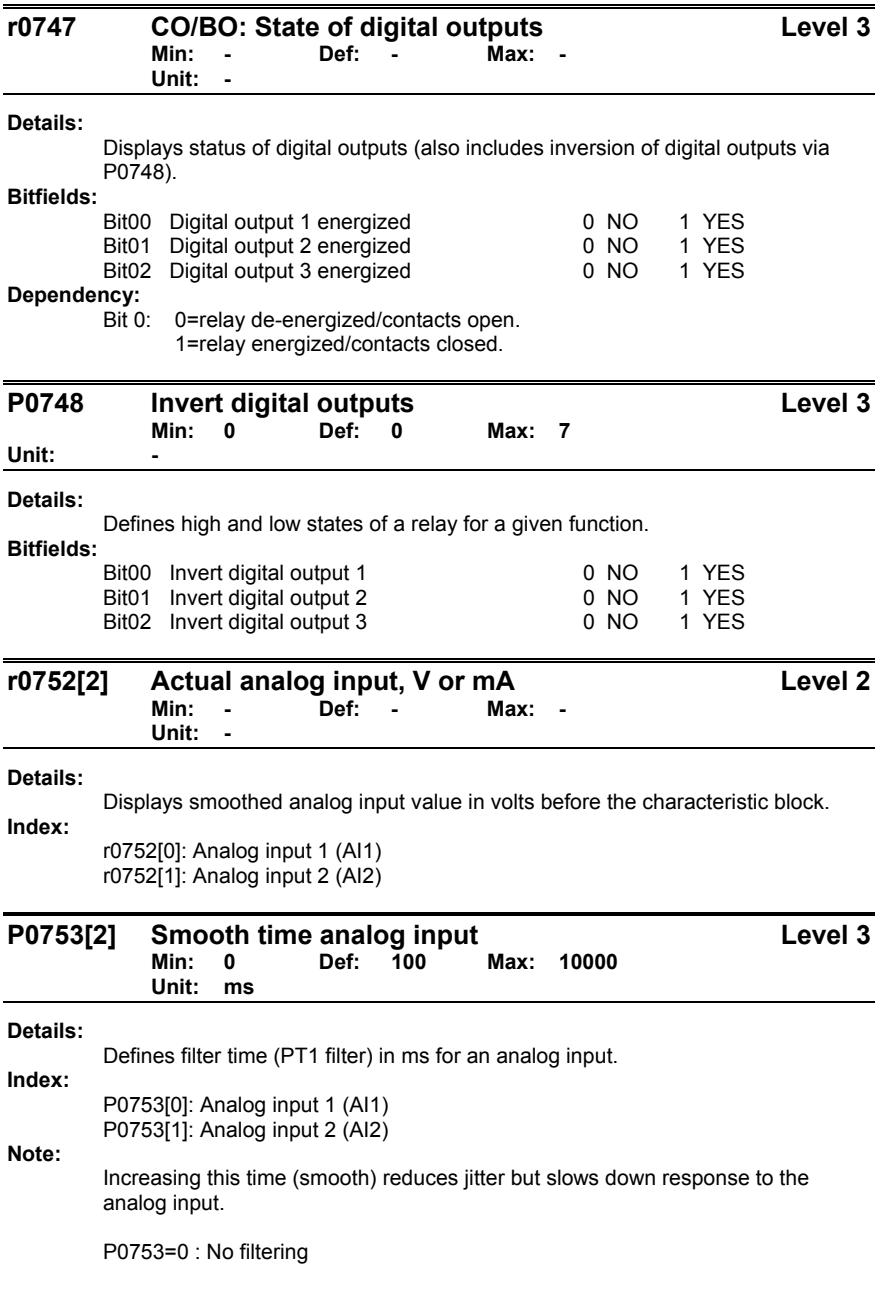

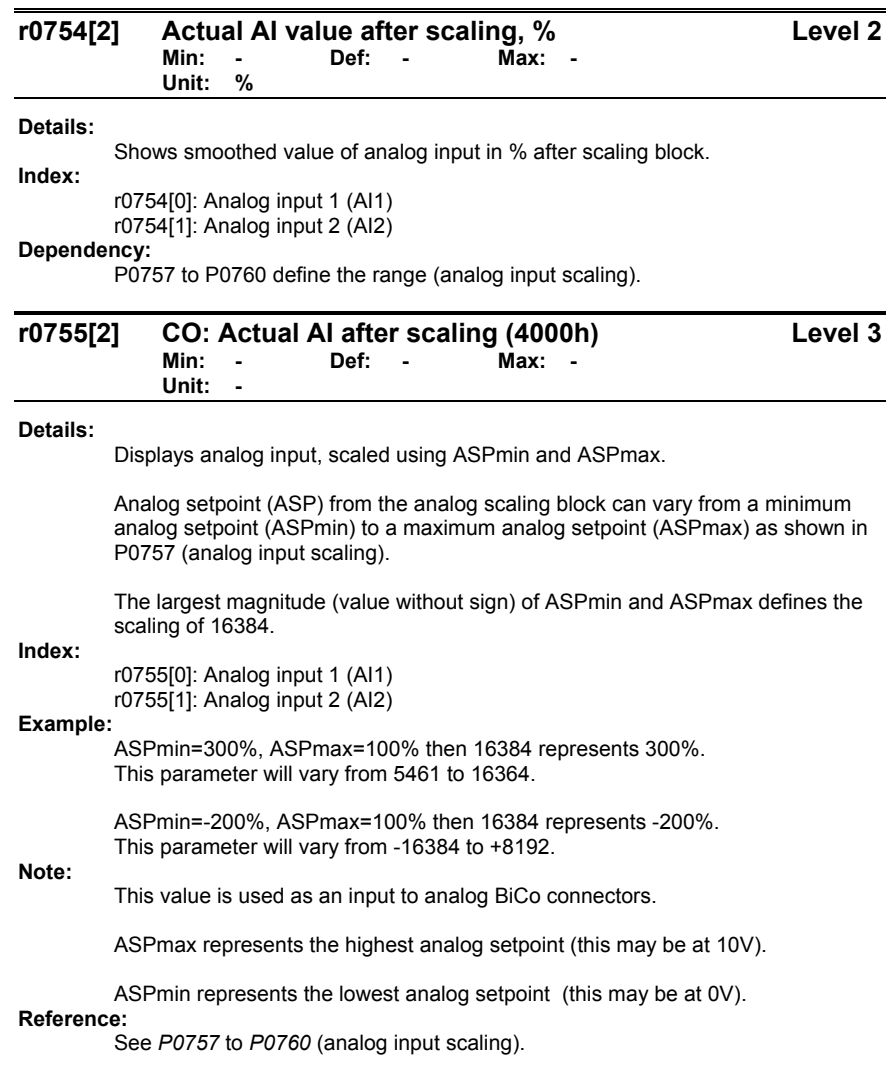

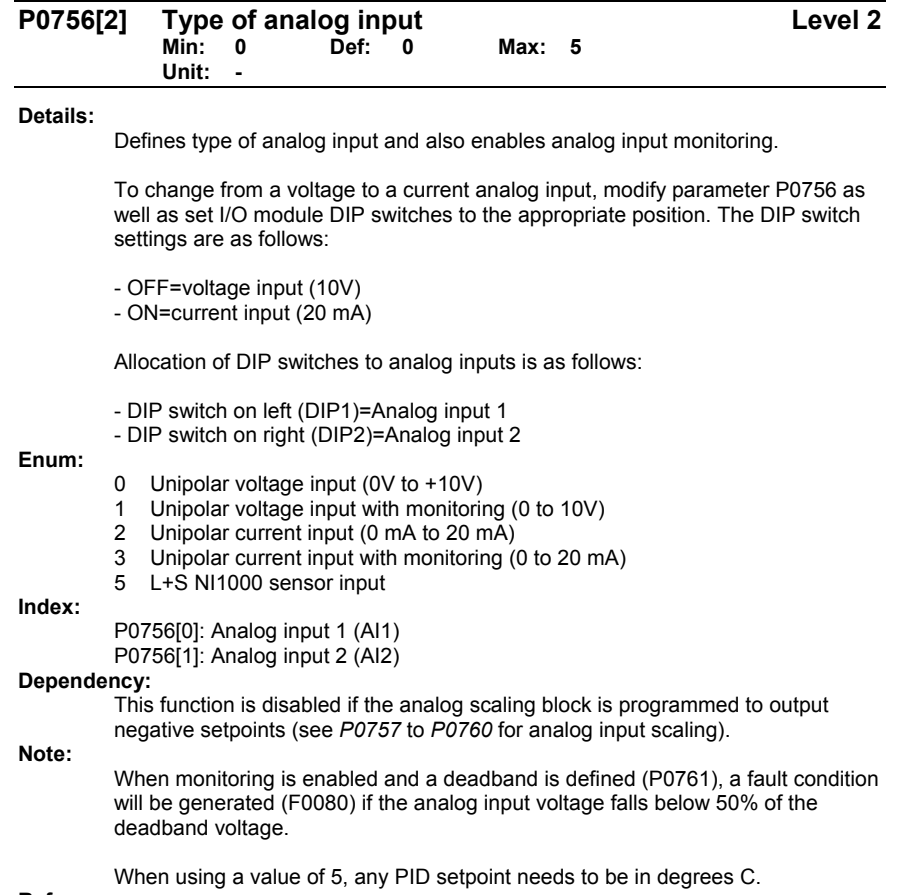

**Reference:** 

See *P0757* to *P0760* (analog input scaling).

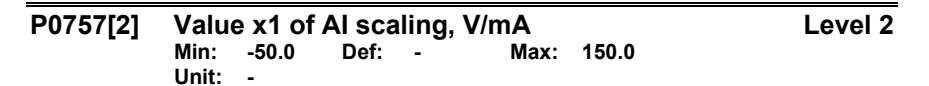

## **Details:**

Parameters P0757 to P0760 configure analog input scaling as follows:

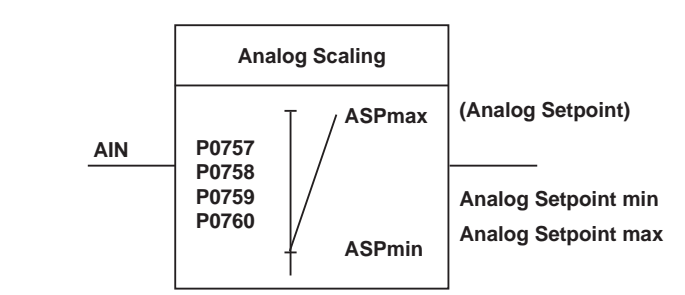

*Where:* 

- Analog setpoints represent a % of the normalized frequency in P2000.
- Analog setpoints may be larger than 100%
- ASPmax represents the highest analog setpoint (this may be 10V or 20 mA).
- ASPmin represents the lowest analog setpoint (this may be 0V or 0 mA).<br>- Default values provide a scaling of 0V or 0 mA=0% and 10V or
- Default values provide a scaling of 0V or 0 mA=0%, and 10V or 20 mA=100%.

### **Index:**

P0757[0]: Analog input 1 (AI1) P0757[1]: Analog input 2 (AI2)

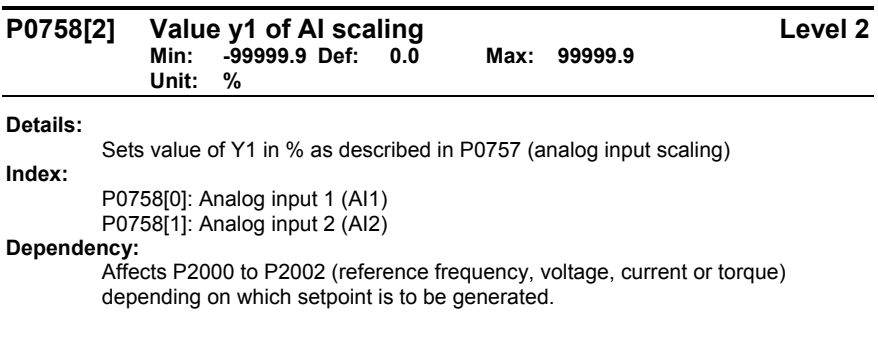

Siemens Building Technologies, Inc. **49 and 20 and 20 and 20 and 20 and 20 and 20 and 20 and 30 and 49 and 49 and 49 and 49 and 49 and 49 and 49 and 49 and 49 and 49 and 49 and 49 and 49 and 49 and 49 and 49 and 49 and 49** 

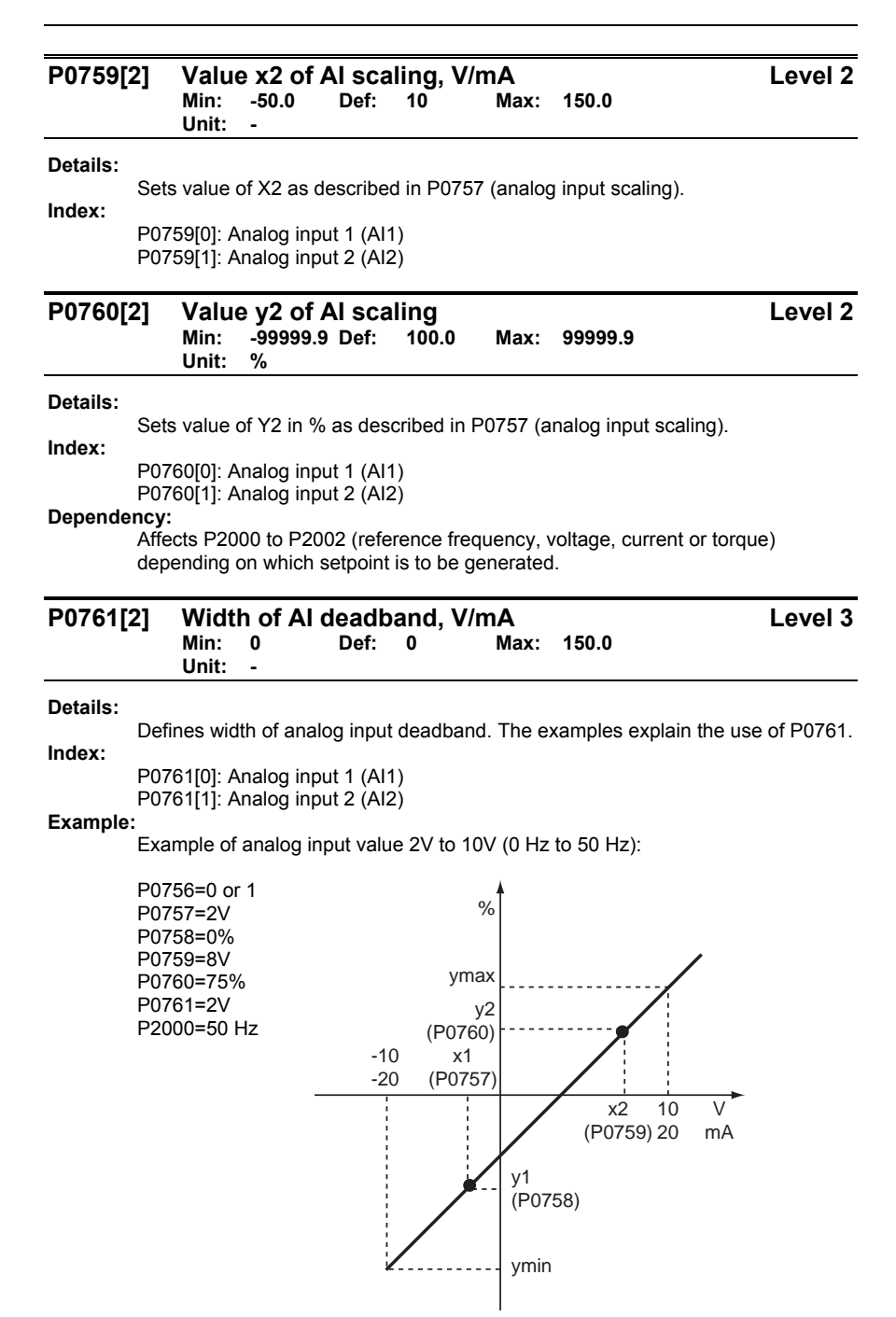

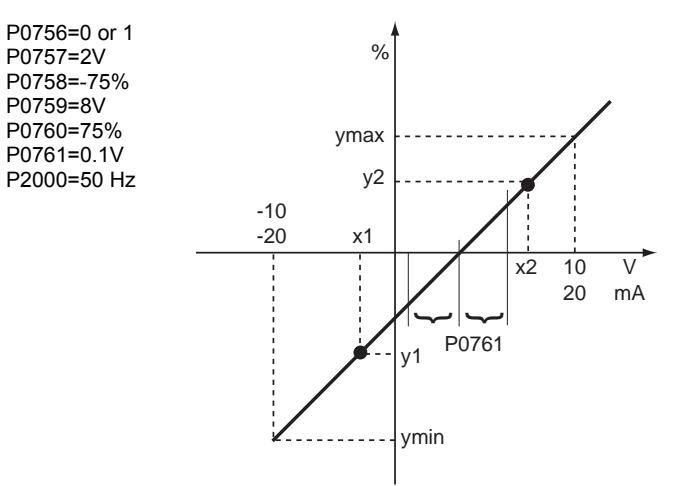

Example of analog input value 0V to 10V (-50 Hz to +50 Hz) with center zero and a "holding point" 0.2V wide (0.1V to each side of center):

## **Note:**

P0761[x]=0 : No deadband active.

If both values of P0758 and P0760 (y coordinates of analog input scaling) are positive or negative respectively, the deadband starts from 0V to the value of P0761. However, the deadband is active in both directions from the point of intersection (x axis with analog input scaling curve), if the sign of P0758 and P0760 are opposite.

Fmin (P1080) should be zero when using center zero setup. There is no hysteresis at the end of the deadband.

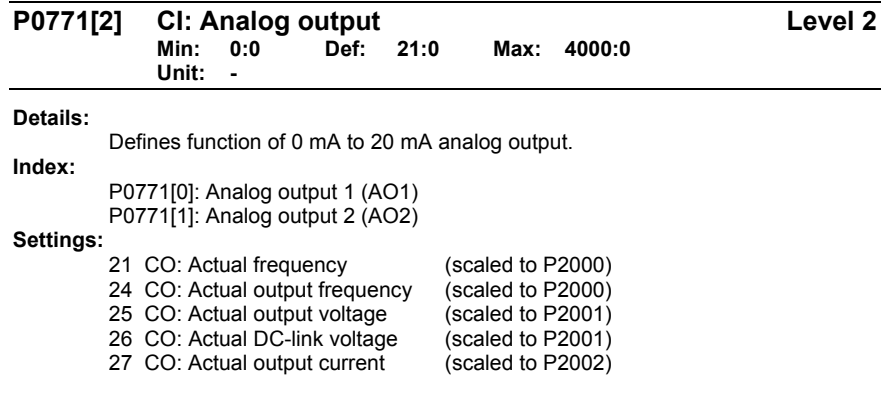

Siemens Building Technologies, Inc. 51 and 51 and 51

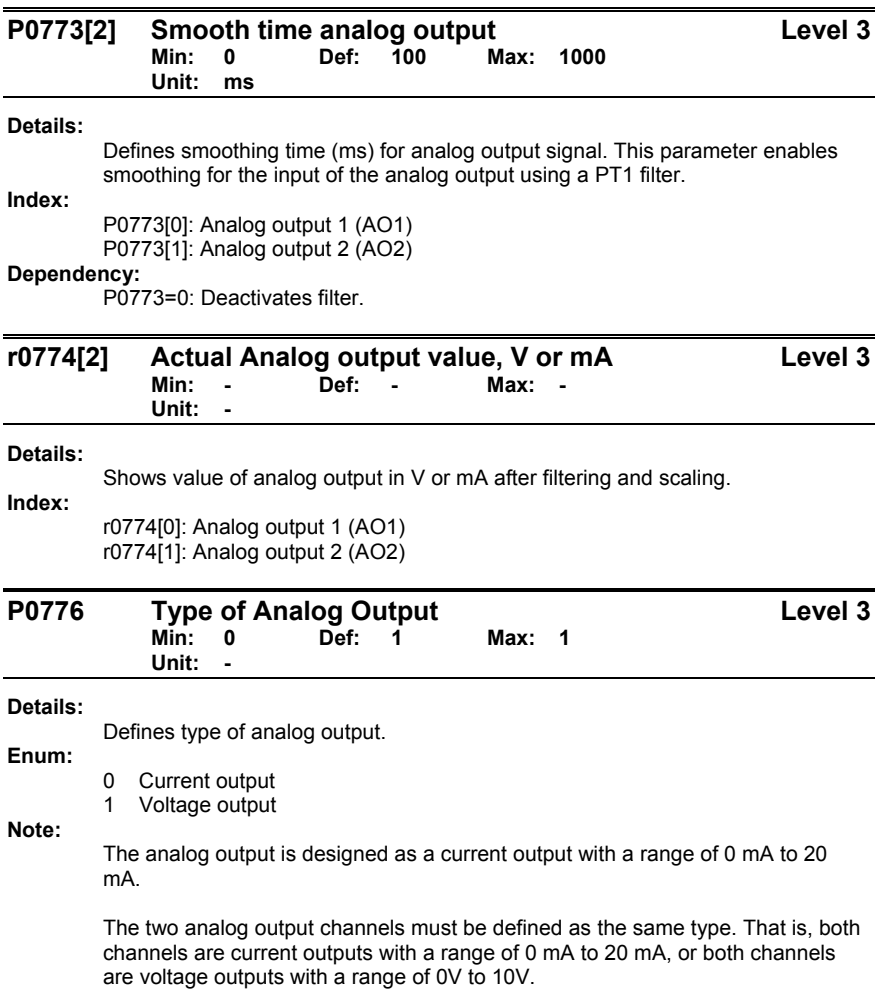

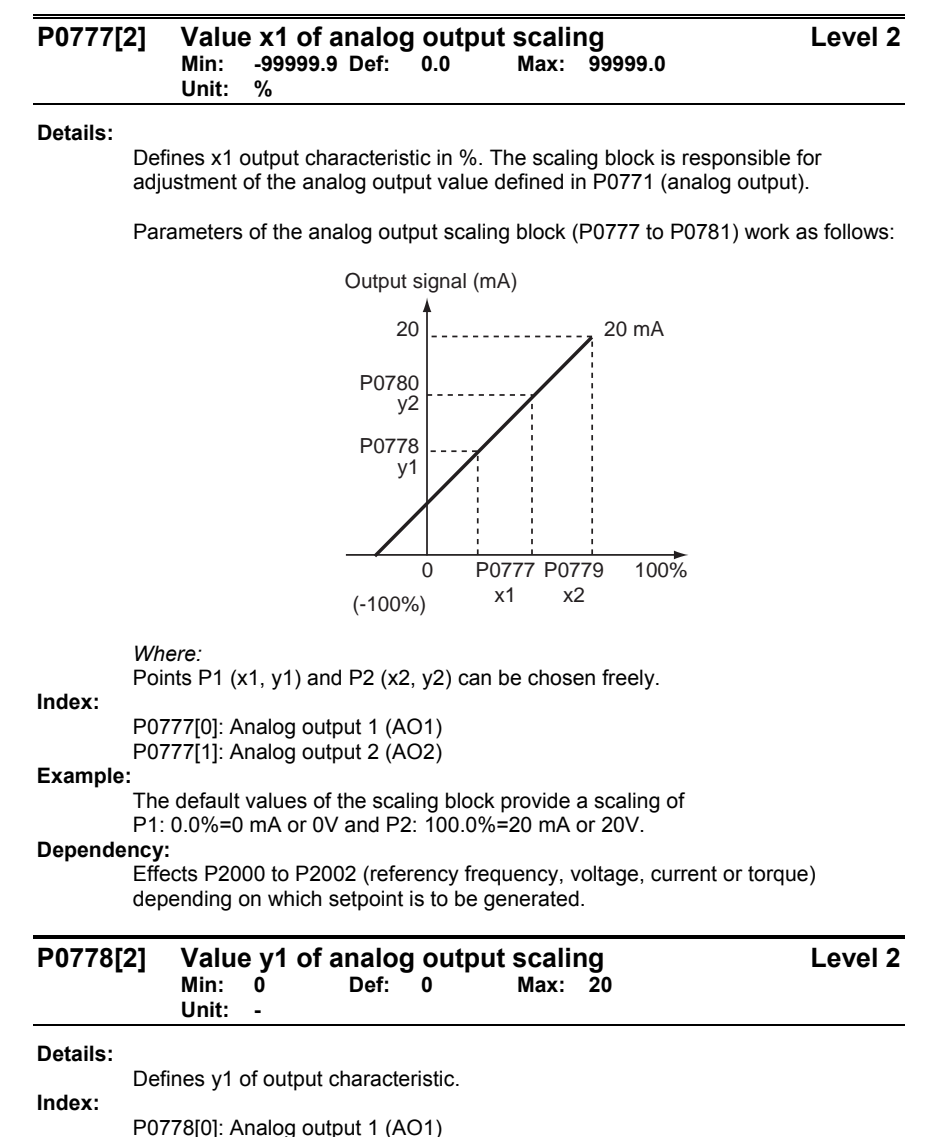

P0778[1]: Analog output 2 (AO2)

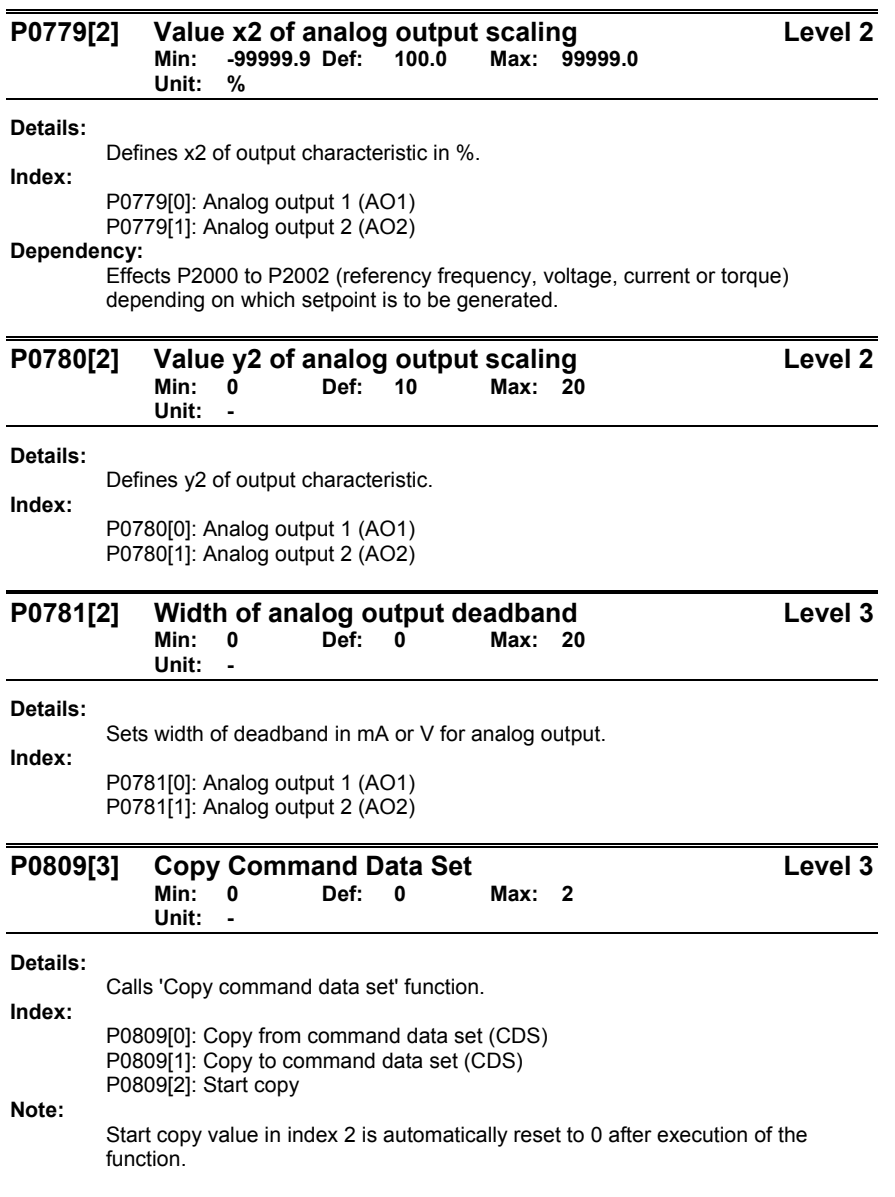

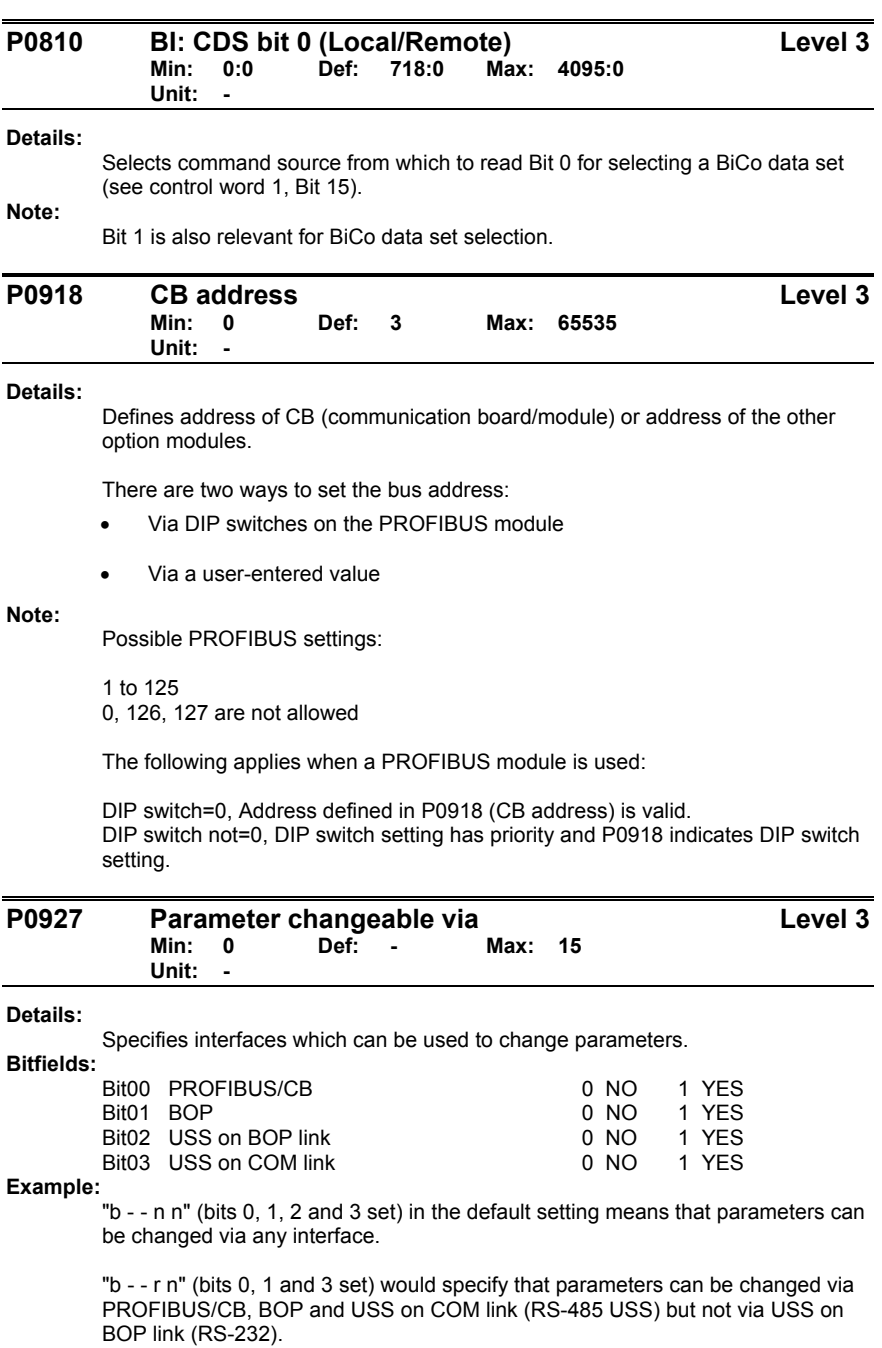

Siemens Building Technologies, Inc. **55** Siemens Building Technologies, Inc.

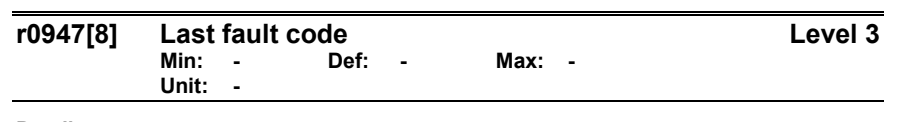

**Details:** 

Displays fault history as follows:

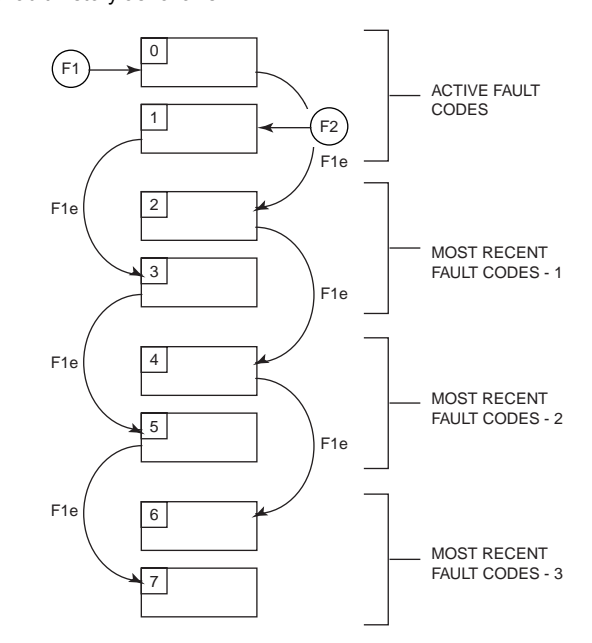

## *Where:*

- F1= The first active fault (not yet acknowledged).<br>F2= The second active fault (not yet acknowledge
- 
- F2= The second active fault (not yet acknowledged).<br>F1e= The occurrence of the fault acknowledgement fo The occurrence of the fault acknowledgement for F1 and F2.

This moves the value in the 2 indexes down to the next pair of indexes, where they are stored. Indexes 0 and 1 contain the active faults. When faults are acknowledged, indexes 0 and 1 are reset to 0.

## **Index:**

r0947[0]: Recent fault trip --, fault 1 r0947[1]: Recent fault trip --, fault 2 r0947[2]: Recent fault trip -1, fault 3 r0947[3]: Recent fault trip -1, fault 4 r0947[4]: Recent fault trip -2, fault 5 r0947[5]: Recent fault trip -2, fault 6 r0947[6]: Recent fault trip -3, fault 7 r0947[7]: Recent fault trip -3, fault 8

# **Example:**

If the SED2 trips on undervoltage and then receives an external trip before the undervoltage is acknowledged, you will obtain:

Index 0=3, Undervoltage Index 1=85, External trip

Whenever a fault in index 0 is acknowledged (F1e), the fault history shifts as indicated in the preceding diagram.

### **Dependency:**

Index 2 is used only if a second fault occurs before the first fault is acknowledged.

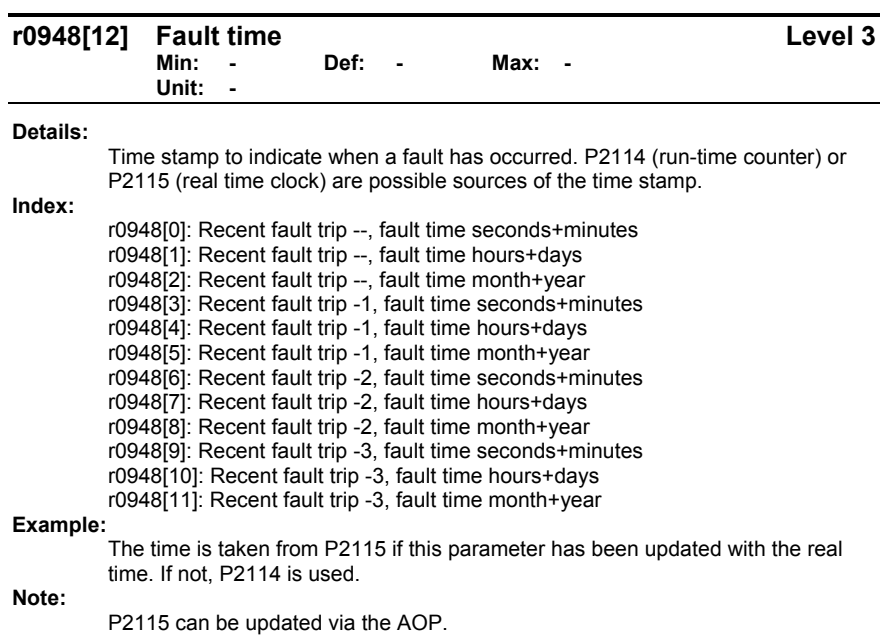

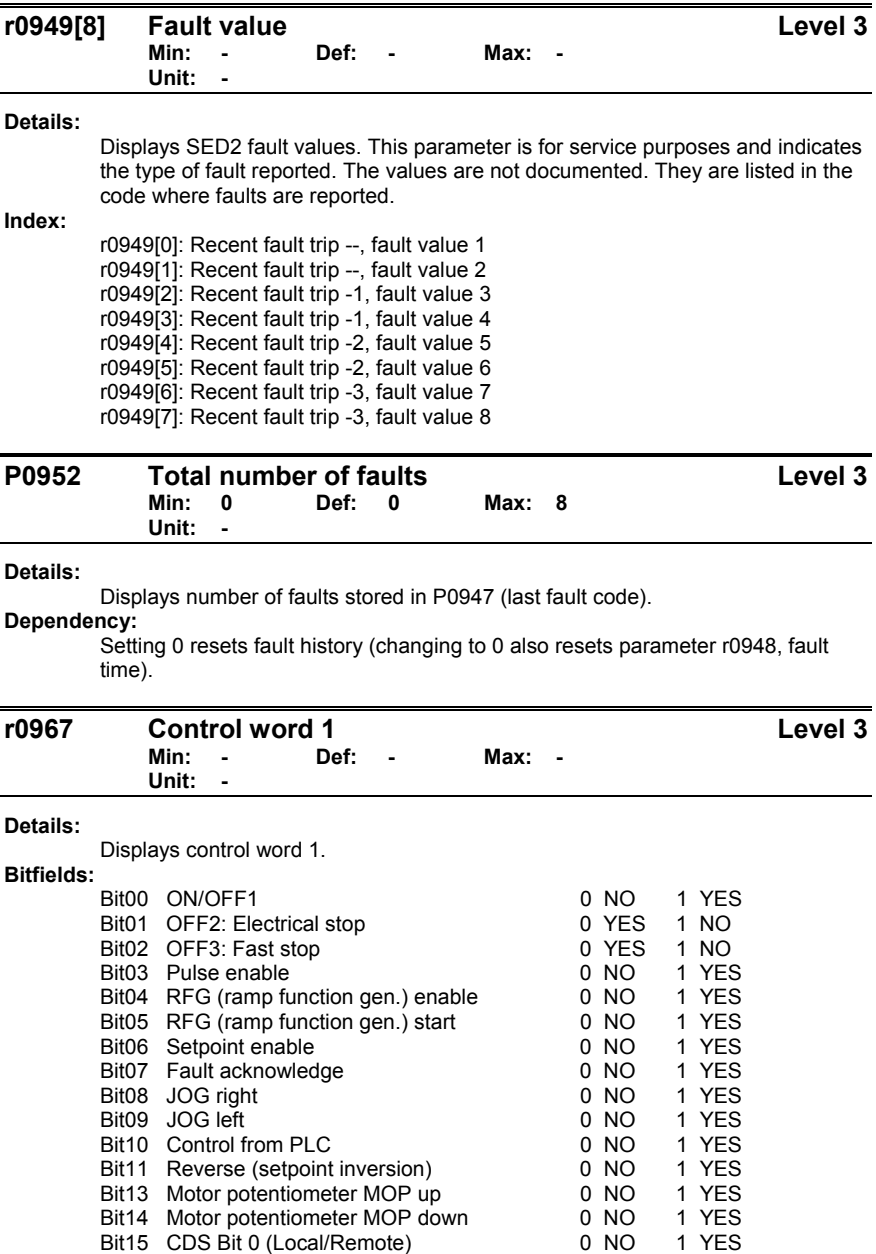

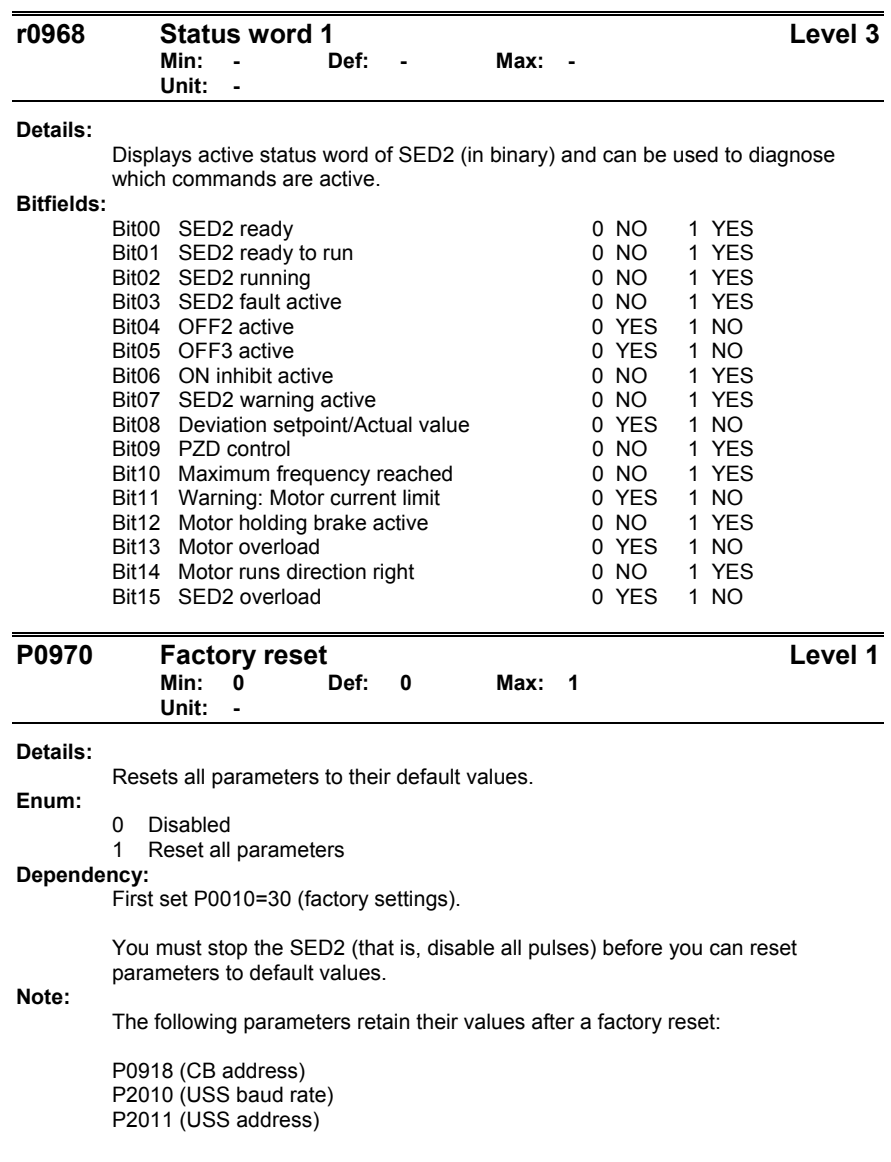

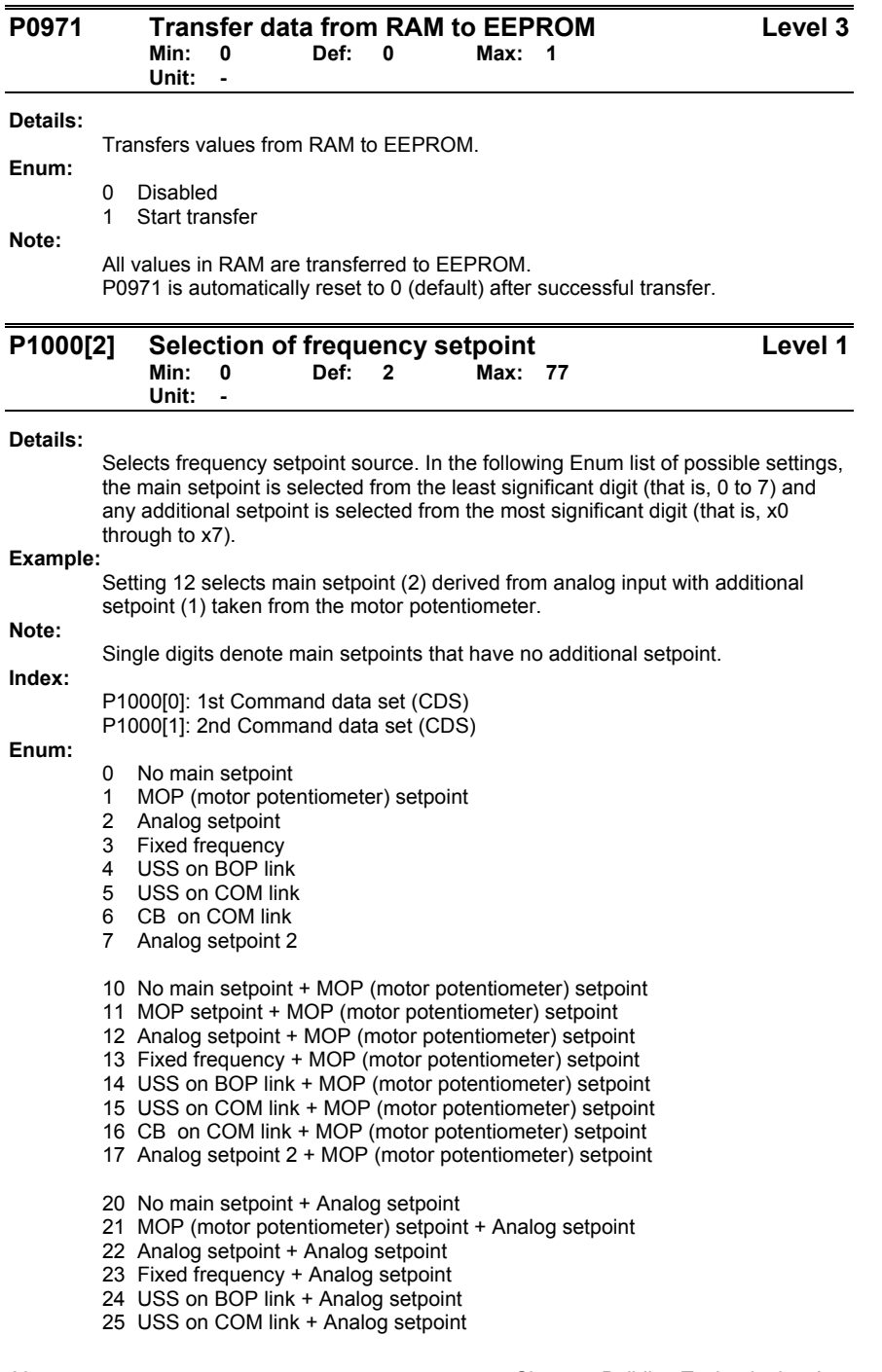

- 26 CB on COM link + Analog setpoint 27 Analog setpoint 2 + Analog setpoint
- 
- 30 No main setpoint + Fixed frequency
- 31 MOP (motor potentiometer) setpoint + Fixed frequency
- 32 Analog setpoint + Fixed frequency
- 33 Fixed frequency + Fixed frequency 34 USS on BOP link + Fixed frequency
- 35 USS on COM link + Fixed frequency
- 36 CB on COM link + Fixed frequency
- 37 Analog setpoint 2 + Fixed frequency
- 
- 40 No main setpoint + USS on BOP link 41 MOP (motor potentiometer) setpoint + USS on BOP link
- 
- 42 Analog setpoint + USS on BOP link
- 43 Fixed frequency + USS on BOP link
- 44 USS on BOP link + USS on BOP link
- 45 USS on COM link + USS on BOP link
- 46 CB on COM link + USS on BOP link
- 47 Analog setpoint 2 + USS on BOP link
- 50 No main setpoint + USS on COM link
- 51 MOP (motor potentiometer) setpoint + USS on COM link
- 52 Analog setpoint + USS on COM link
- 53 Fixed frequency + USS on COM link
- 54 USS on BOP link + USS on COM link
- 55 USS on COM link + USS on COM link
- 56 CB on COM link + USS on COM link
- 57 Analog setpoint 2 + USS on COM link
- 60 No main setpoint + CB on COM link
- 61 MOP (motor potentiometer) setpoint + CB on COM link
- 62 Analog setpoint + CB on COM link
- 63 Fixed frequency + CB on COM link
- 64 USS on BOP link + CB on COM link
- 65 USS on COM link + CB on COM link
- 66 CB on COM link + CB on COM link
- 67 Analog setpoint 2 + CB on COM link
- 70 No main setpoint + Analog setpoint 2
- 71 MOP (motor potentiometer) setpoint + Analog setpoint 2
- 72 Analog setpoint + Analog setpoint 2
- 73 Fixed frequency + Analog setpoint 2
- 74 USS on BOP link + Analog setpoint 2
- 75 USS on COM link + Analog setpoint 2
- 76 CB on COM link + Analog setpoint 2
- 77 Analog setpoint 2 + Analog setpoint 2

Siemens Building Technologies, Inc. 61 and the state of the state of the state of the state of the state of the state of the state of the state of the state of the state of the state of the state of the state of the state

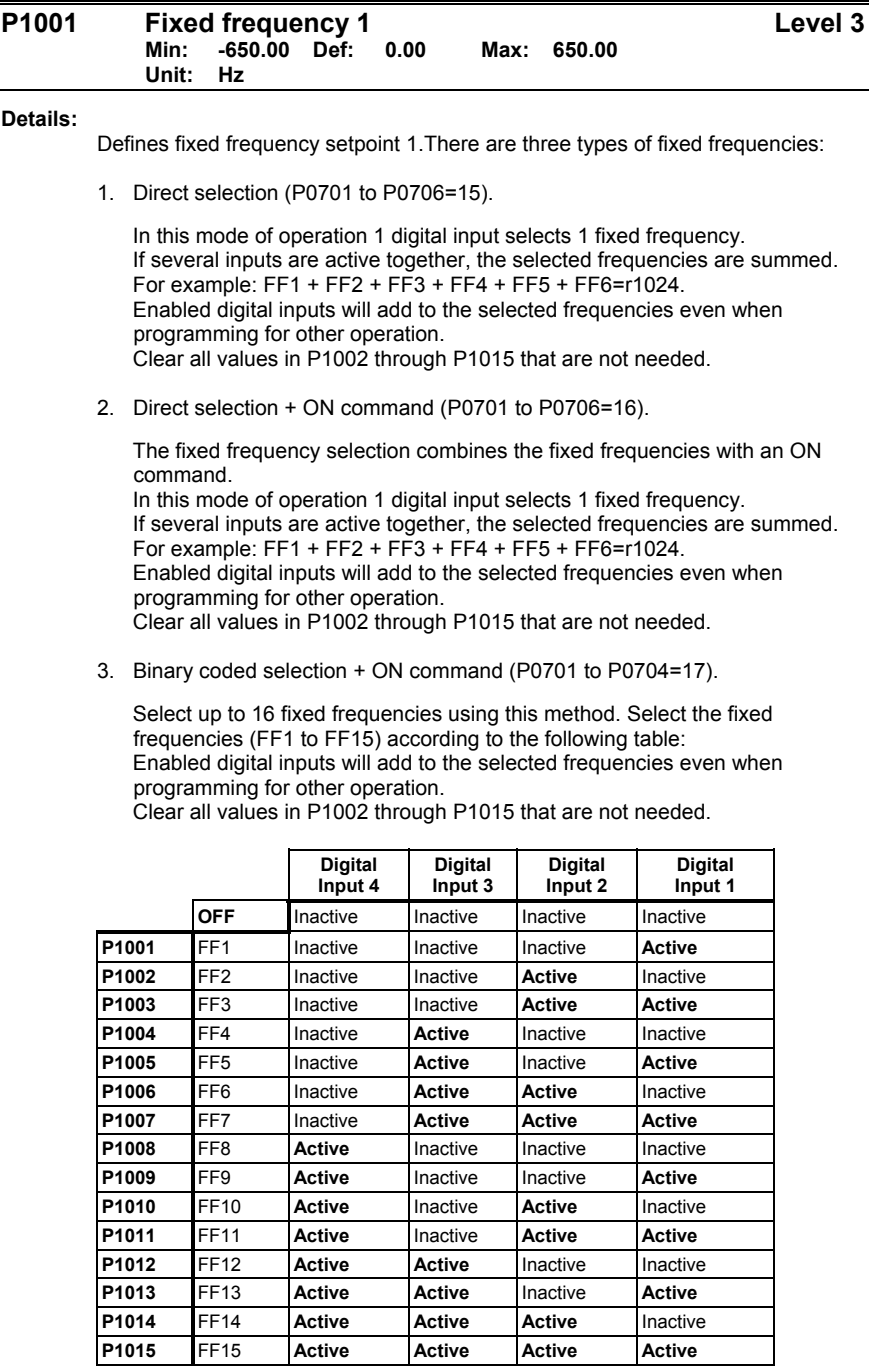

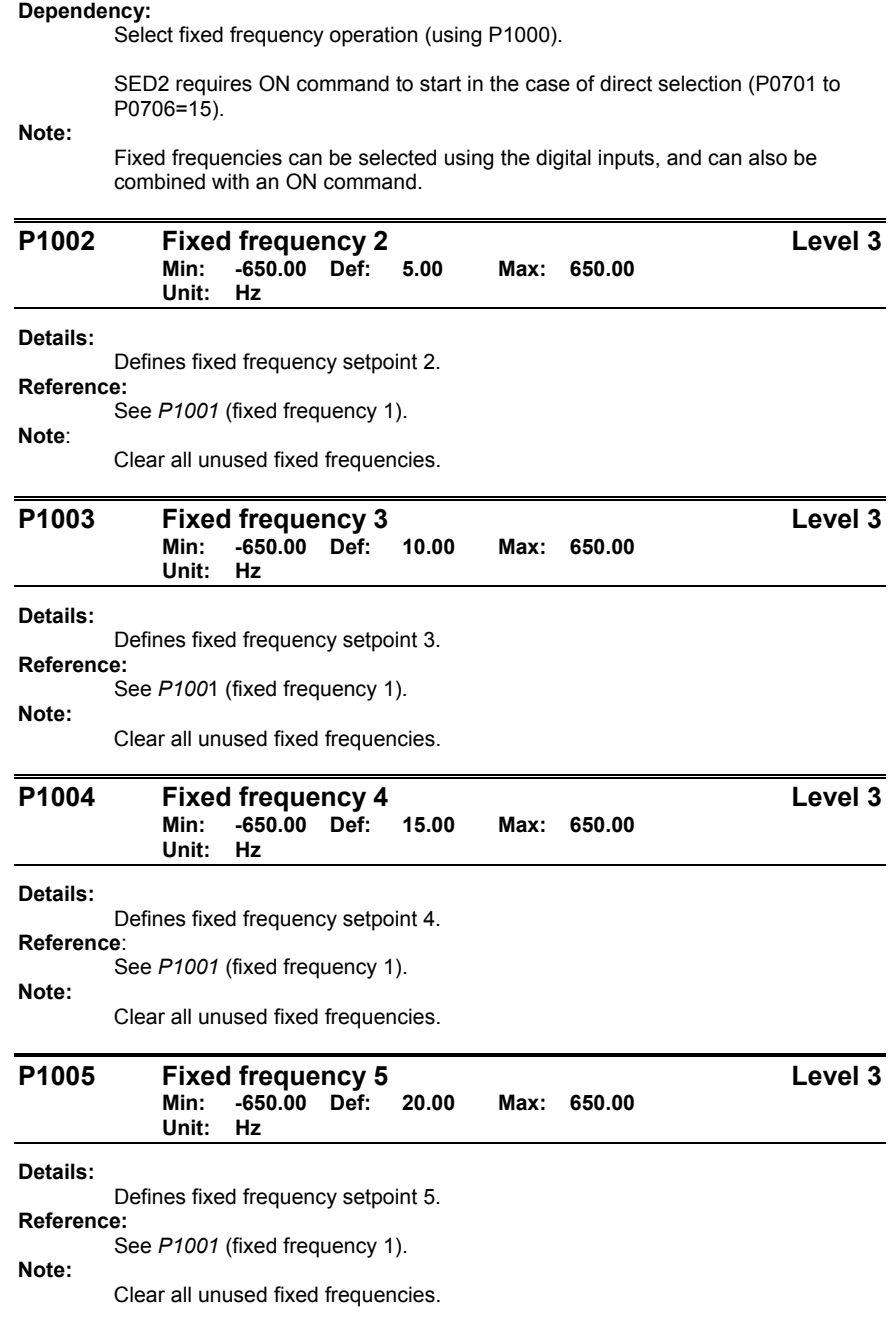

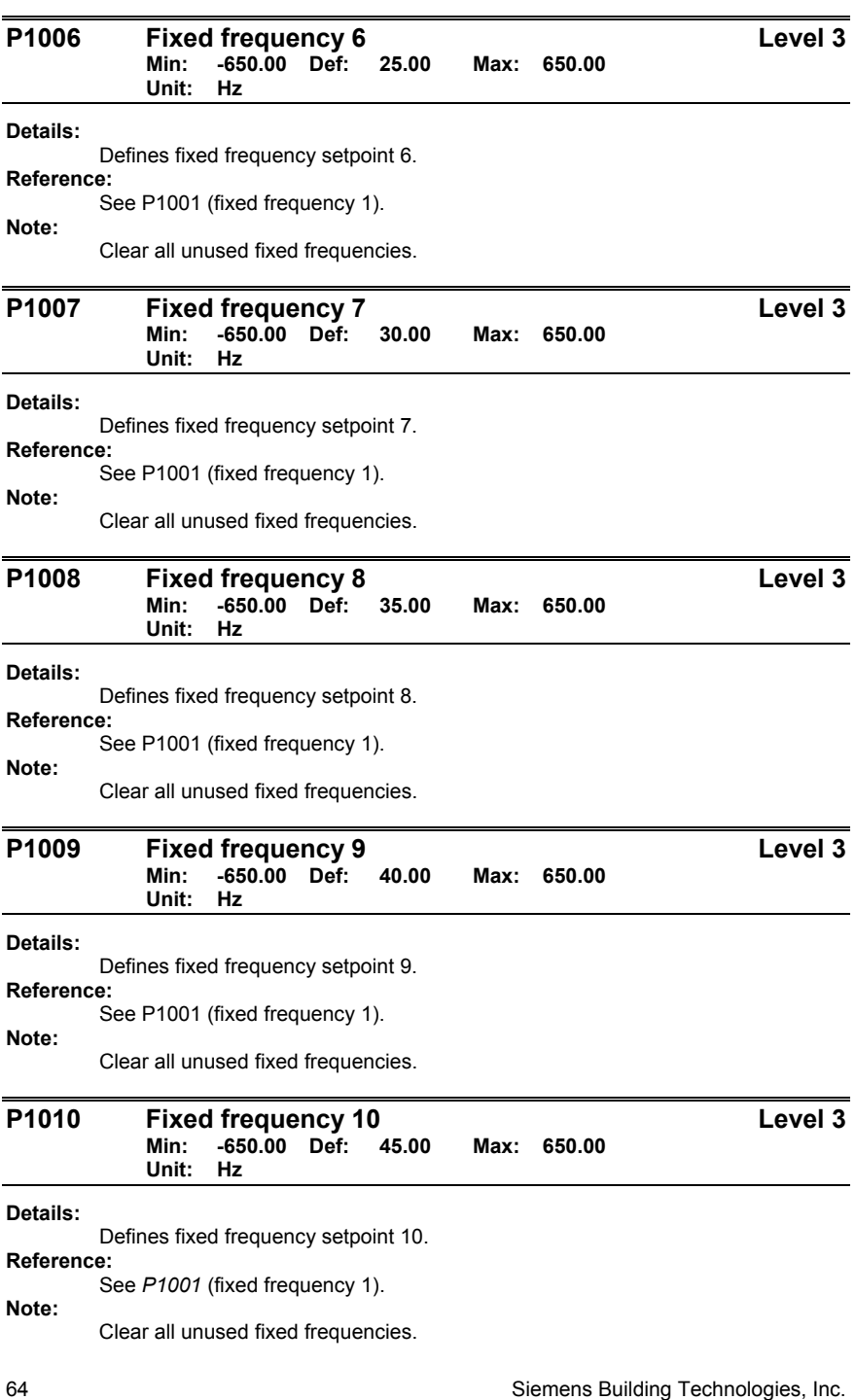
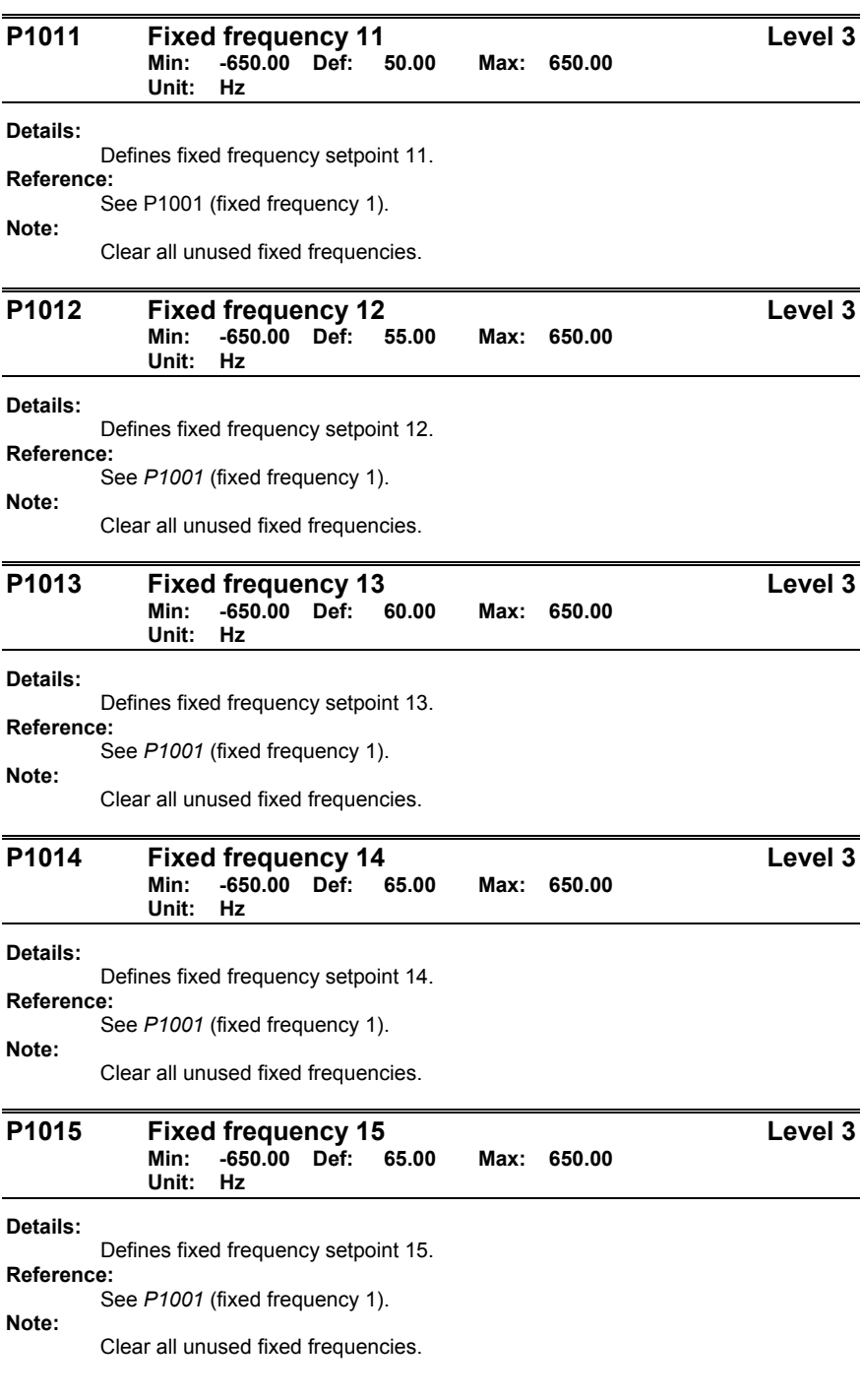

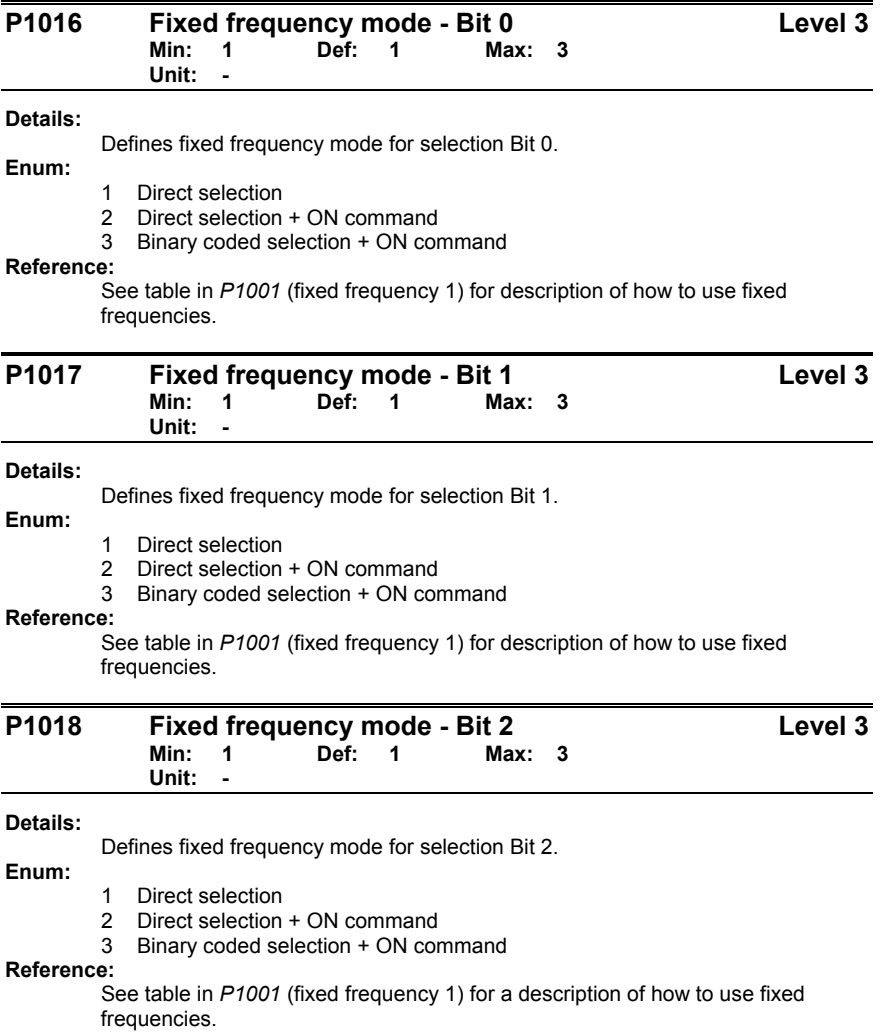

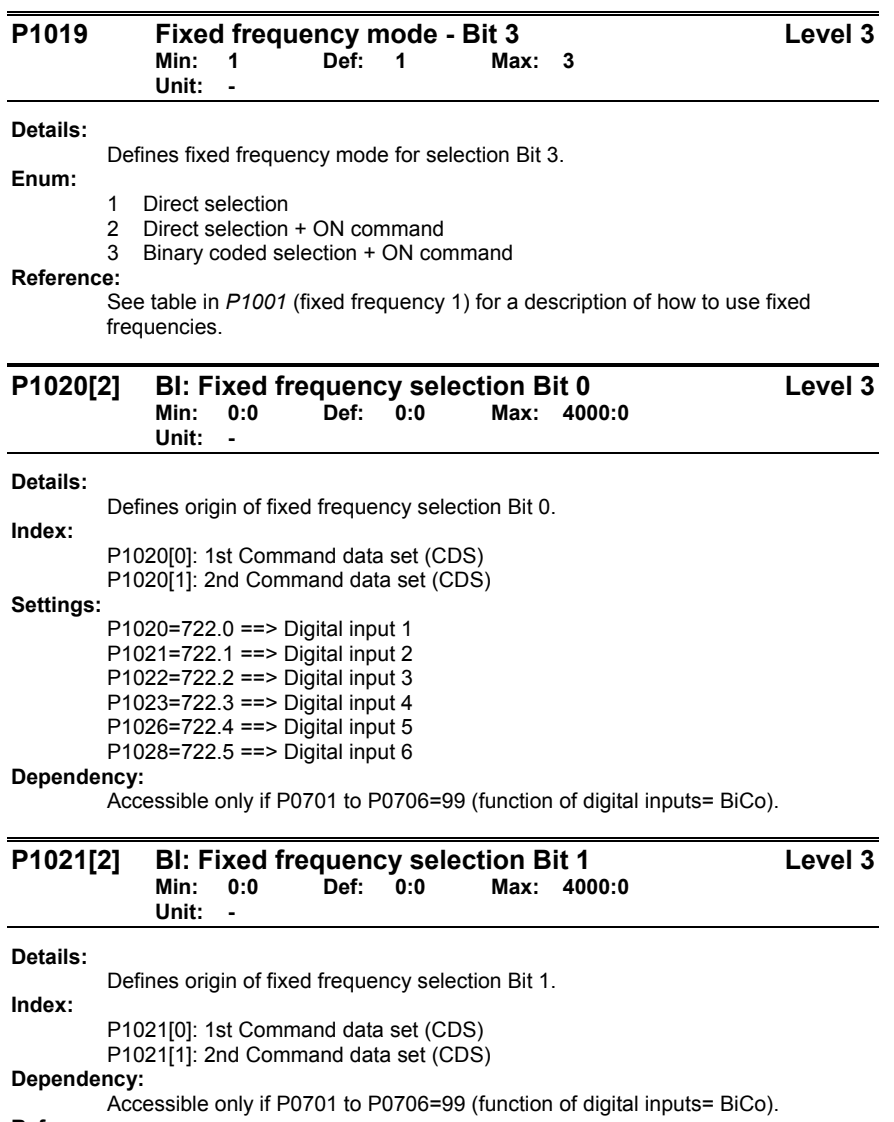

**Reference:** 

See *P1020* (fixed frequency selection bit 0) for most common settings.

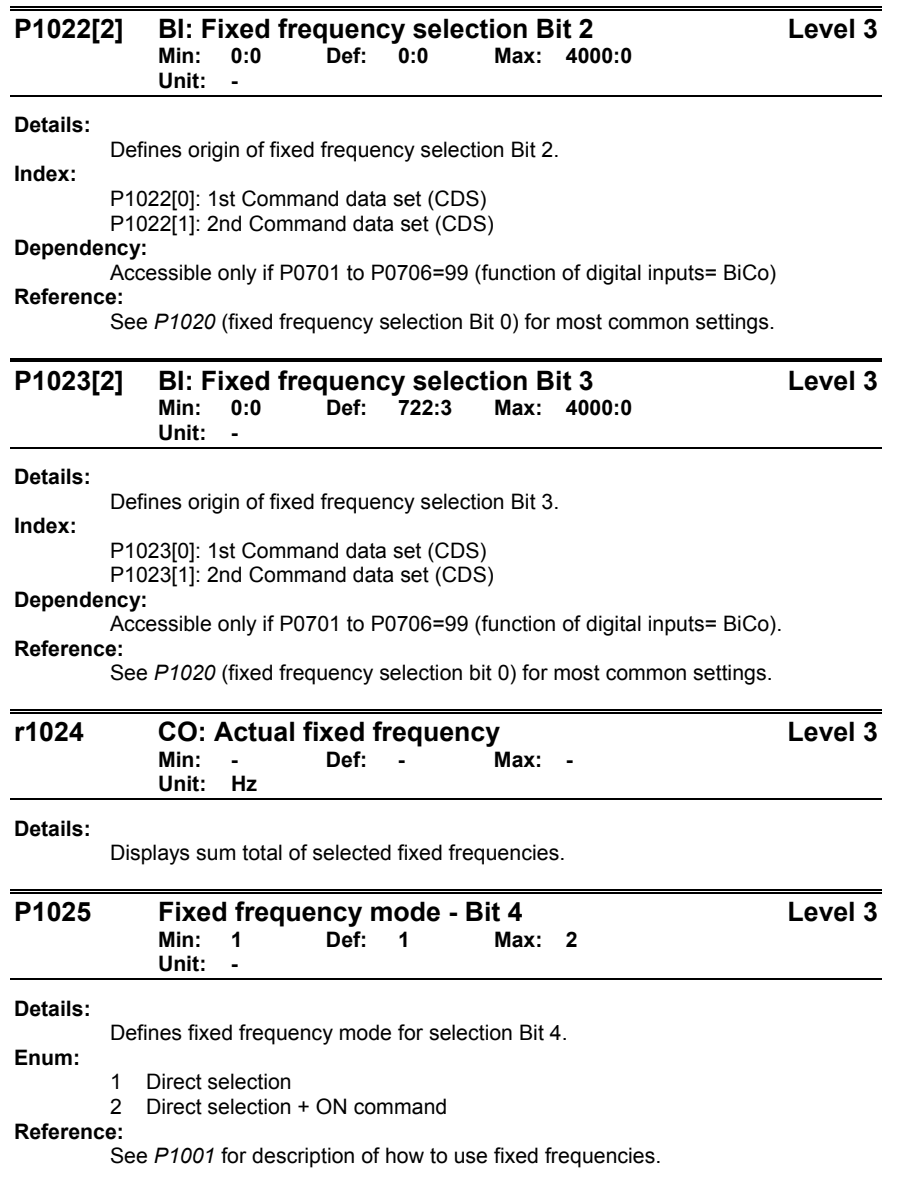

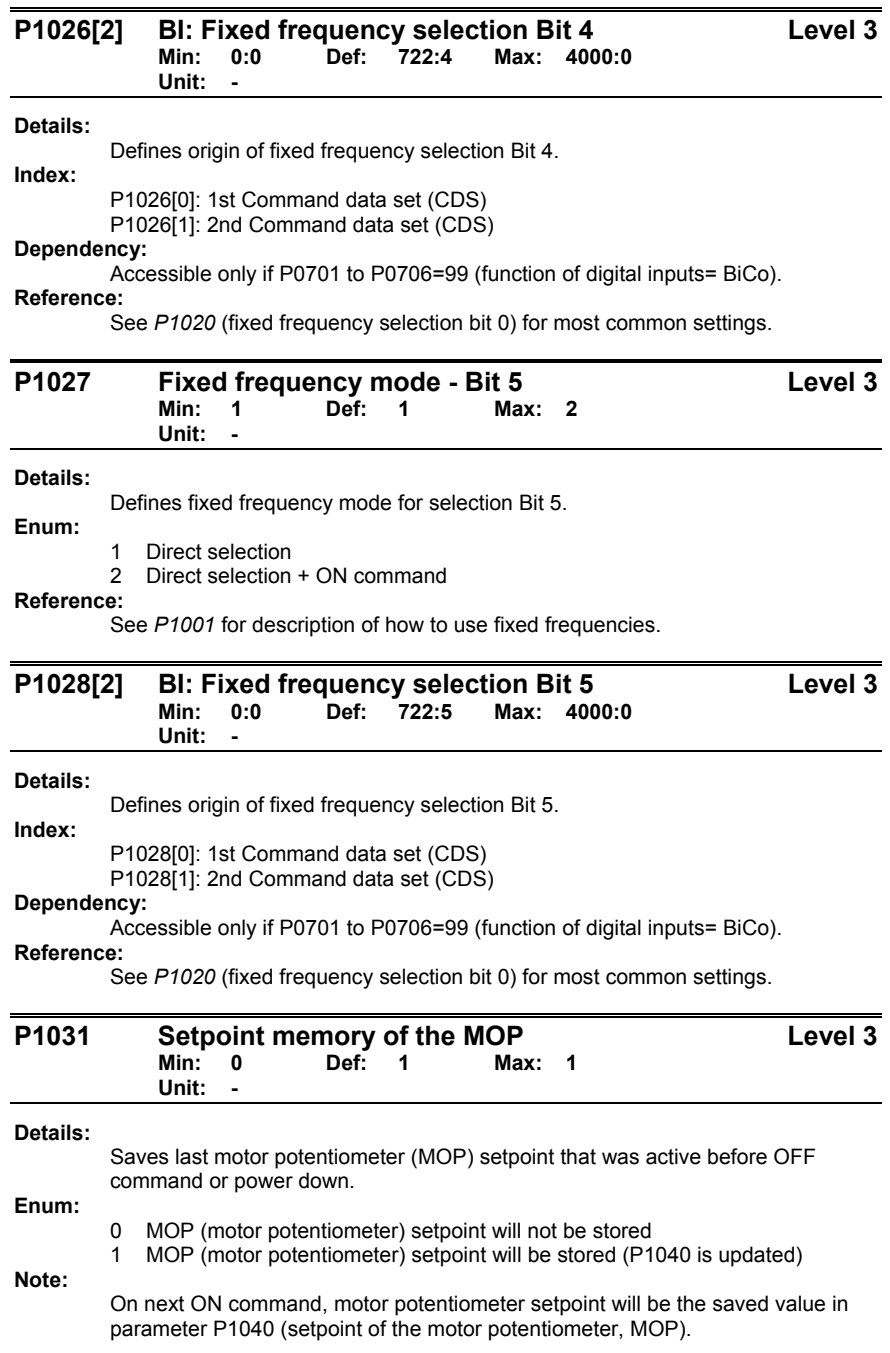

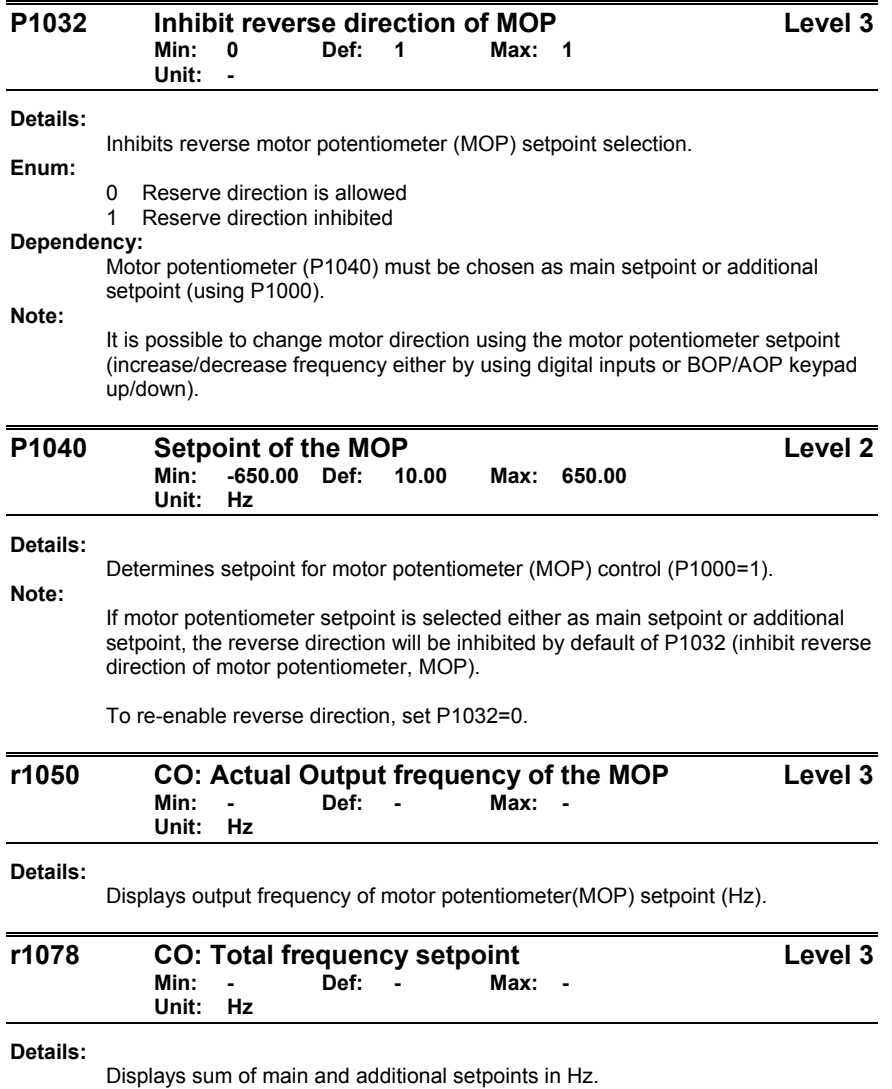

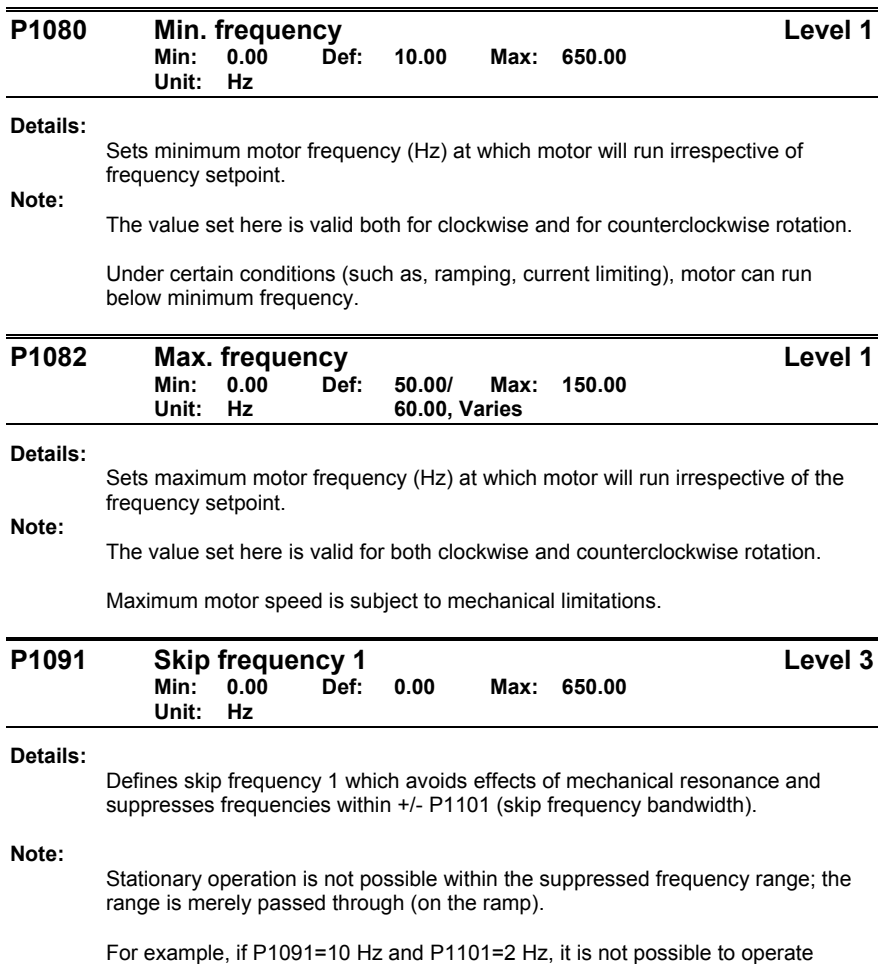

continuously between 10 Hz +/- 2 Hz (that is, between 8 and 12 Hz).

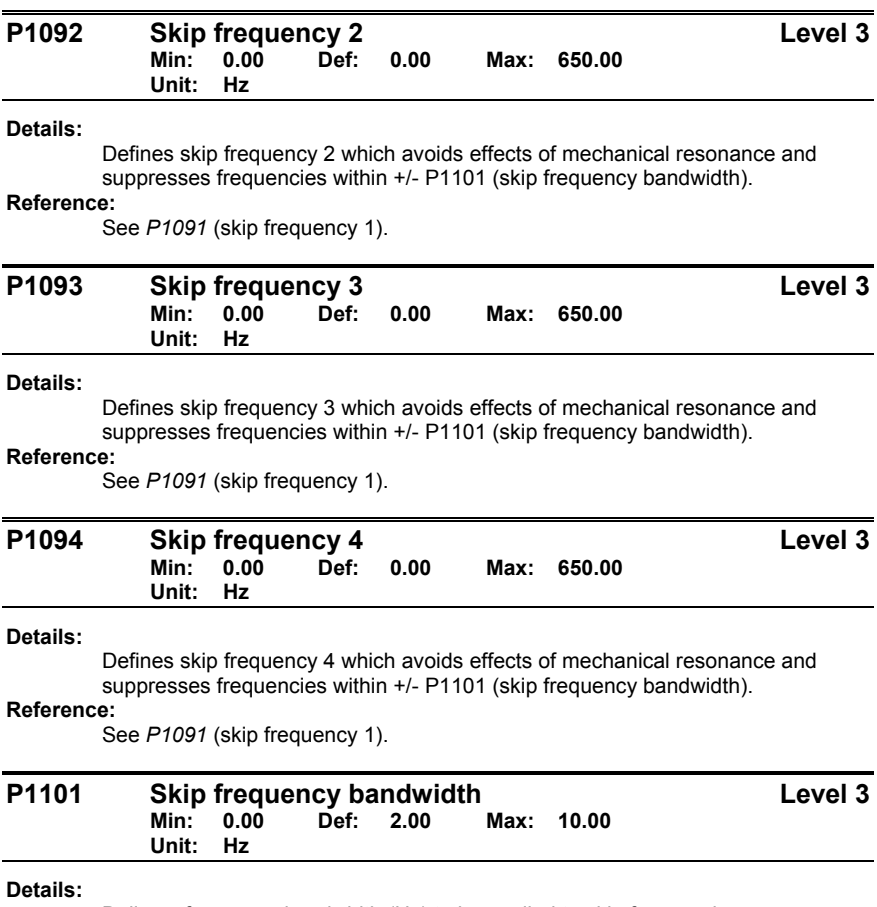

Delivers frequency bandwidth (Hz) to be applied to skip frequencies.

**Reference:**  See *P1091* (skip frequency 1).

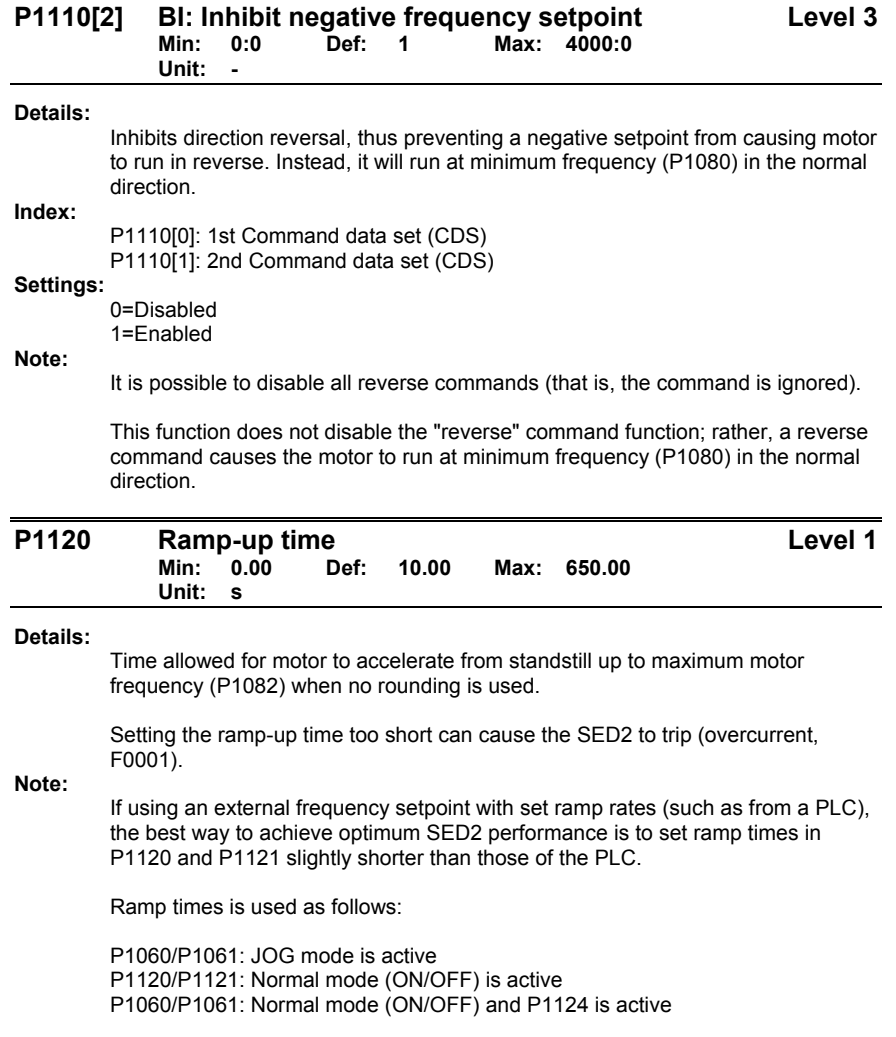

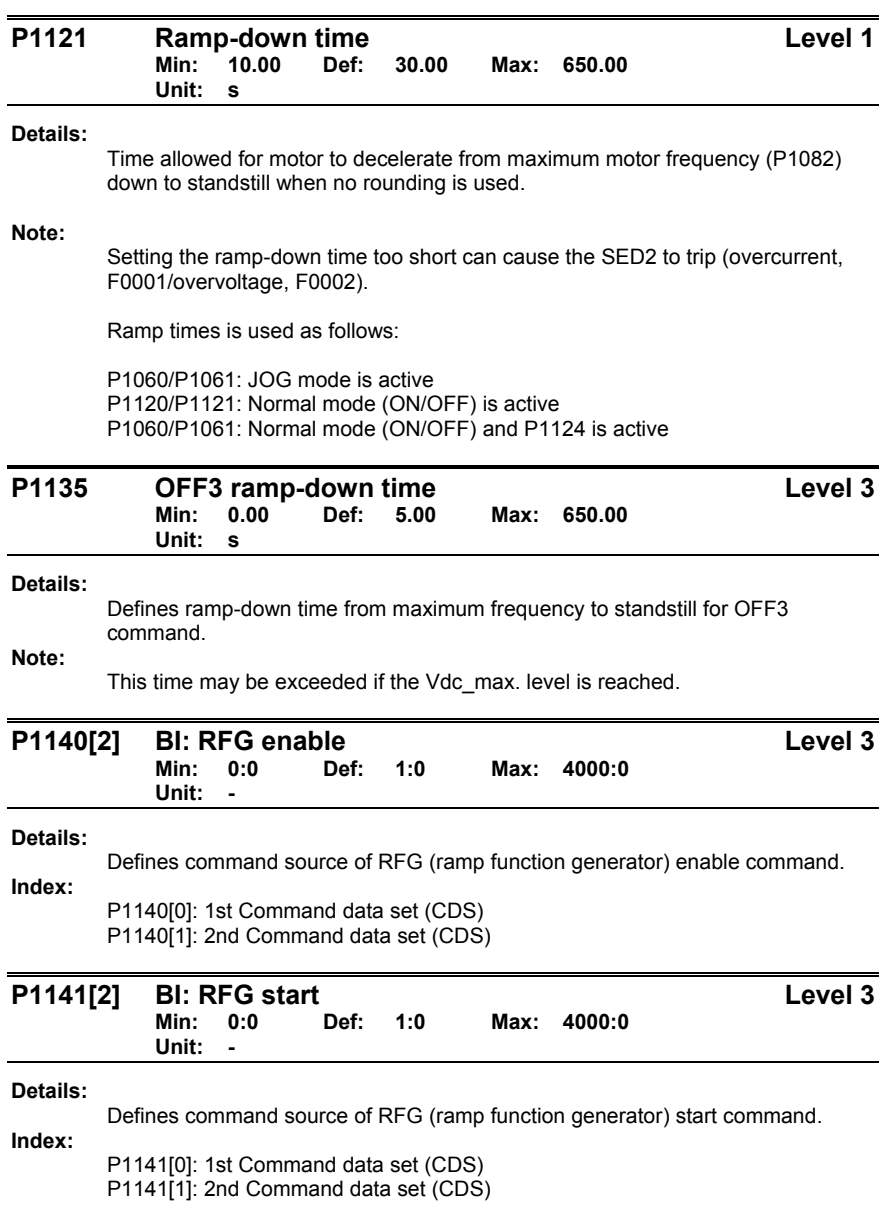

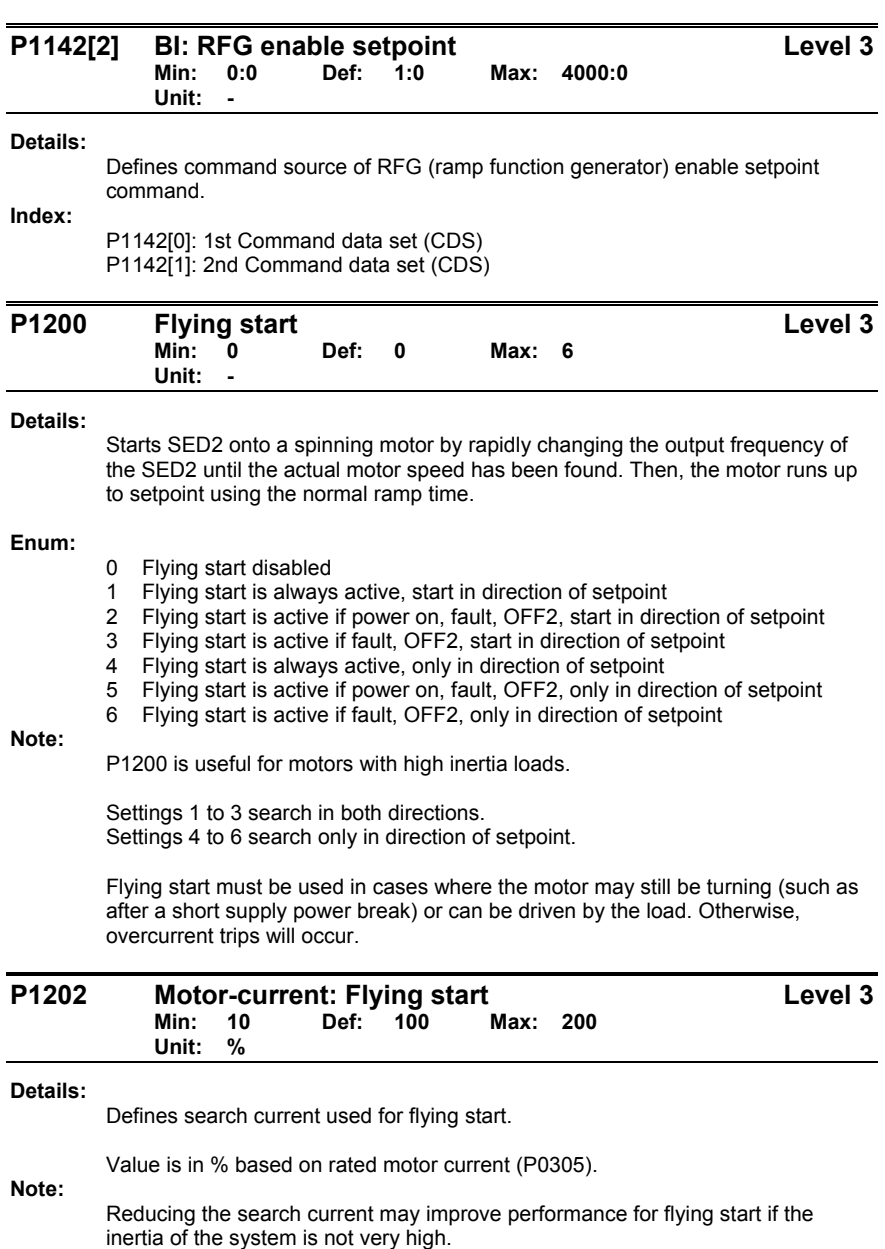

Siemens Building Technologies, Inc. **75** The set of the set of the set of the set of the set of the set of the set of the set of the set of the set of the set of the set of the set of the set of the set of the set of the s

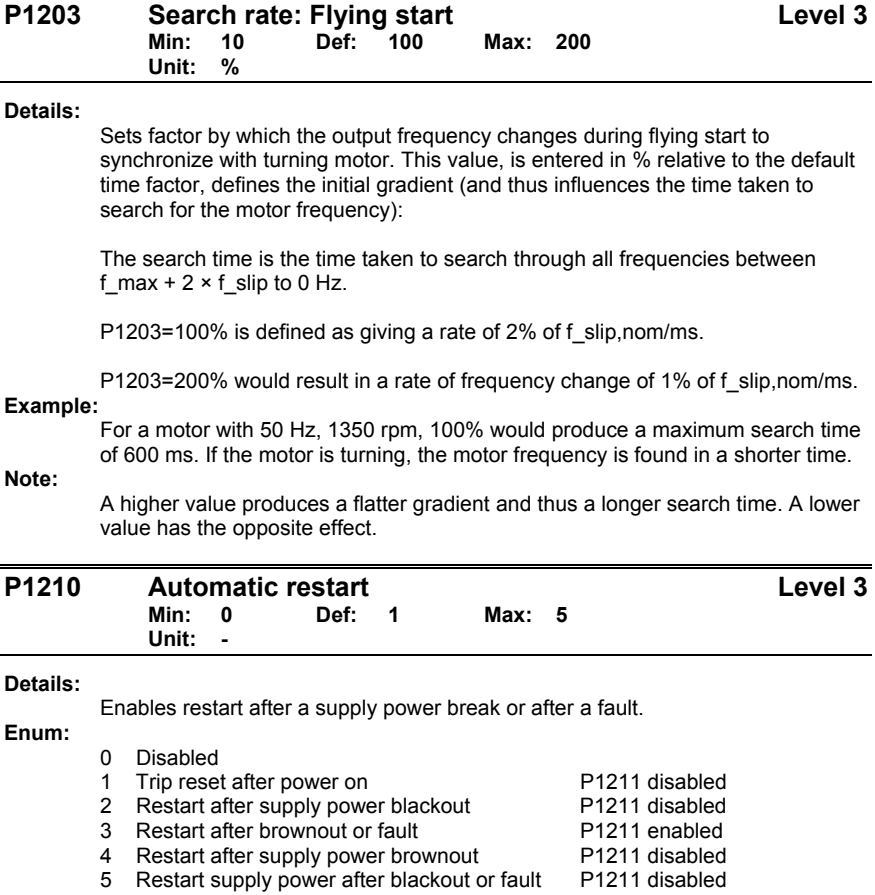

# **Dependency:**

Auto restart requires constant ON command (such as via a digital input wire link). **CAUTION:** 

Settings 2 to 5 can cause the motor to restart unexpectedly.

**Note:** 

P1200 flying start must be used in cases where the motor may still be turning (such as after a short supply power break) or can be driven by the load.

A **supply power brownout** is when the power is interrupted and reapplied before the operator panel display has gone dark. It is a very short supply power break where the DC link has not fully collapsed.

A **supply power blackout** is when the operator panel display has gone dark before the power is reapplied. It is a long supply power break where the DC link has fully collapsed.

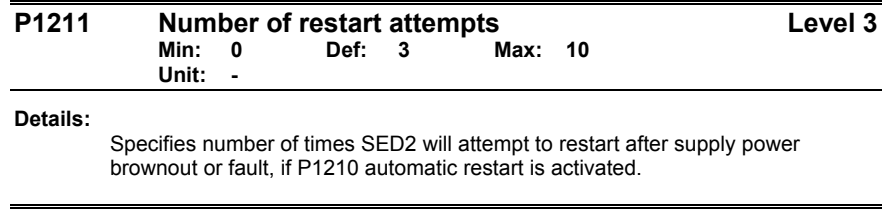

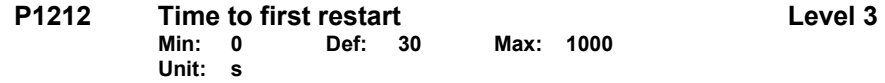

**Details:** 

Selects the time before the SED2 is restarted for the first time if P1210 automatic restart is activated.

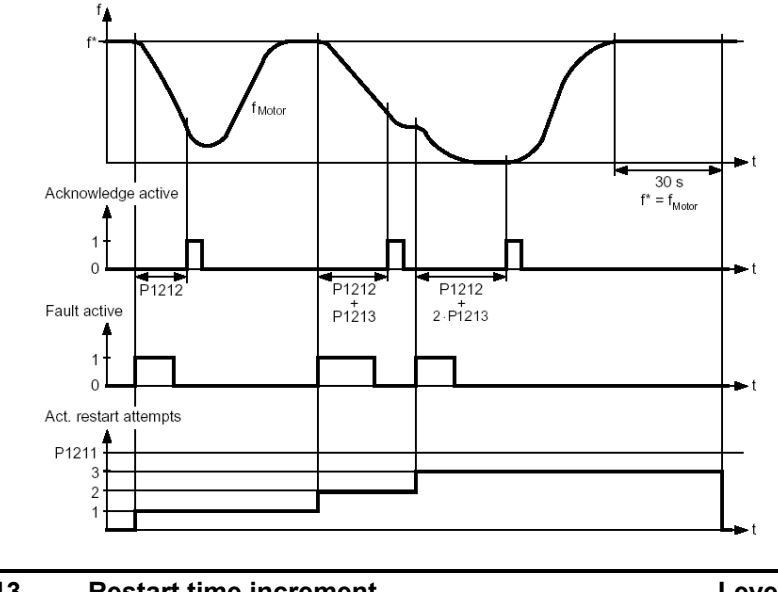

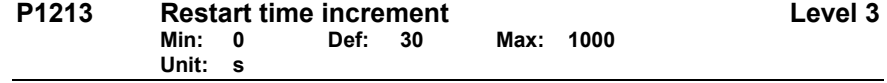

**Details:** 

Selects the amount (seconds) that the restart time is incremented for each restart of the SED2 if P1210 automatic restart is activated.

Siemens Building Technologies, Inc. **77** Communications of the United States of the United States of the Vietnam States of the Vietnam States of the Vietnam States of the Vietnam States of the Vietnam States of the Vietnam

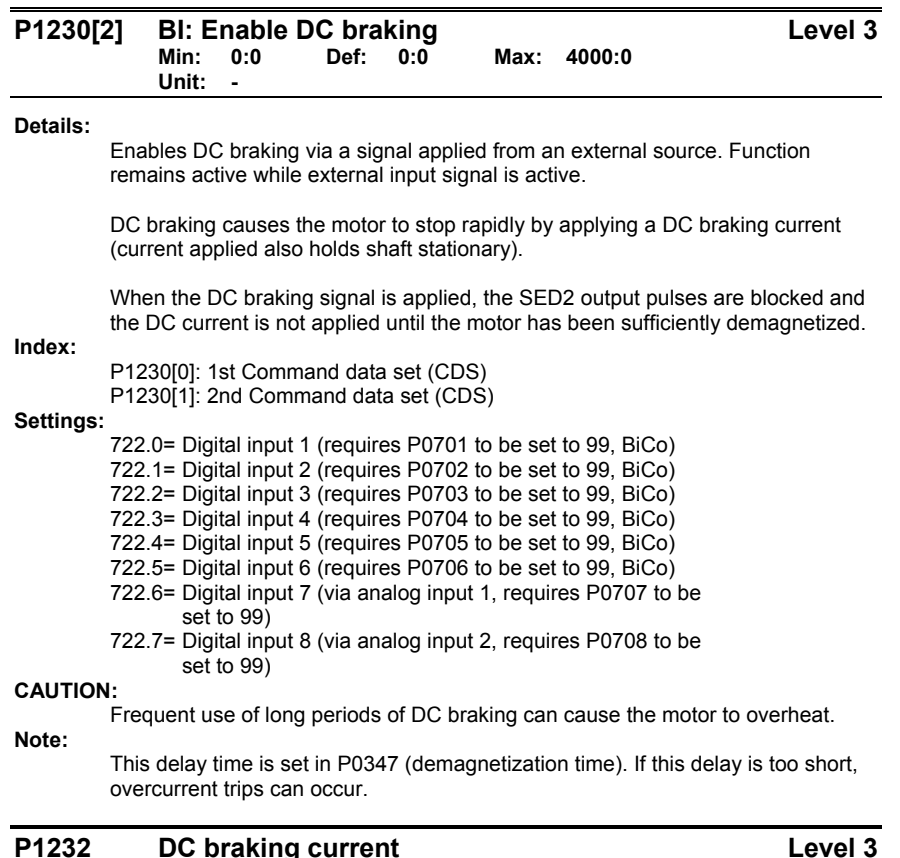

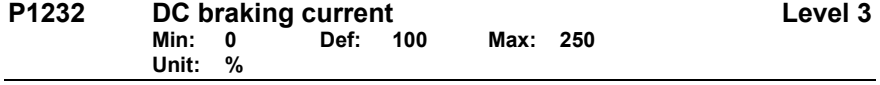

**Details:** 

Defines level of DC current in % relative to rated motor current (P0305).

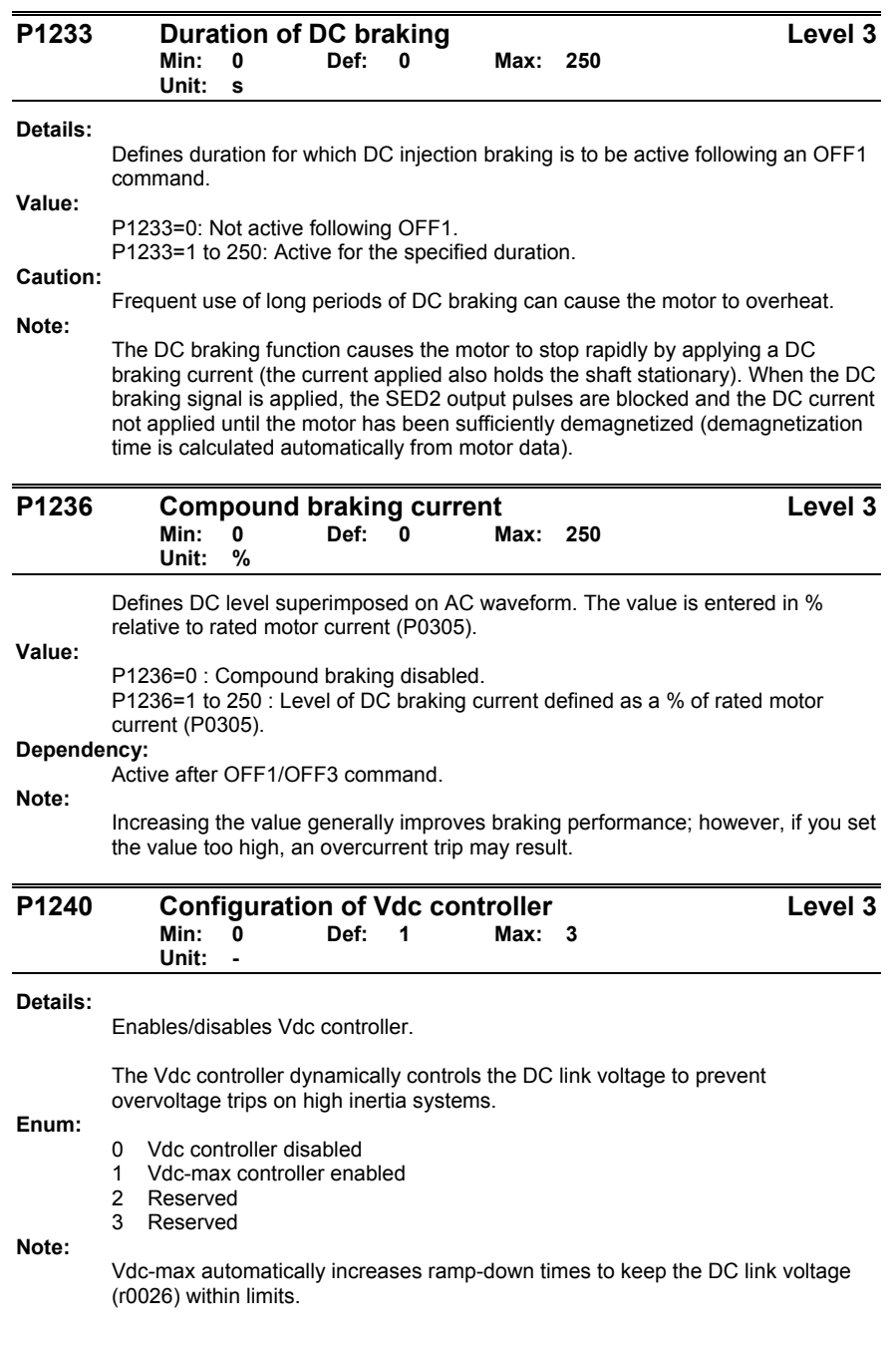

Siemens Building Technologies, Inc. **79** Technologies and *Technologies* and *Technologies* and *Technologies* and *Technologies* and *Technologies* and *Technologies* and *Technologies* and *Technologies* and *Technologie* 

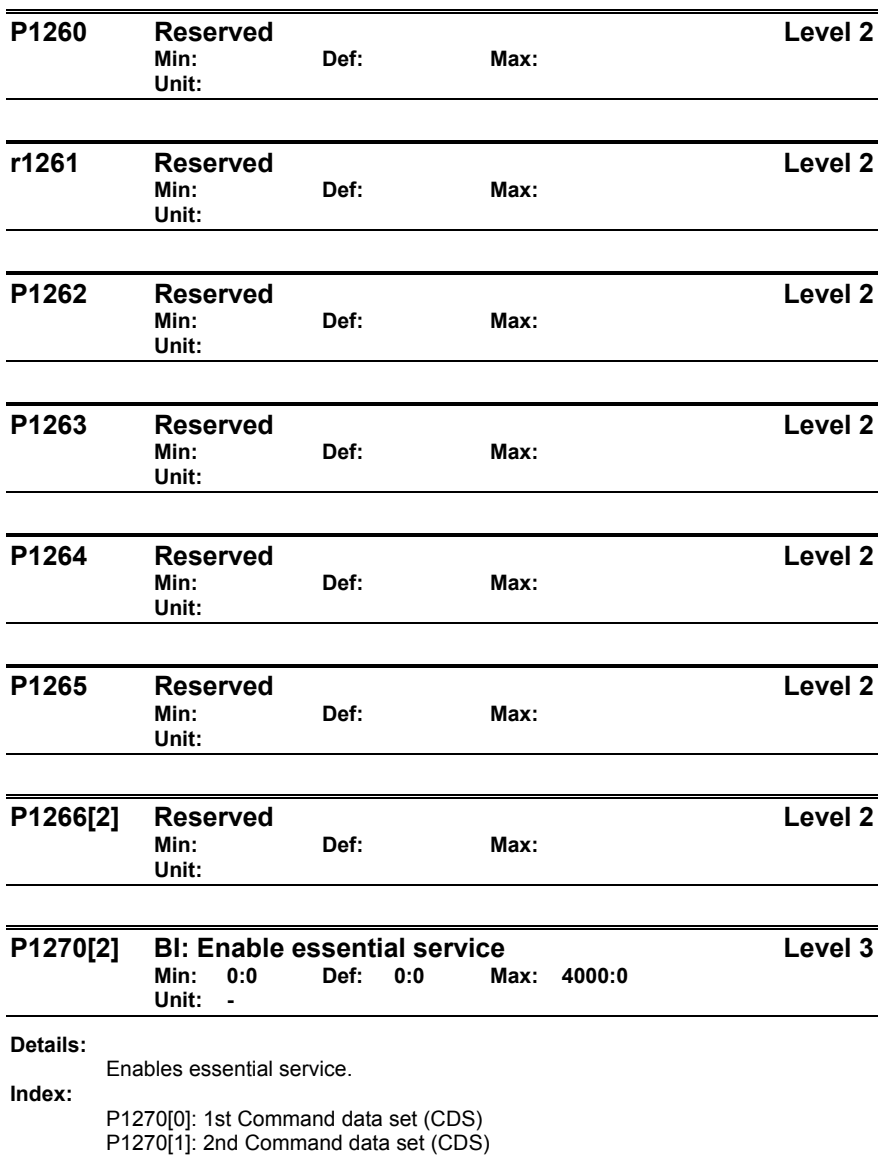

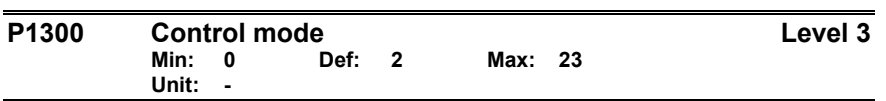

**Details:** 

Controls relationship between speed of motor and voltage supplied by SED2 as follows:

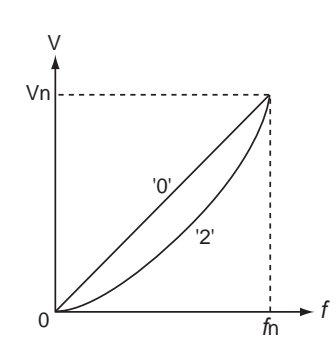

# **Enum:**

- 0 V/f with linear charac.
- 1 V/f with FCC
- 2 V/f with parabolic characteristic<br>3 Reserved
- Reserved
- 4 Reserved
- 5 Reserved
- 6 Reserved
- 19 Reserved
- 20 Reserved
- 21 Reserved
- 22 Reserved 23 Reserved

# **Note:**

- P1300=1: V/f with FCC
- \* Maintains motor flux current for improved efficiency.<br>\* If ECC is chosen, linear V/f is active at low frequencial
- If FCC is chosen, linear V/f is active at low frequencies.
- P1300=2: V/f with a quadratic curve.
- Suitable for centrifugal fans/pumps.

Siemens Building Technologies, Inc. 61 and 2012 19:30 and 2013

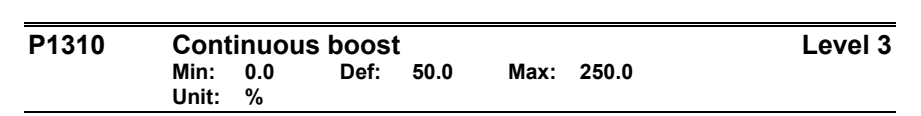

**Details:** 

Defines boost level in % relative to P0305 (rated motor current) applicable to both linear and quadratic V/f curves as follows:

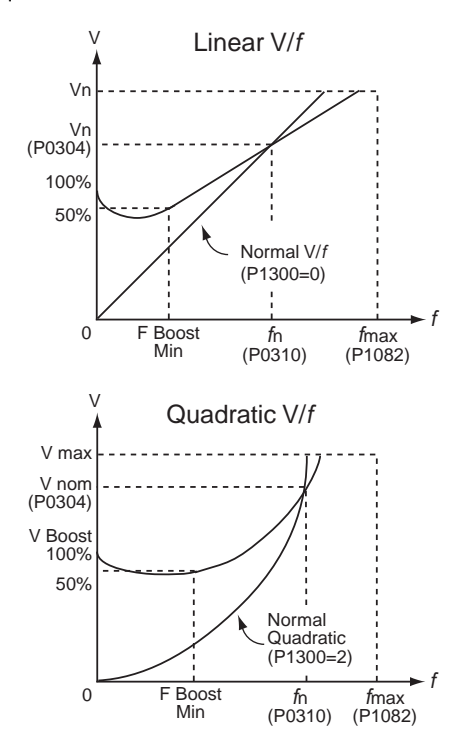

where

V Boost,  $100=$ 

Voltage from rated motor current (P0305) \* Stator resistance (P0350) **Dependency:** 

Setting in P0640 (motor overload factor %) limits the boost.

**Note:** 

The boost values are combined when continuous boost (P1310) is used in conjunction with other boost parameters (acceleration boost P1311 and starting boost P1312). However, priorities are allocated to these parameters as follows:

P1310 > P1311 > P1312

Increasing the boost levels increases motor heating (especially at standstill).

∑ Boosts ≤ (300 / Imot) \*  $Rs$ 

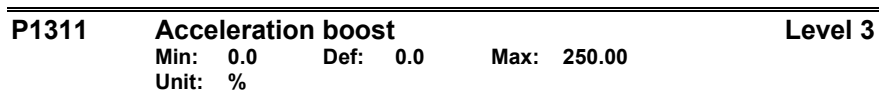

### **Details:**

Applies boost in % relative to P0305 (rated motor current) following a positive setpoint change and drops back out once the setpoint is reached.

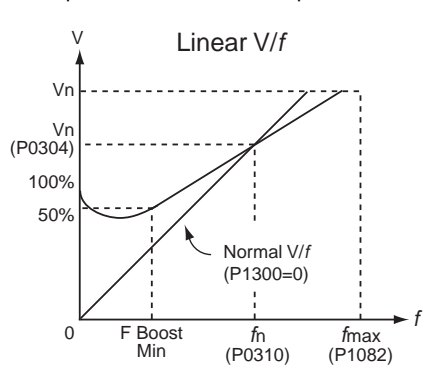

# **Dependency:**

Setting in P0640 (motor overload factor %) limits boost.

# **Note:**

Acceleration boost can help to improve response to small positive setpoint changes.

∑ Boosts ≤ (300 / Imot) \* Rs

Increasing the boost level increases motor heating.

### **Reference:**

See note in *P1310* for boost priorities.

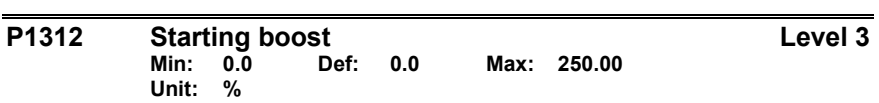

#### **Details:**

Applies a constant linear offset (in % relative to P0305, rated motor current) to an active V/f curve (either linear or quadratic) after an ON command and is active until the setpoint is reached for the first time. This is useful for starting loads with high inertia.

Setting the starting boost (P1312) too high causes the SED2 to limit the current, which in turn restricts the output frequency to below the setpoint frequency.

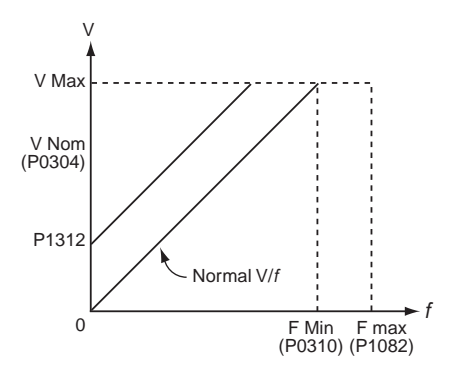

# **Dependency:**

Setting in P0640 (motor overload factor %) limits boost.

**Note:** 

Increasing the boost levels increases motor heating.

∑ Boosts ≤ (300 / Imot) \* Rs

### **Reference:**

See note in *P1310* for boost priorities.

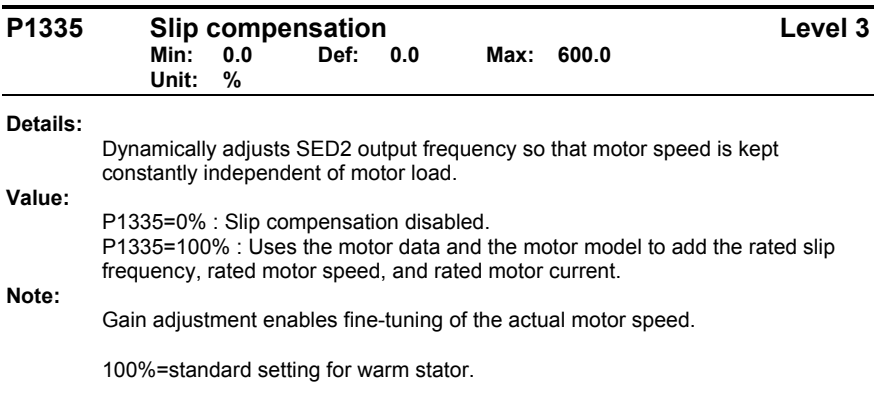

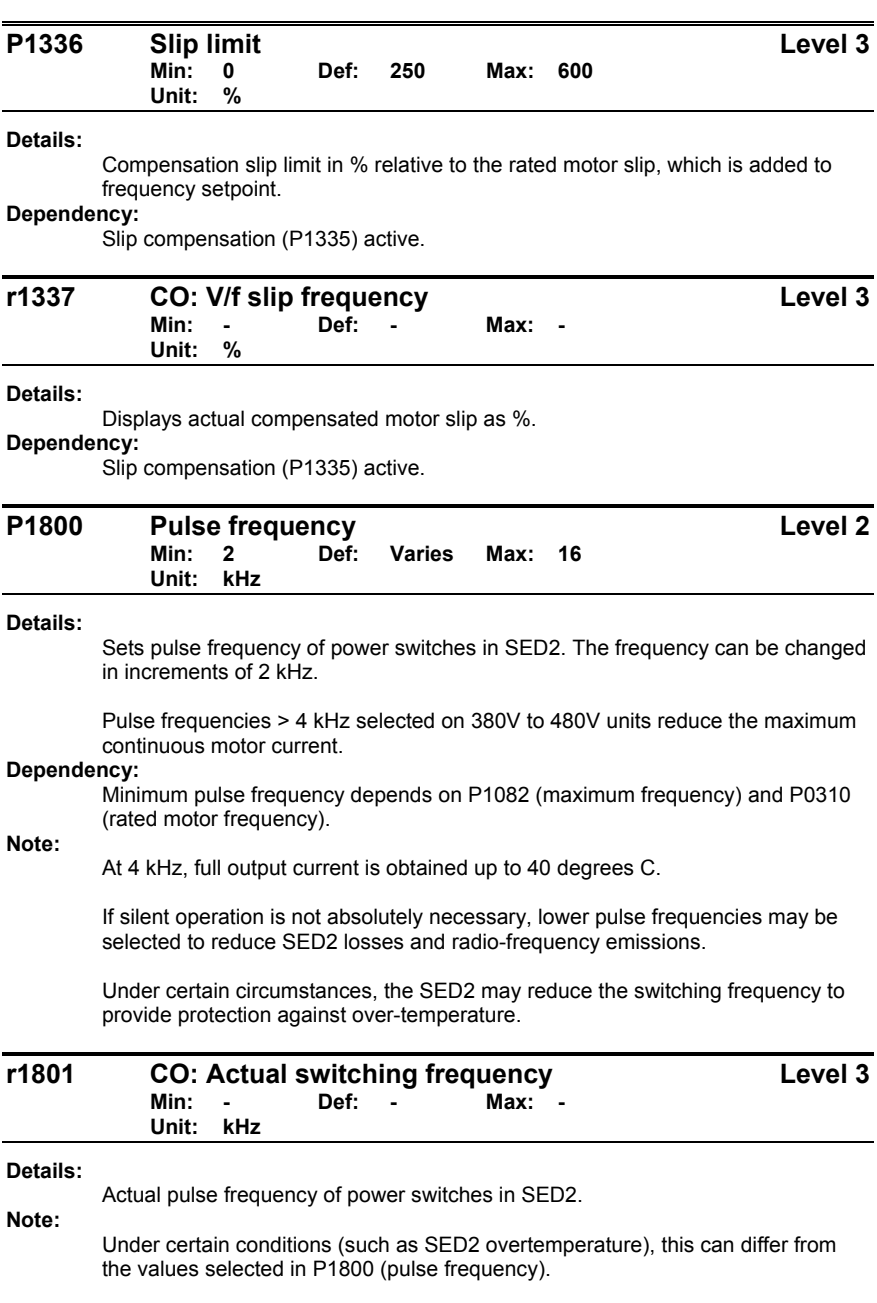

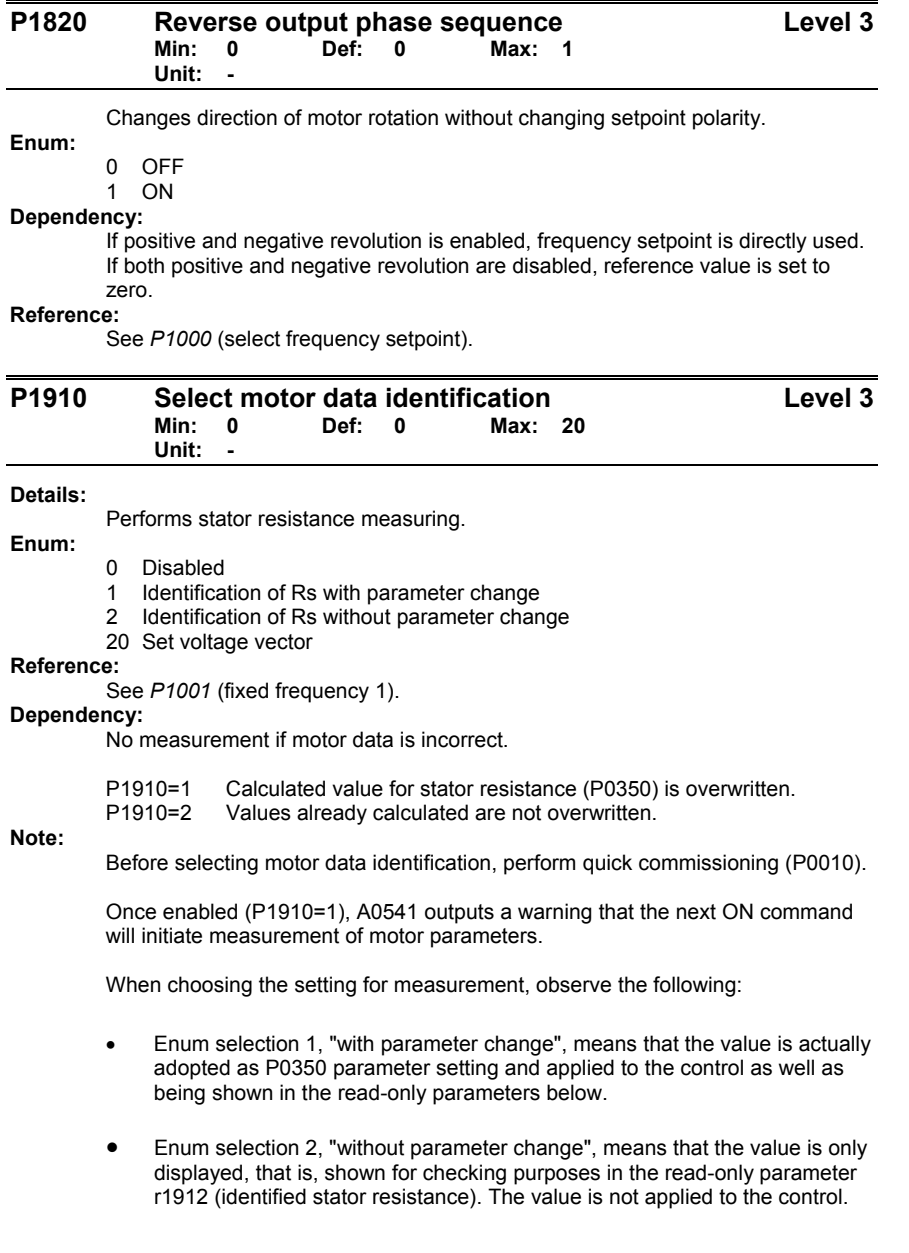

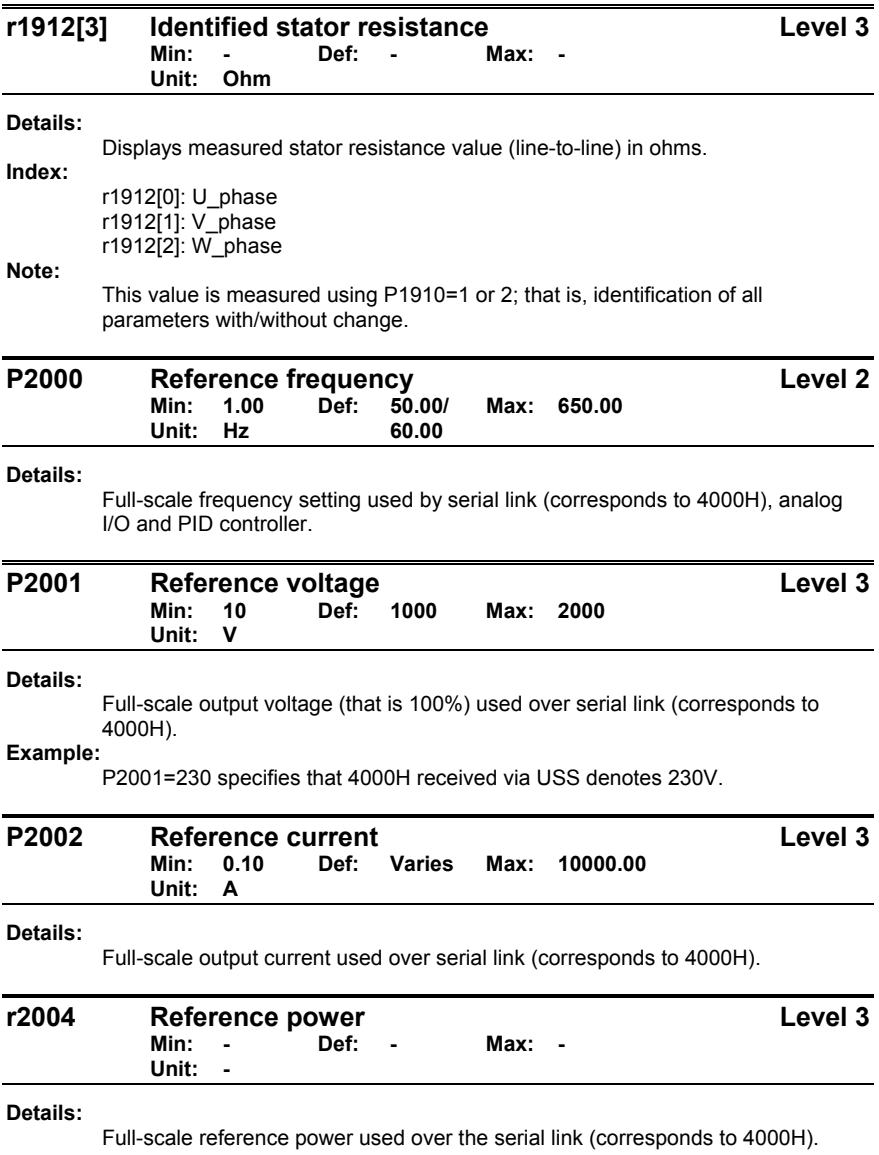

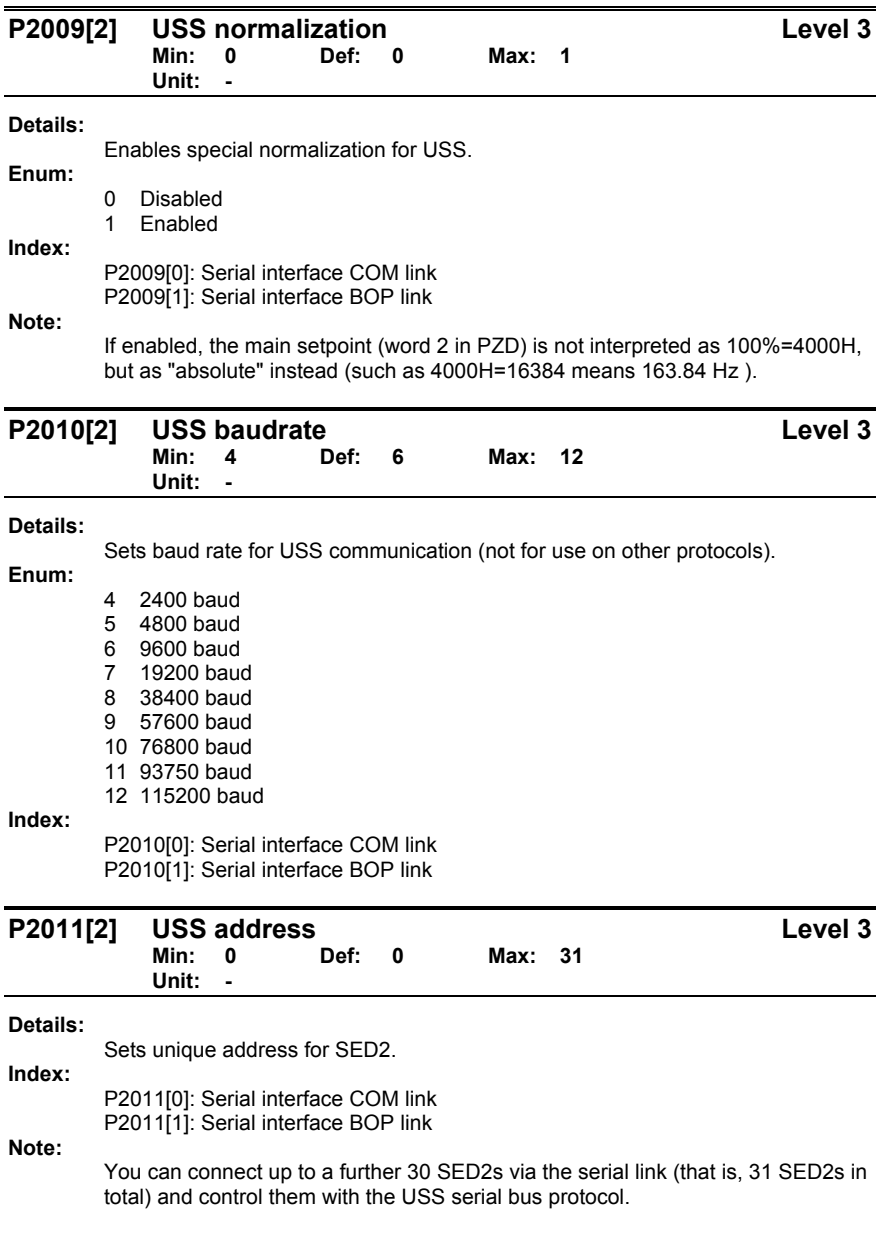

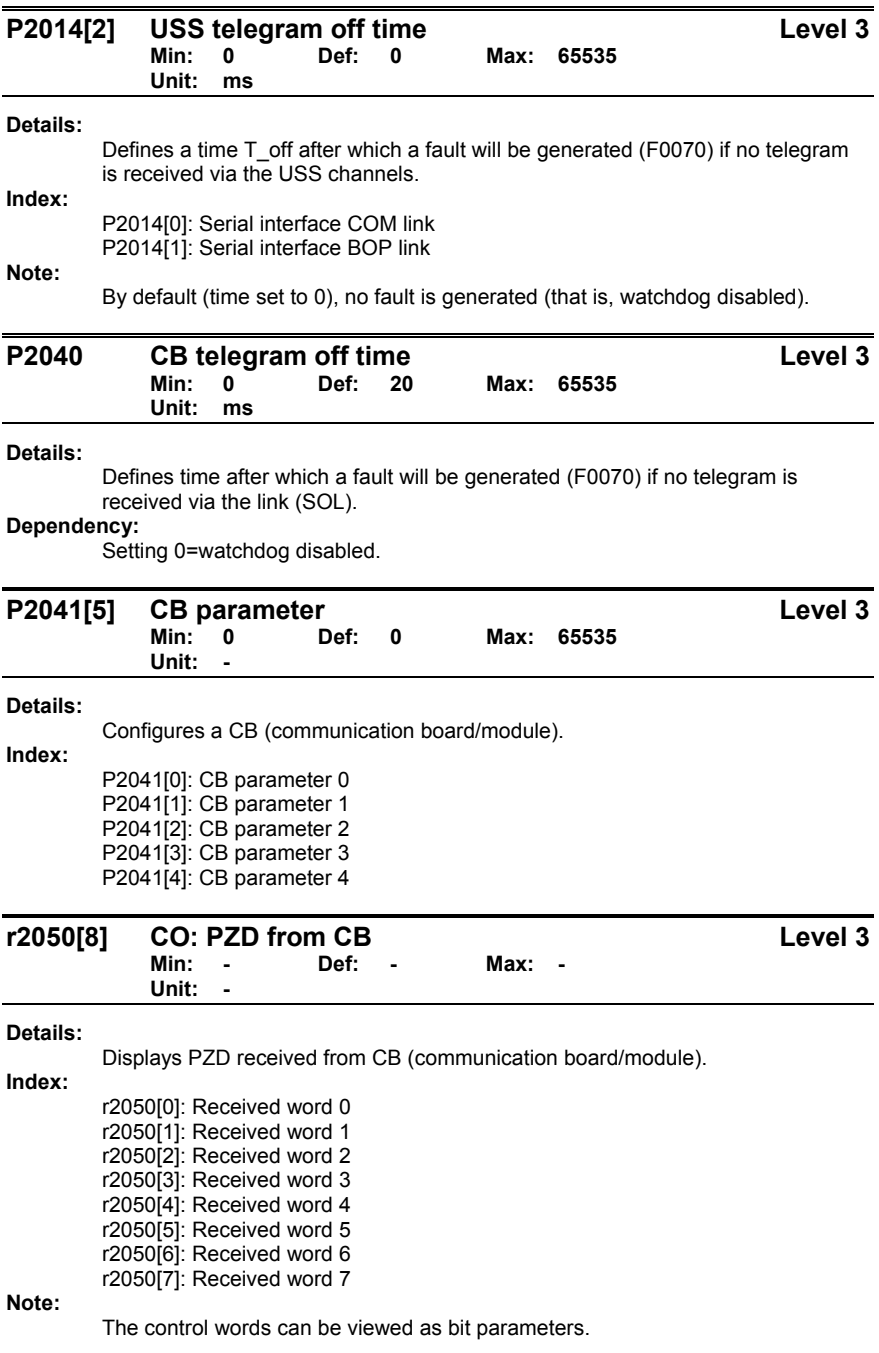

Siemens Building Technologies, Inc. 69 and 1998 and 1999 and 1999 and 1999 and 1999 and 1999 and 199

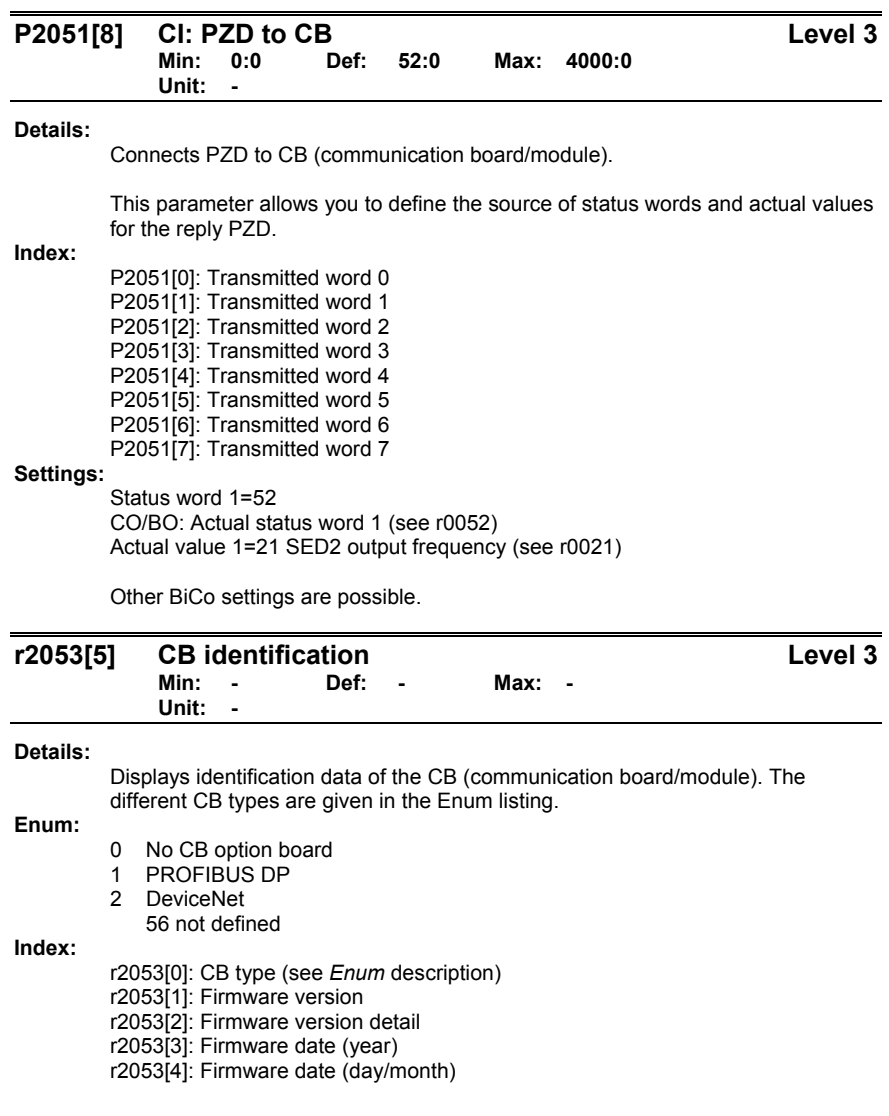

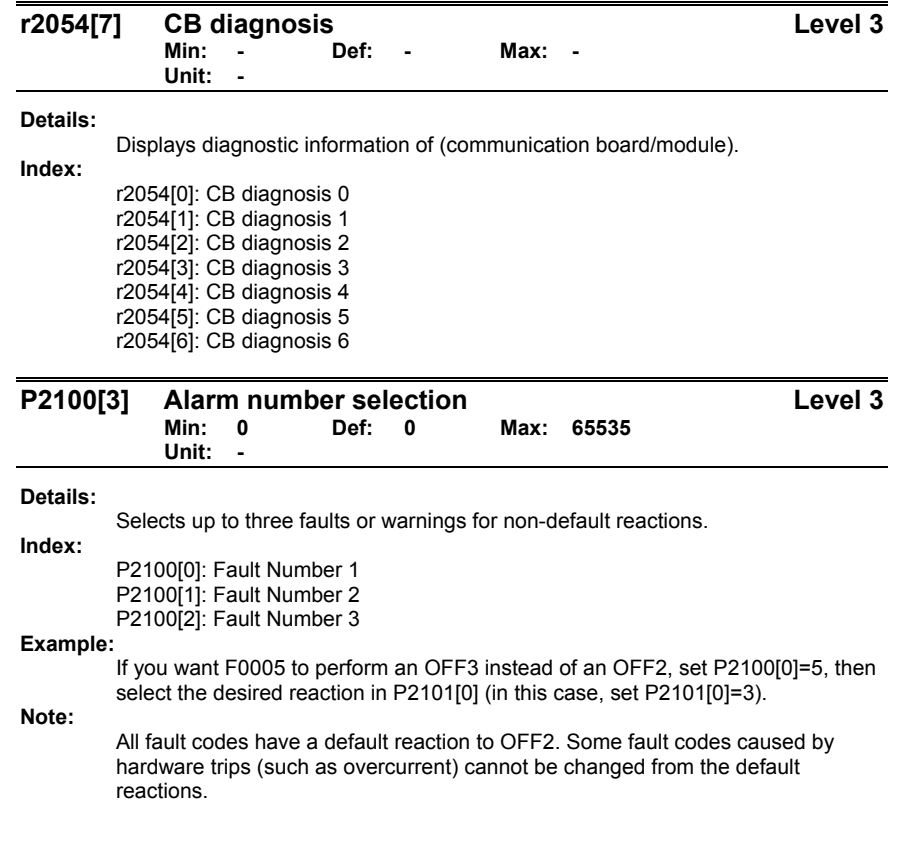

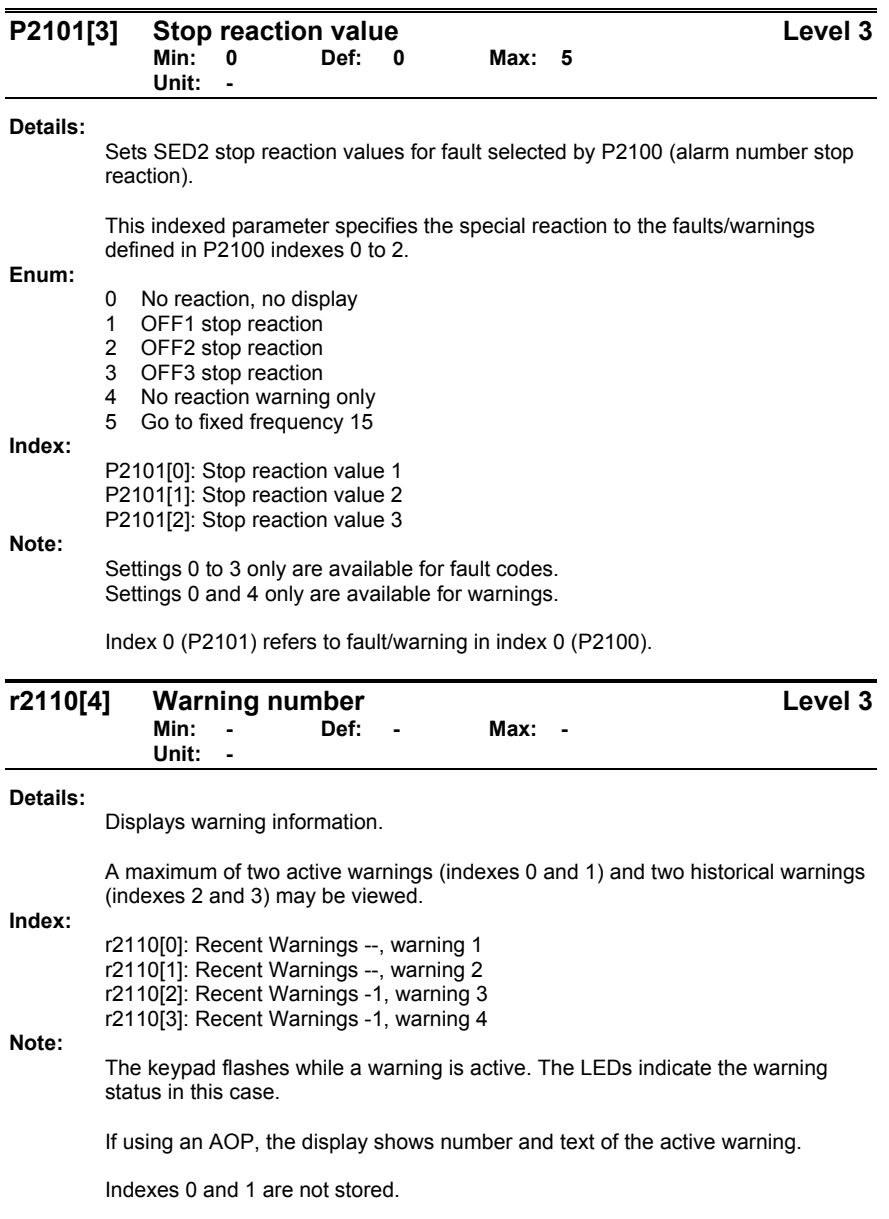

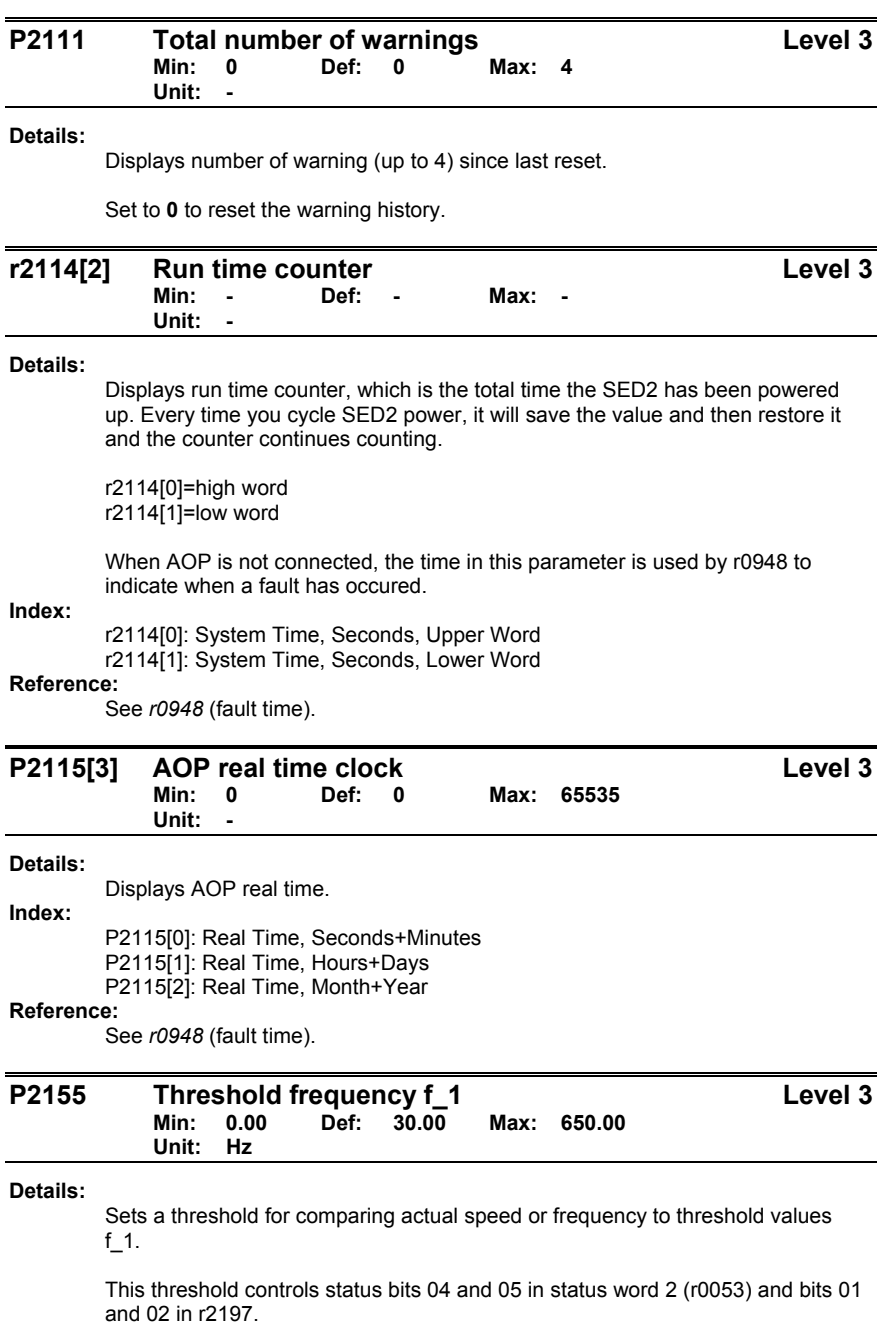

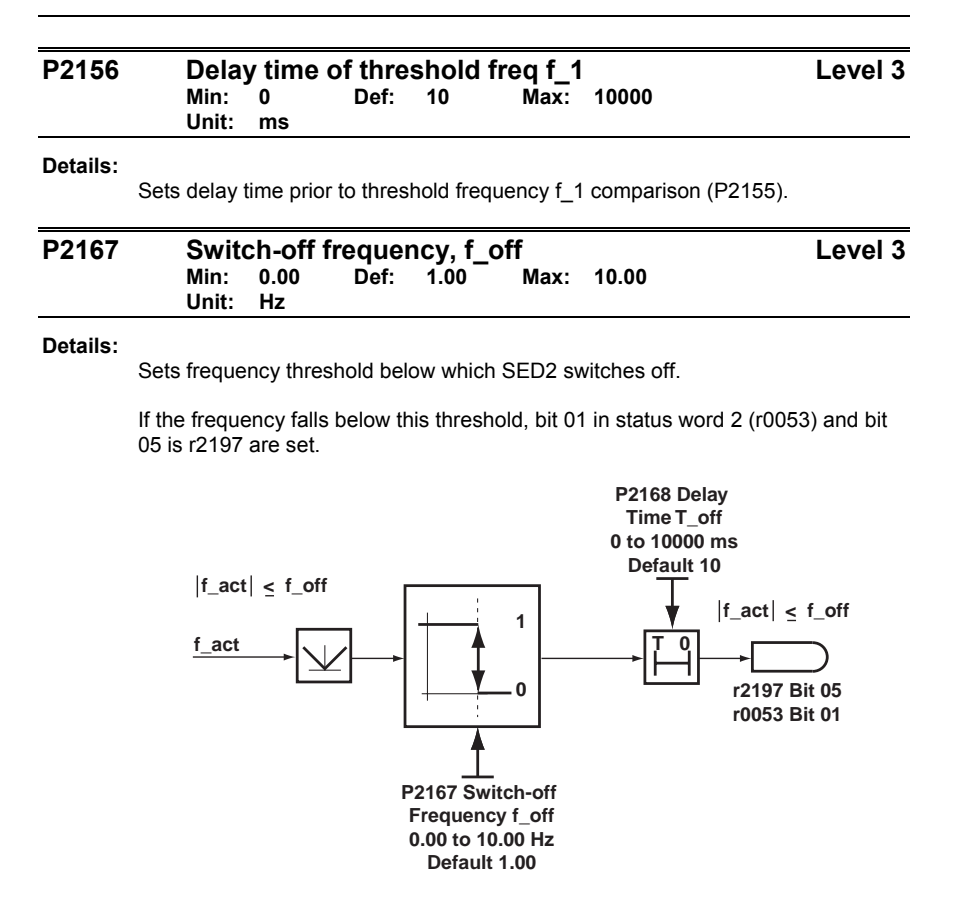

### **Dependency:**

Effective only when OFF1 or OFF3 are active.

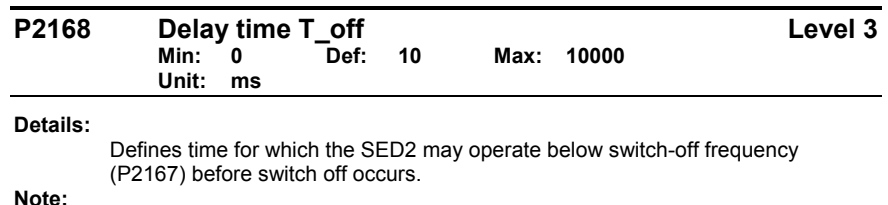

See diagram in *P2167* (switch-off frequency).

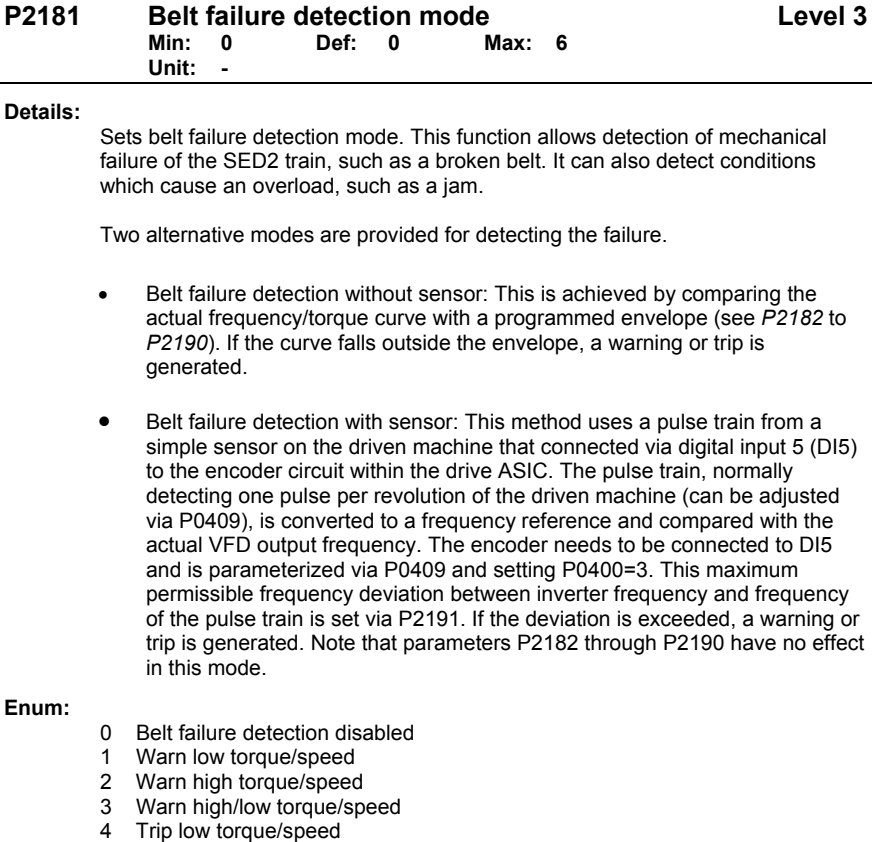

- 
- 5 Trip high torque/speed 6 Trip high/low torque/speed

Siemens Building Technologies, Inc. **95** and the state of the state of the state of the state of the state of the state of the state of the state of the state of the state of the state of the state of the state of the stat

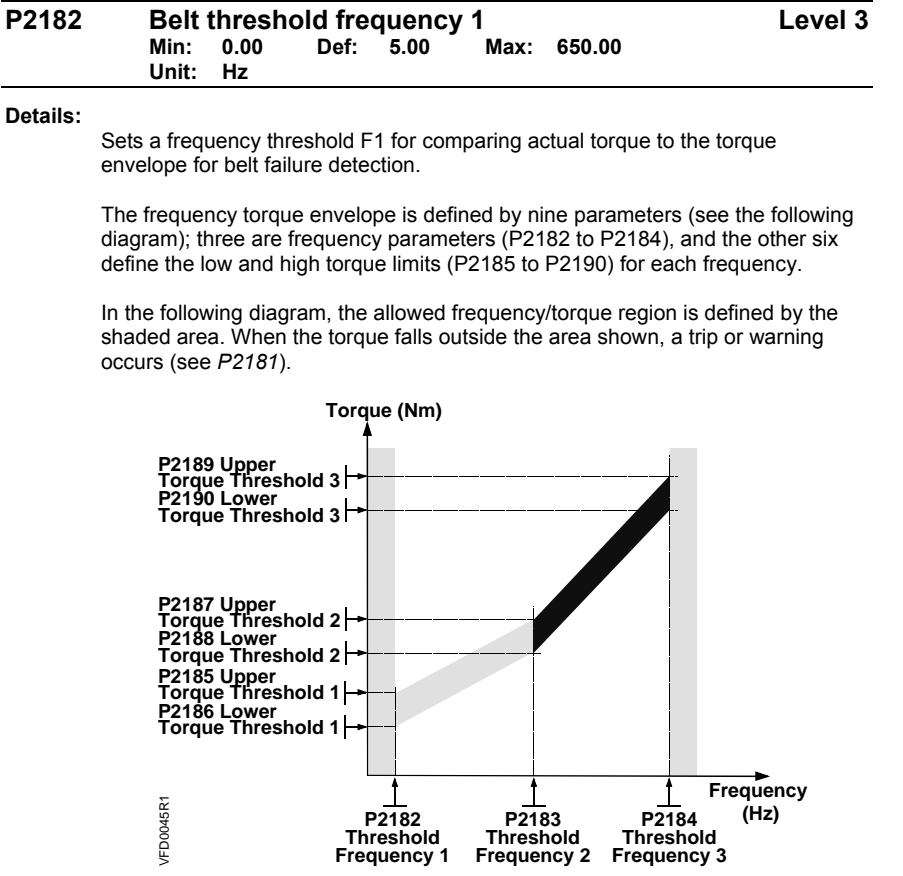

**Note:** 

The torque is unlimited below P2182, and above P2184. Normally P2182<=lower torque limit (P1521), and P2184 >=upper torque limit (P1520).

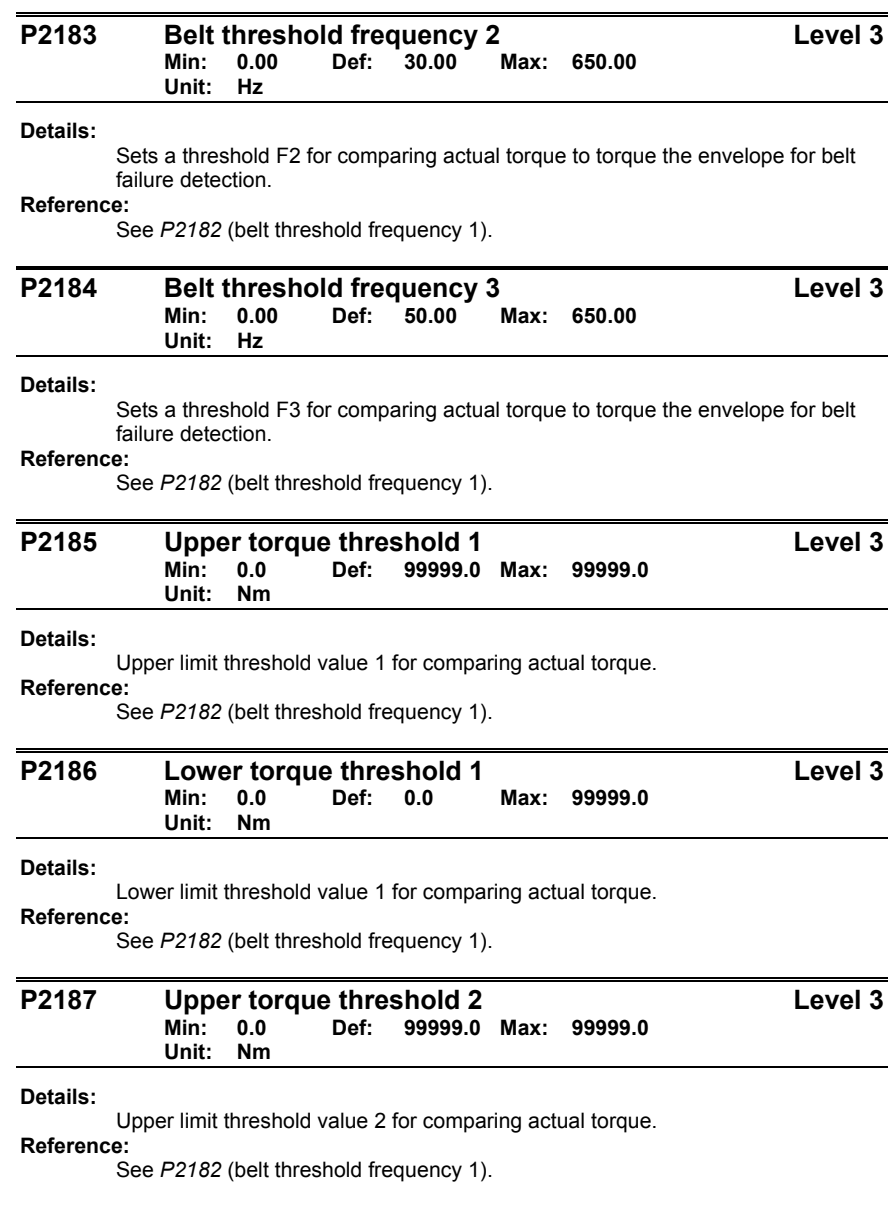

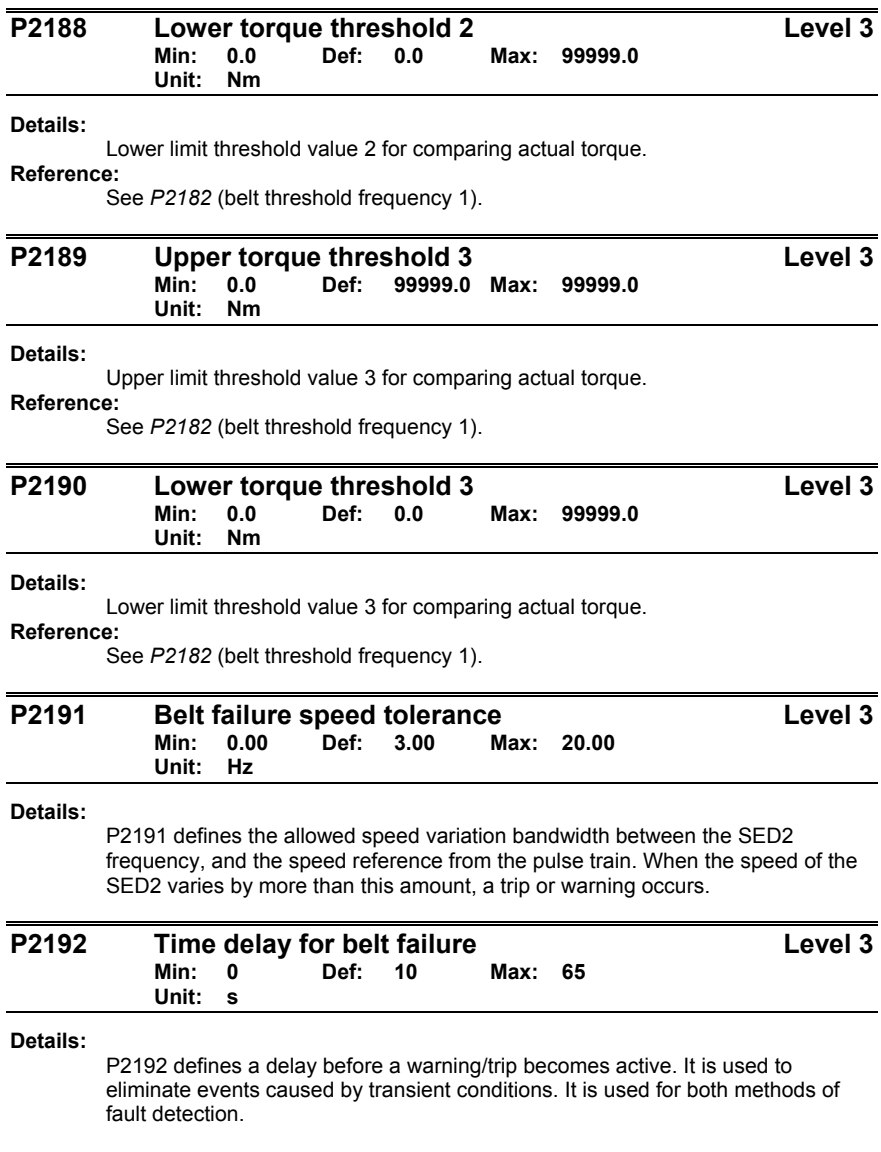

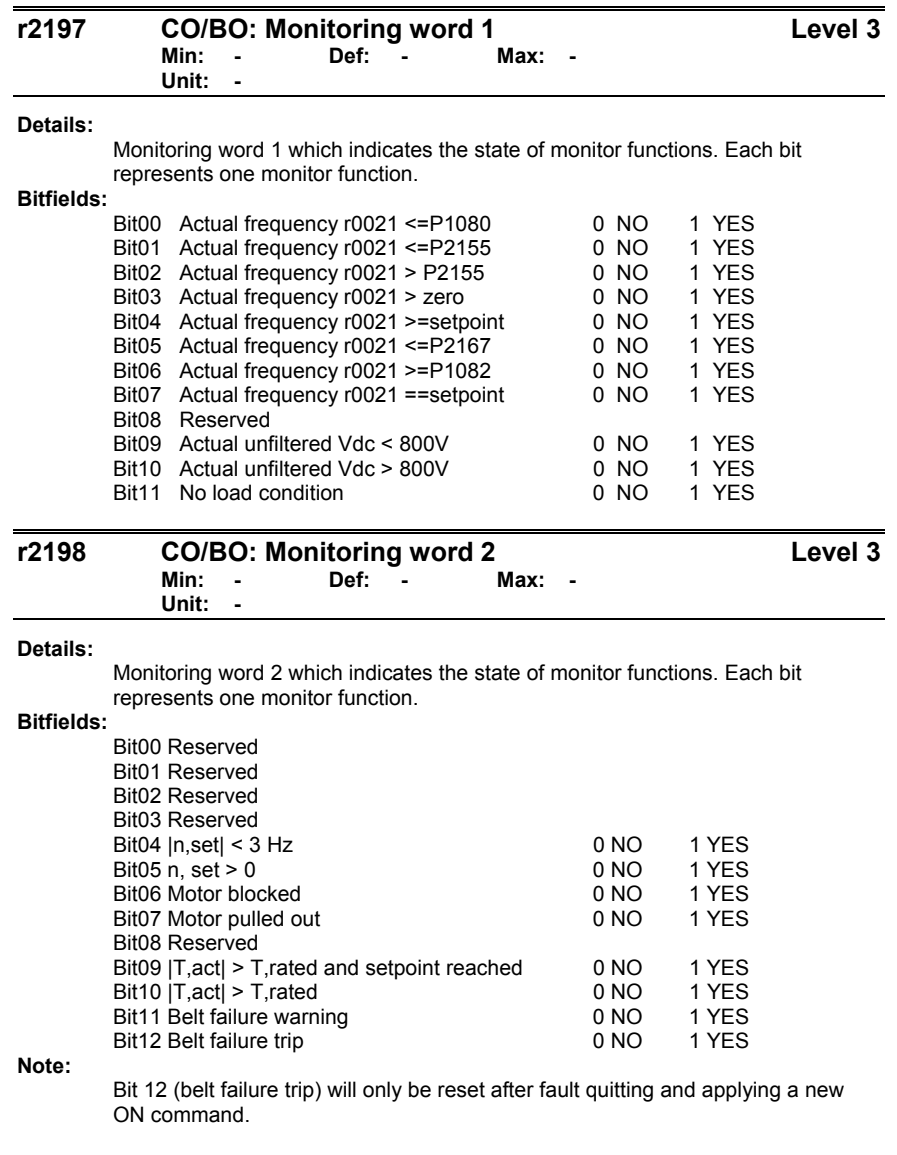

T, rated is calculated from the machine data during quick commissioning.

Siemens Building Technologies, Inc. **99 and Siemens Building** Technologies, Inc.

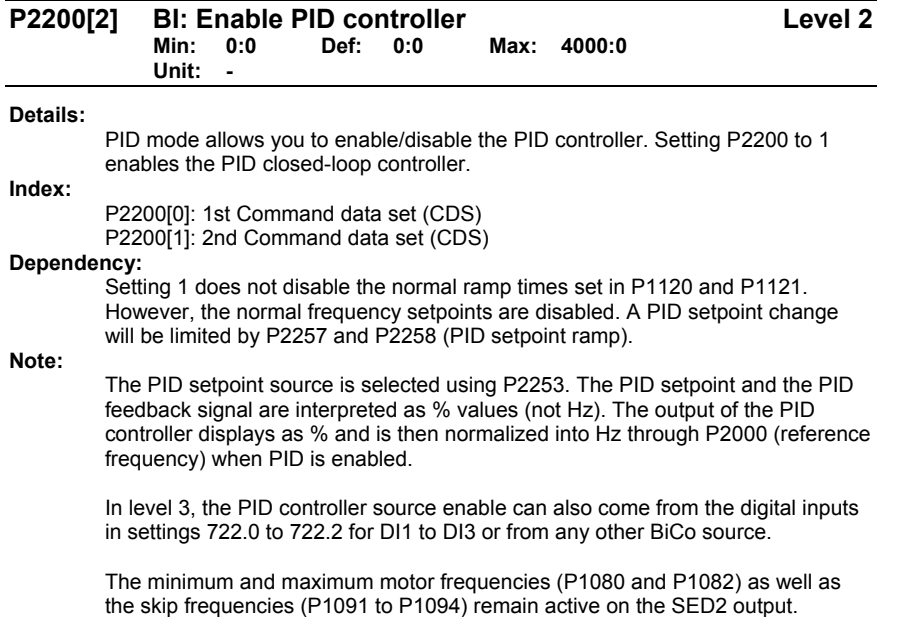

However, enabling skip frequencies with PID control can produce instabilities.
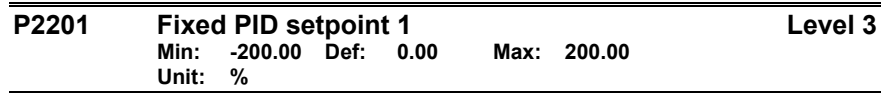

#### **Details:**

Defines fixed PID setpoint 1.

In addition, you can set any of the digital input parameters to fixed PID setpoint via the digital inputs (P0701 to P0706).

There are three selection modes for the PID fixed setpoint:

- 1. Direct selection (P0701=15 or P0702=15, etc.). In this mode of operation, 1 digital input selects one fixed PID setpoint. Enabled digital inputs will add to the selected frequencies even when programming for other operation. Clear all values in P2202 through P2215 that are not needed.
- 2. Direct selection + ON command (P0701=16 or P0702=16, etc.) Description as for selection mode 1, except that this type of selection issues an ON command concurrent with any setpoint selection. Enabled digital inputs will add to the selected frequencies even when programming for other operation. Clear all values in P2202 through P2215 that are not needed.
- 3. Binary Coded Decimal selection (P0701 to P0704=17) Using this method to select the fixed PID setpoint allows you to choose up to 16 different PID setpoints. The setpoints are selected according to the following table: Clear all values in P2202 through P2215 that are not needed.

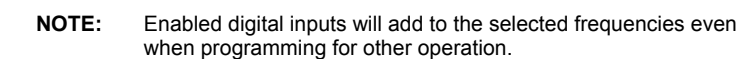

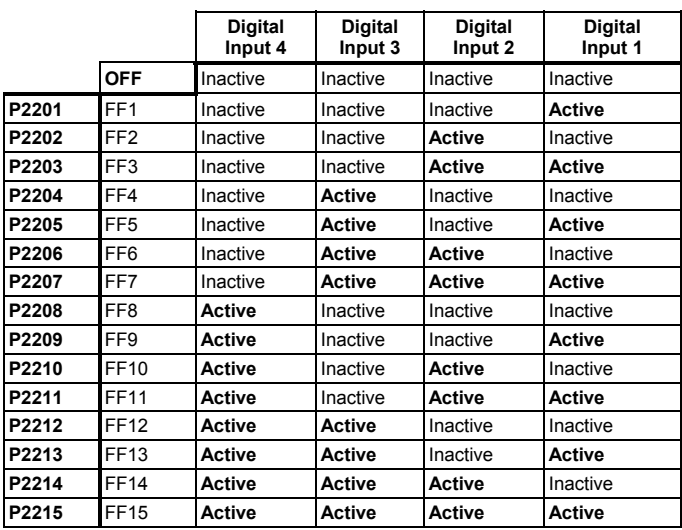

Siemens Building Technologies, Inc. 101 and the state of the state of the state of the state of the state of the state of the state of the state of the state of the state of the state of the state of the state of the state

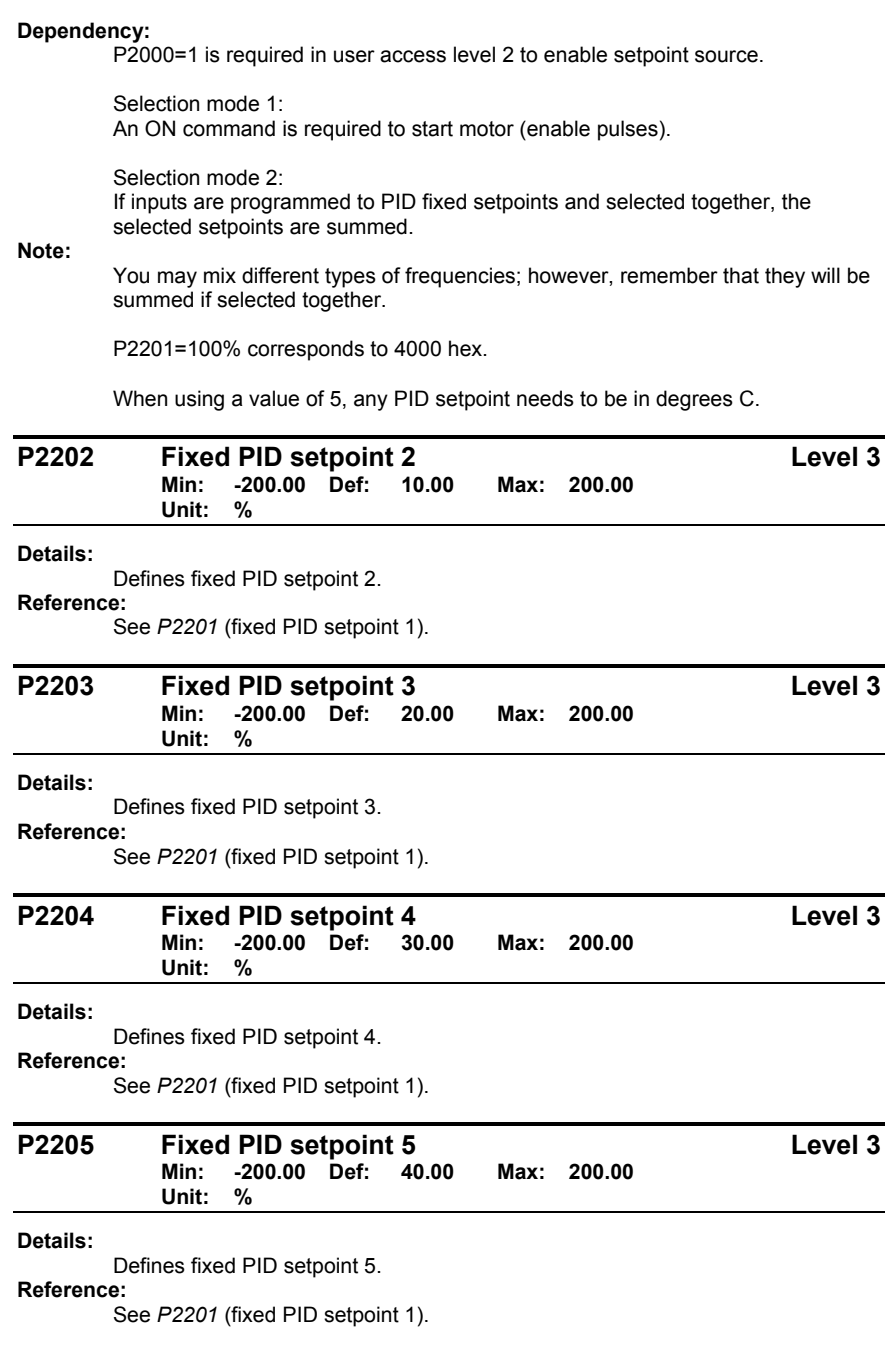

÷

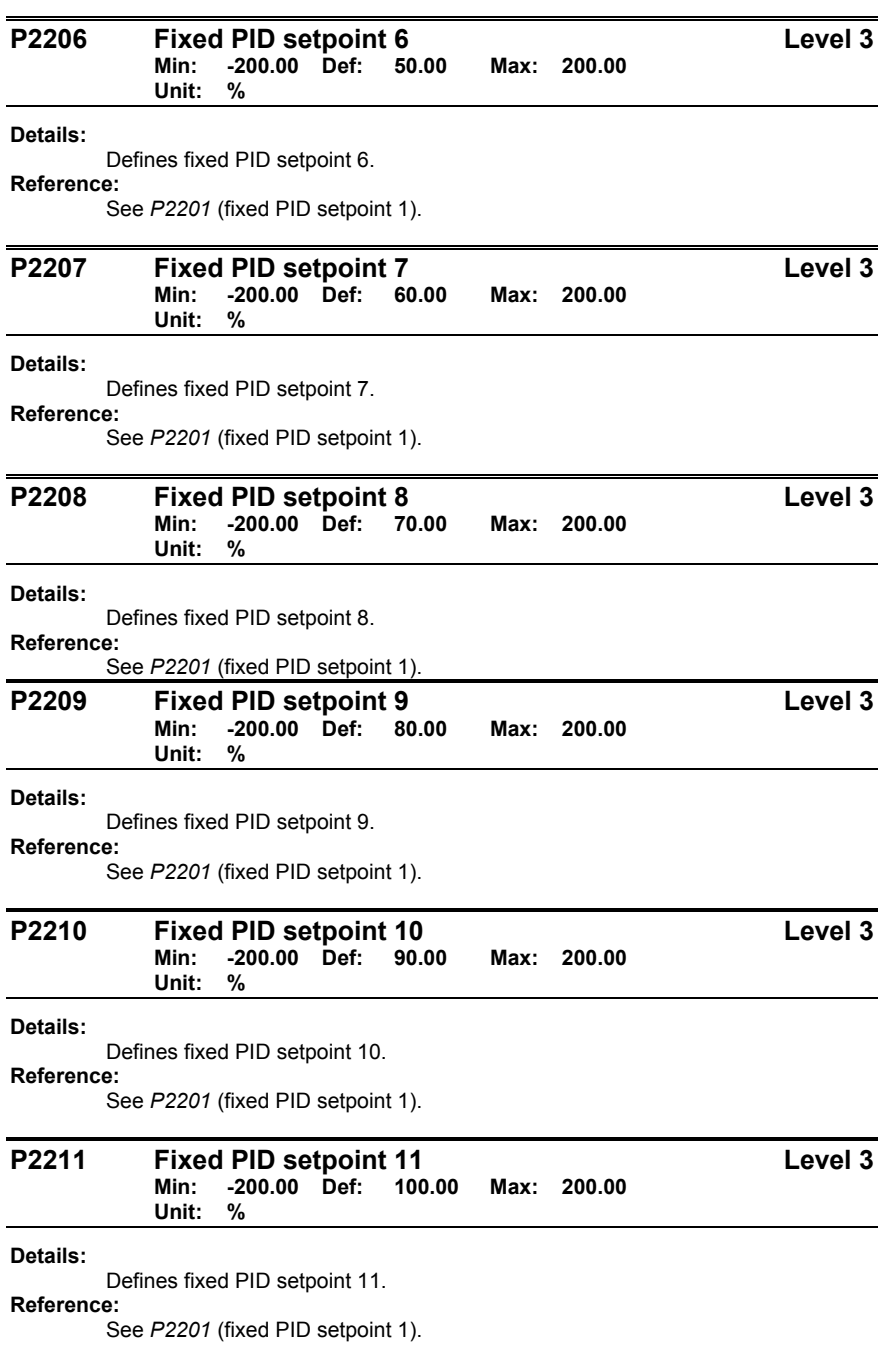

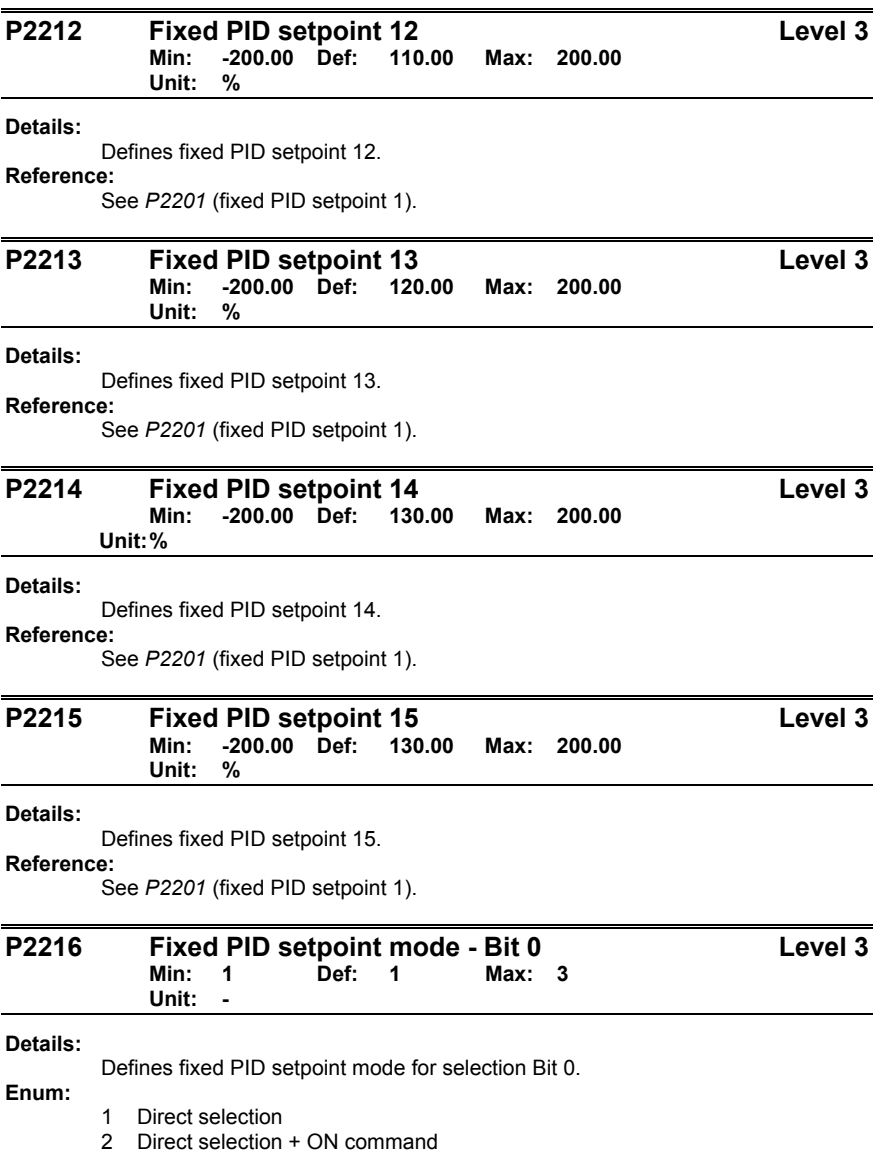

- 
- 3 Binary coded selection + ON command

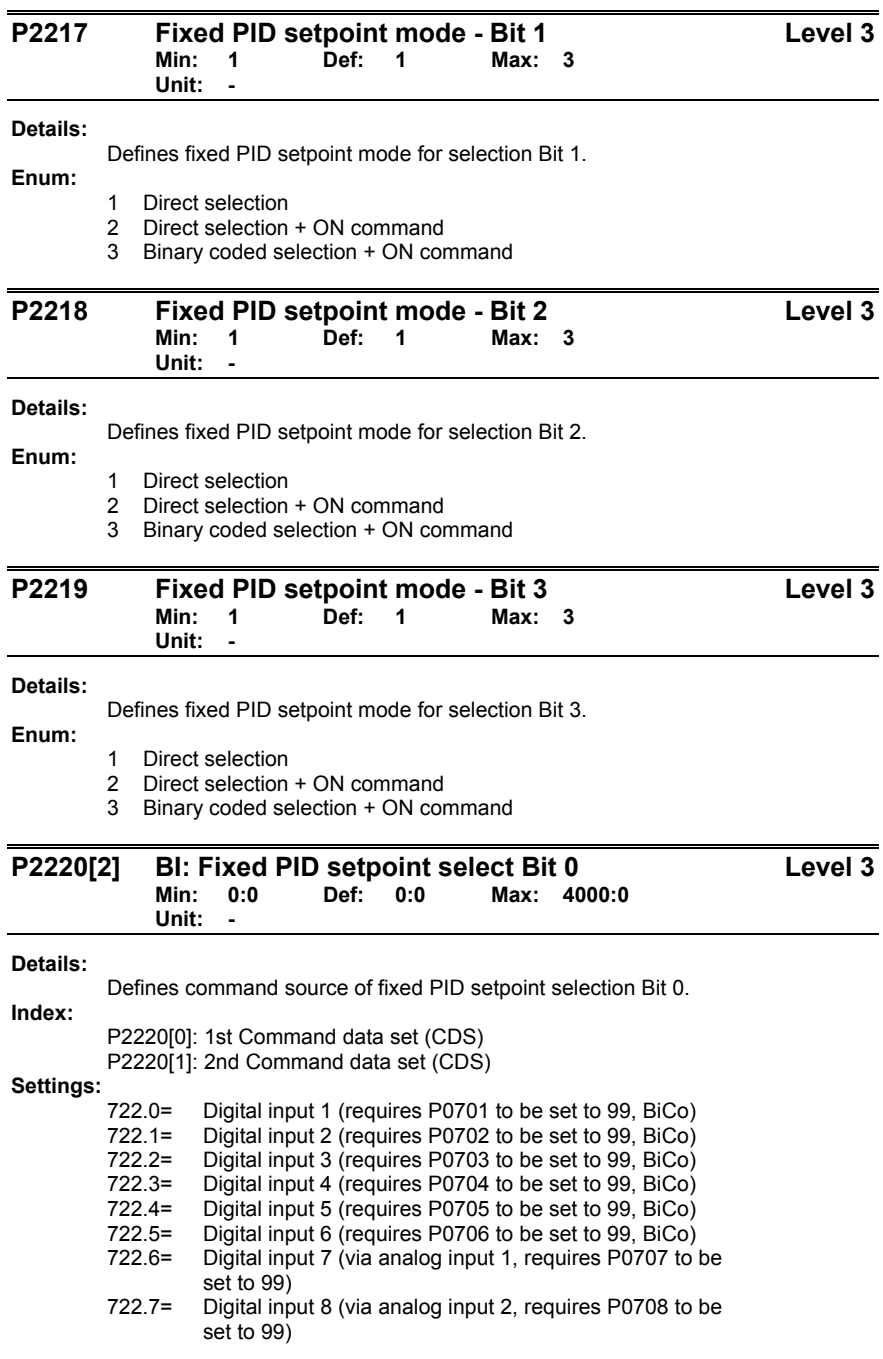

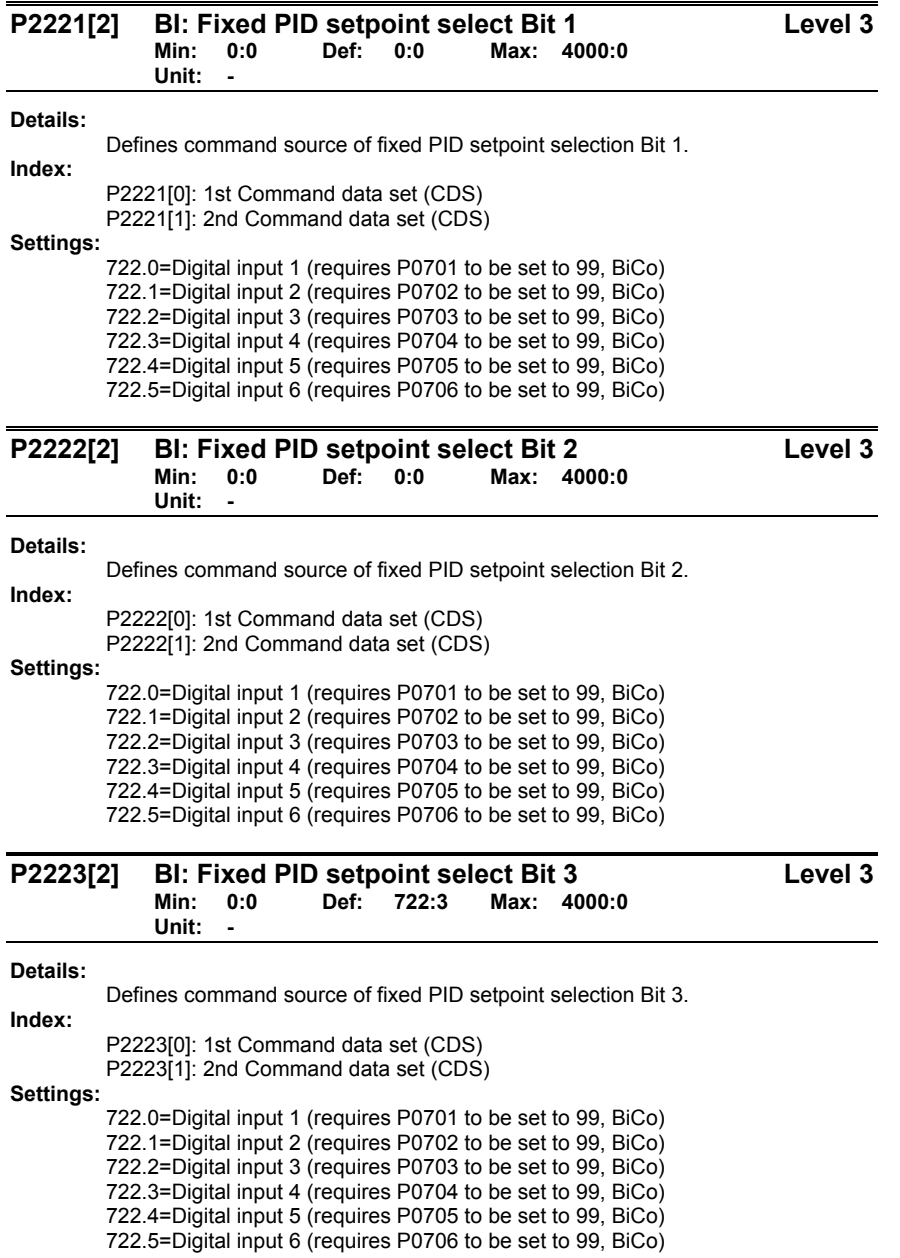

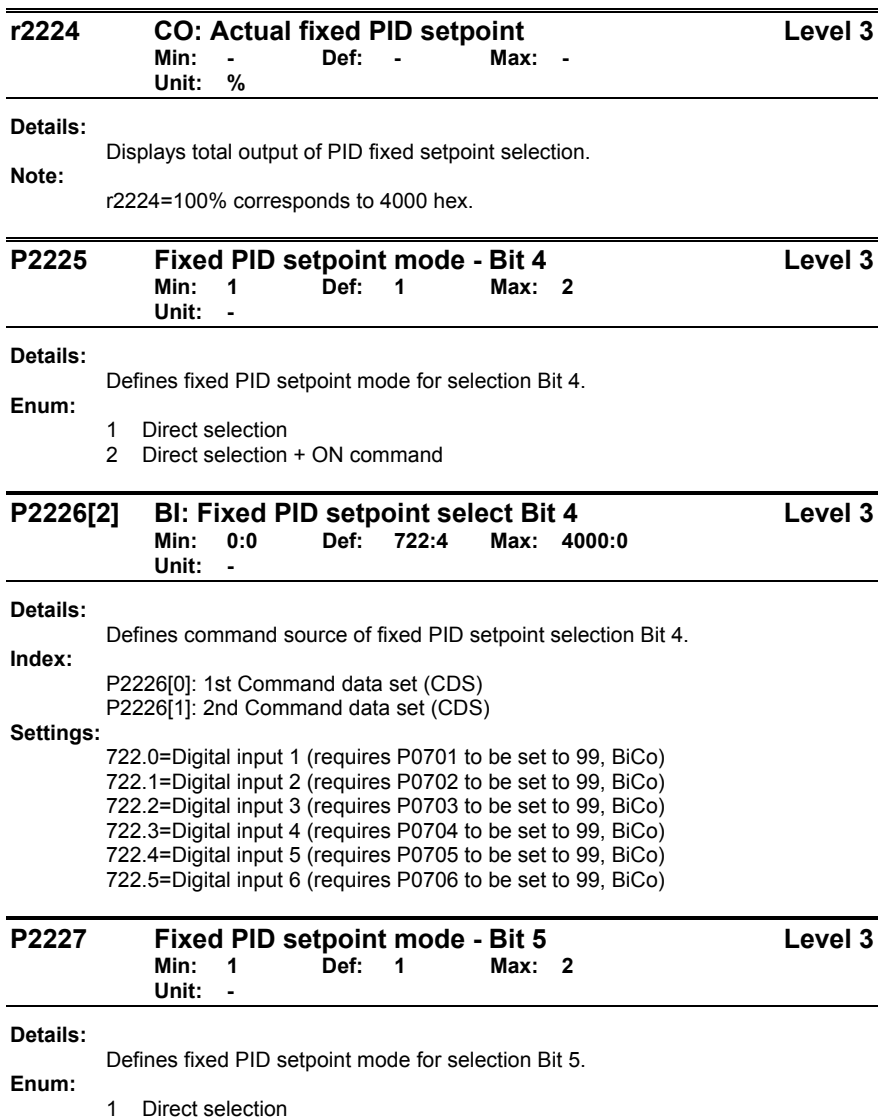

2 Direct selection + ON command

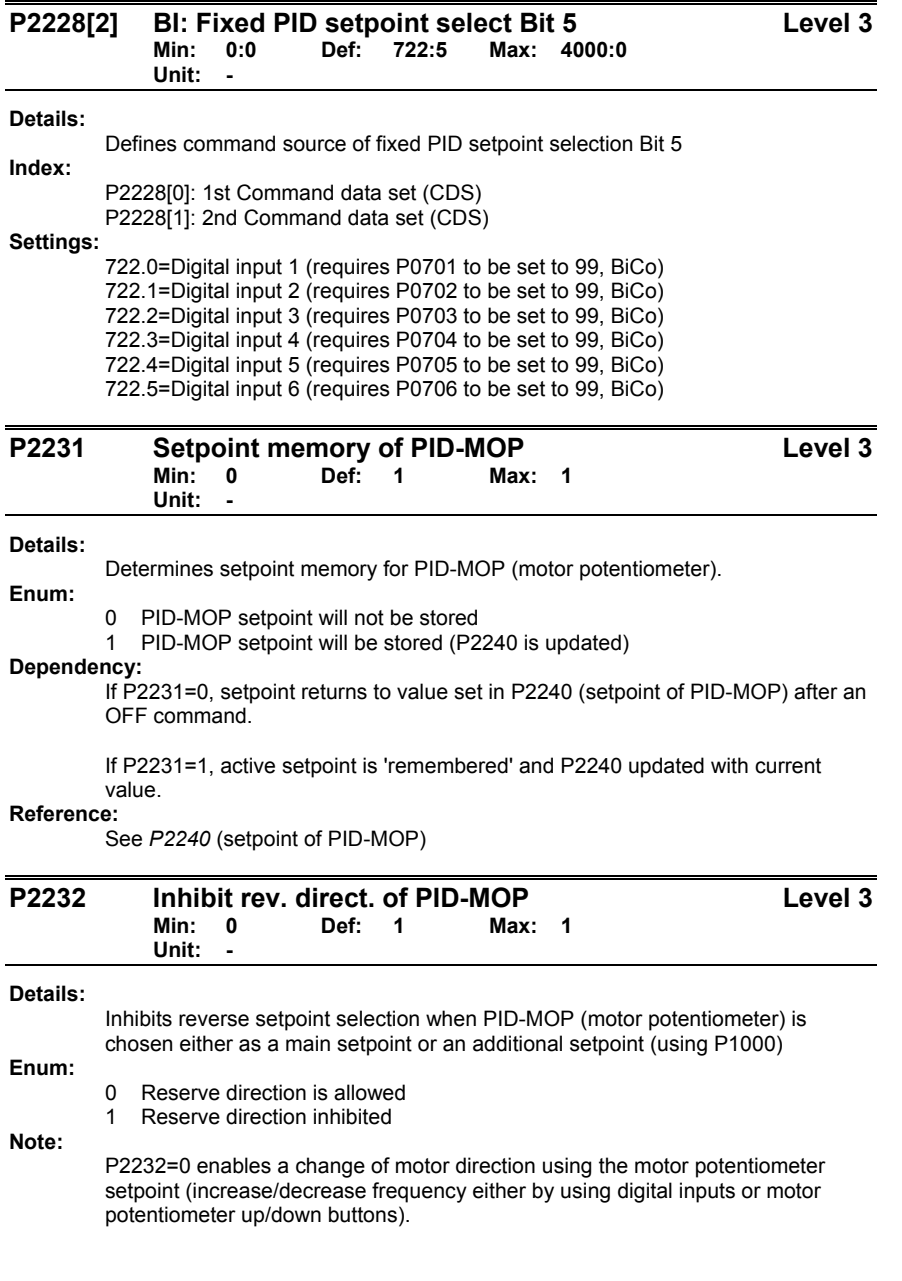

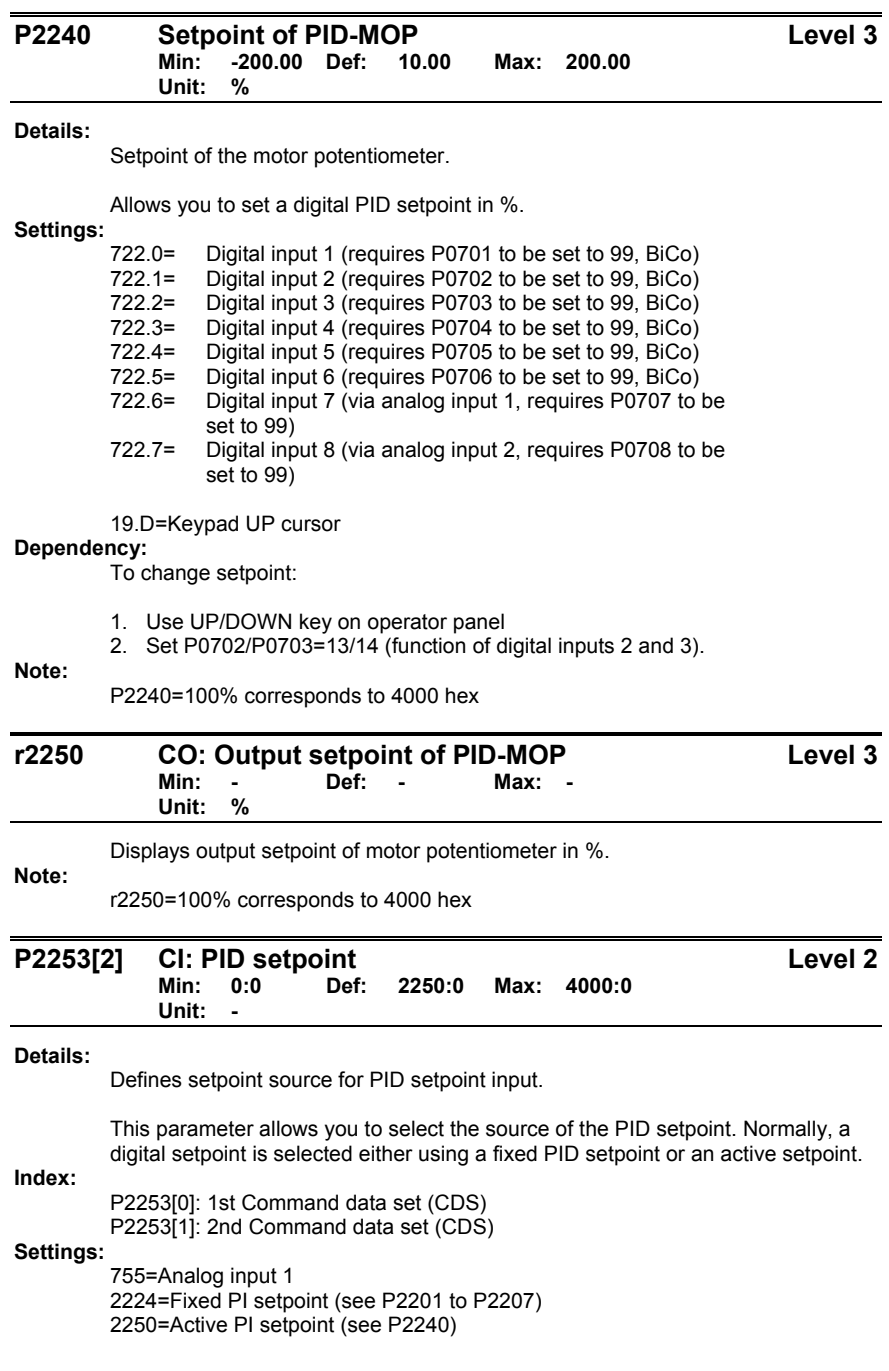

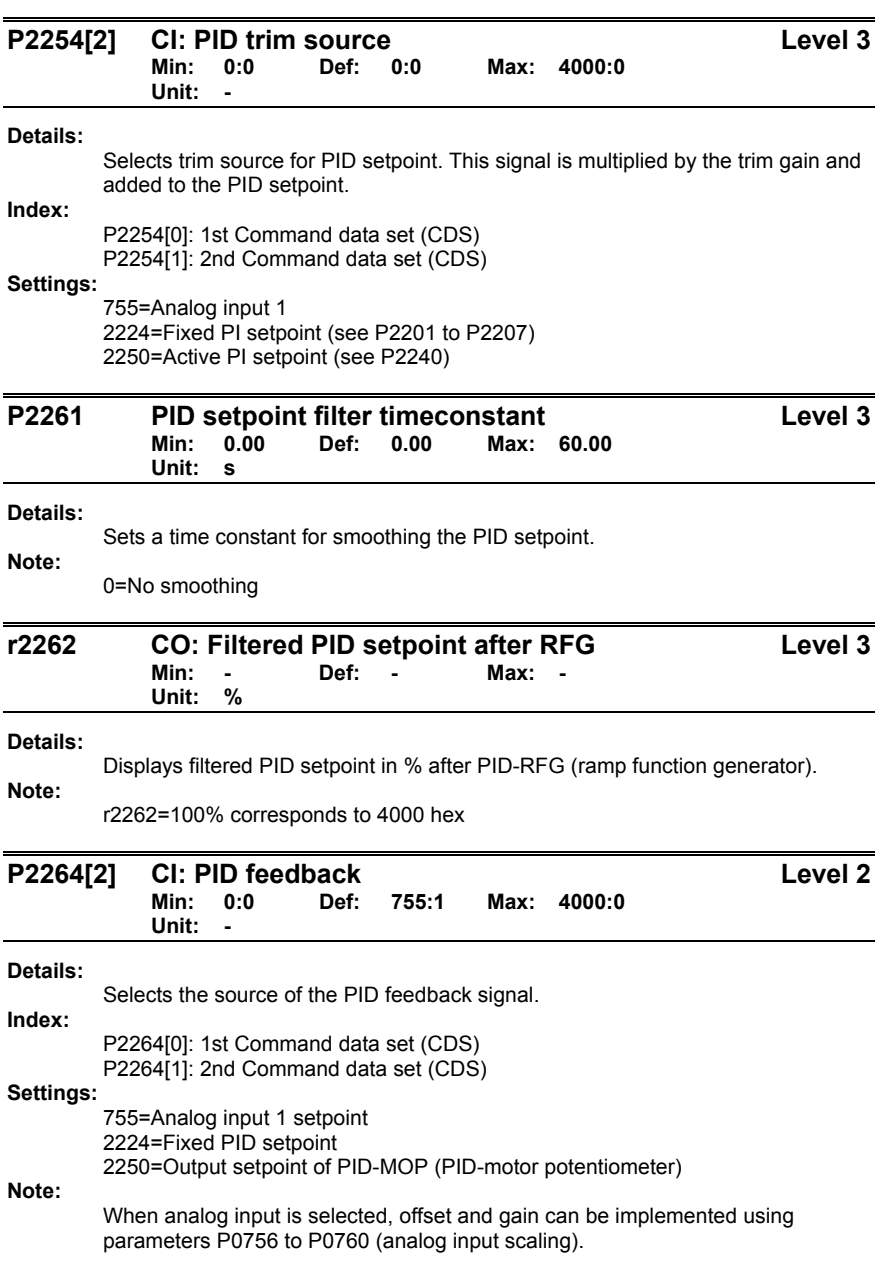

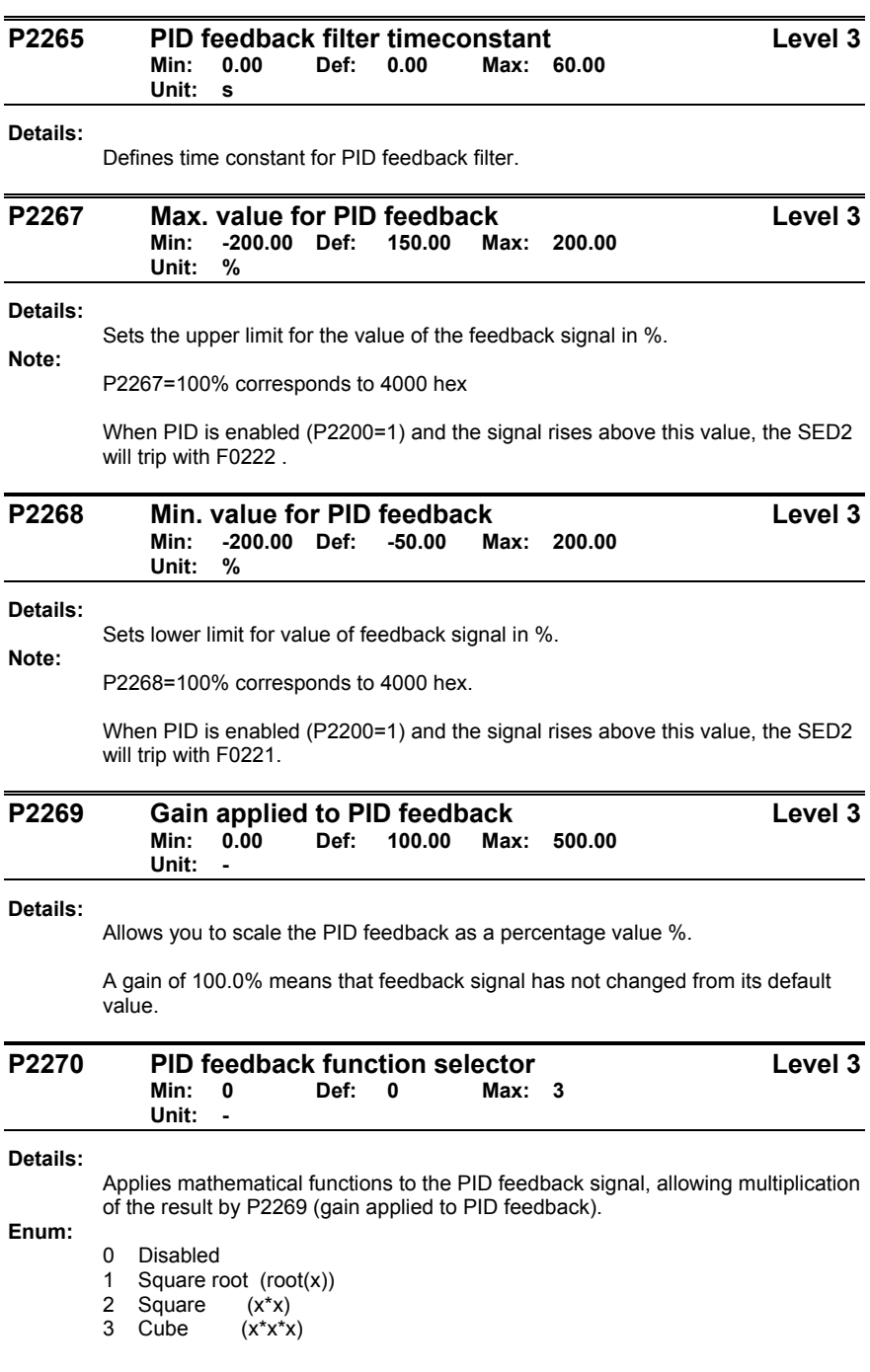

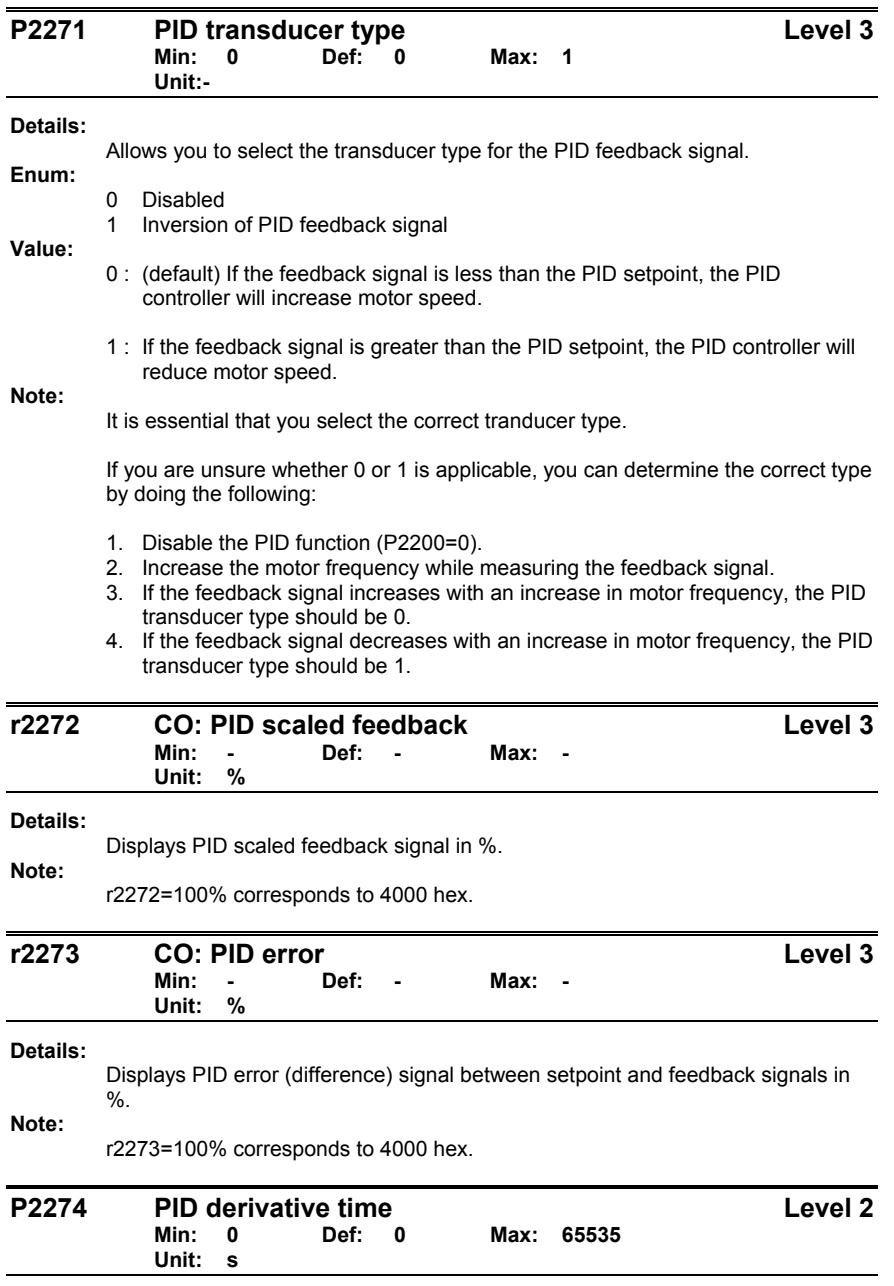

Sets PID derivative time.

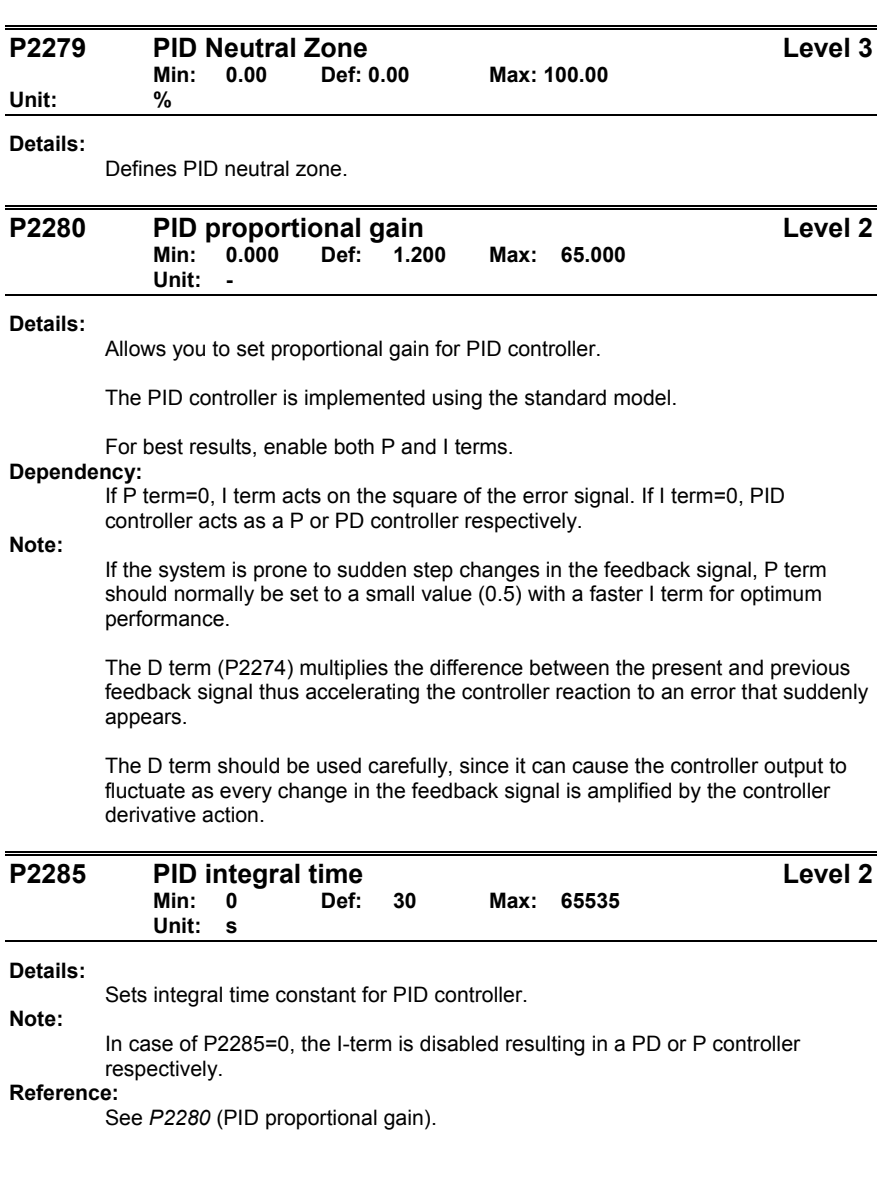

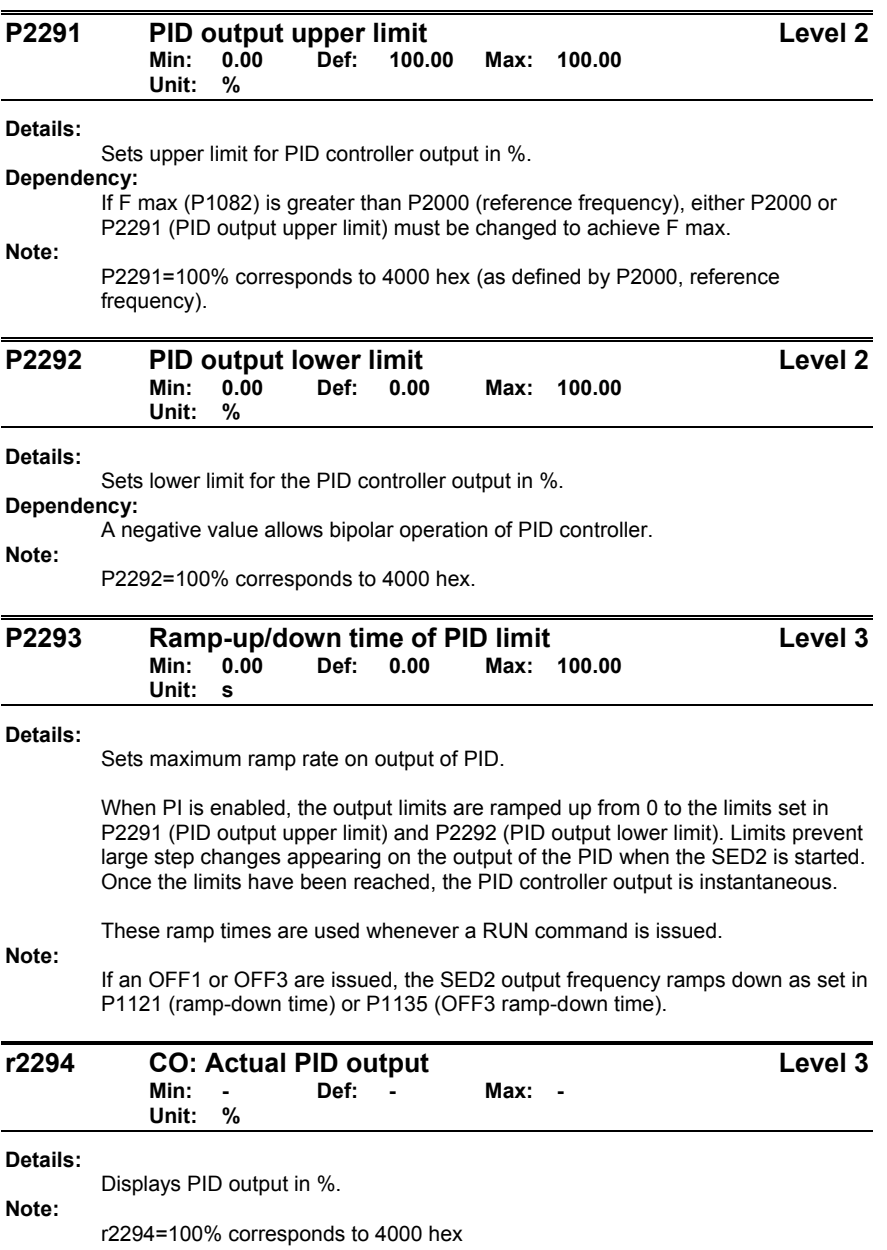

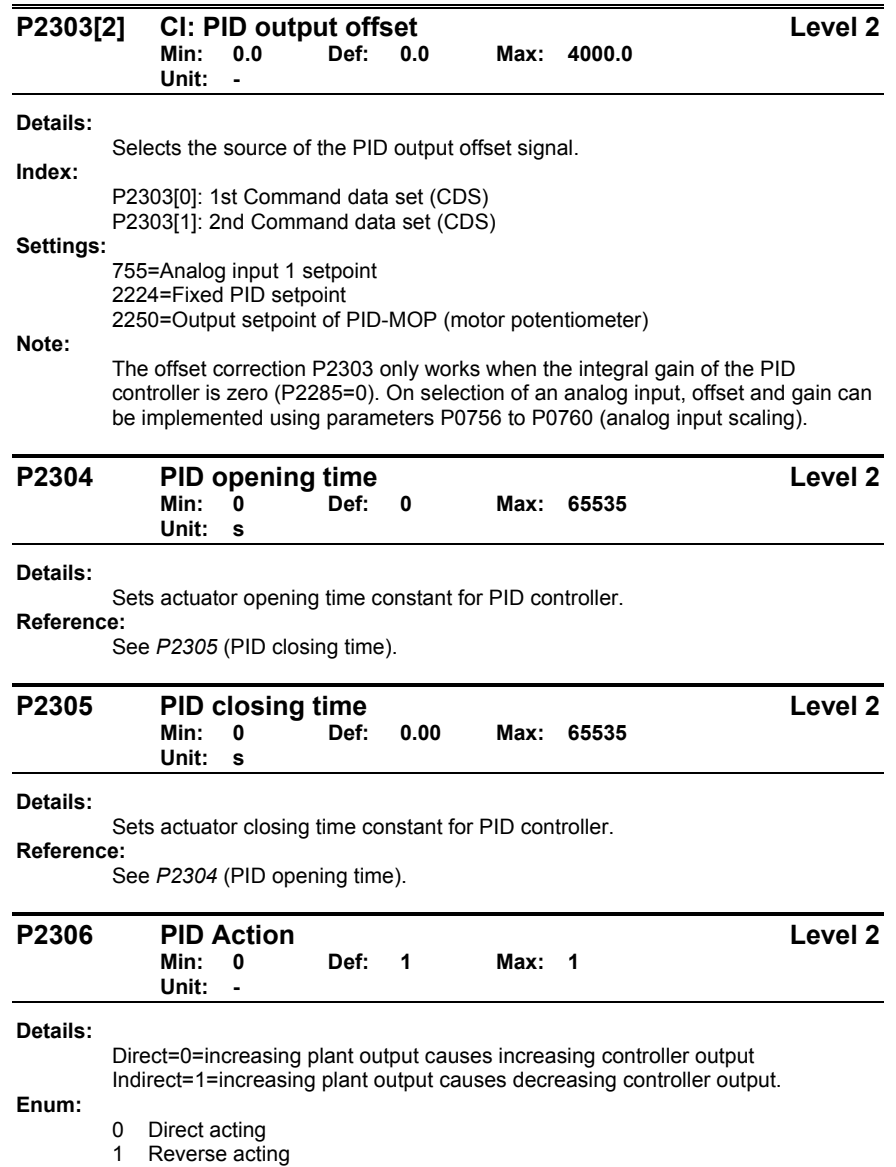

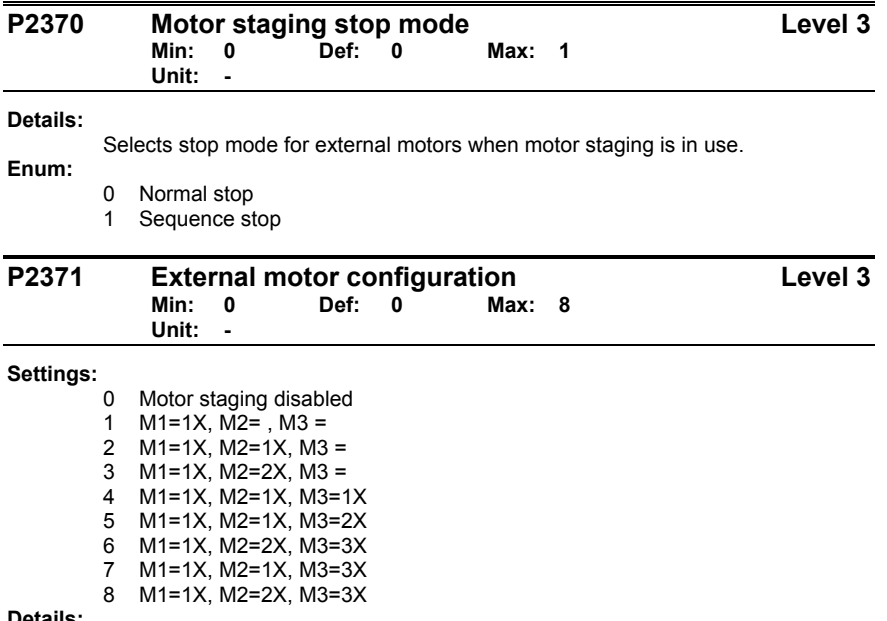

**Details:** 

Motor staging allows the control of up to three additional staged pumps or fans (M1 through M3), based on a PID control system. The complete system consists of one pump controlled by the SED2 with up to three further pumps/fans controlled from contactors or motor starters. The contactors or motor starter are controlled by outputs from the SED2. The following diagram shows a typical pumping system. A similar system could be set up using fans and air ducts, instead of pumps and pipes.

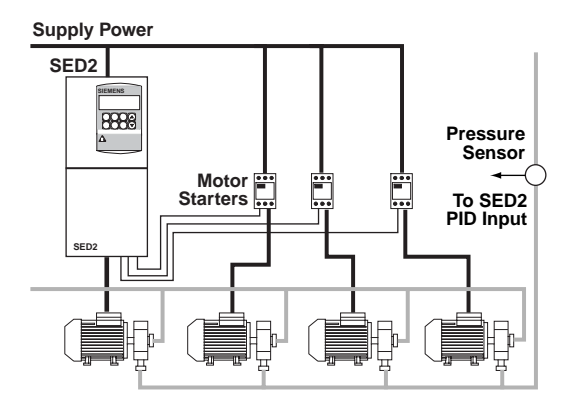

By default the motor starts are controlled from digital relay outputs (DO).

The following text uses these terms:

MV - Variable speed (SED2 controlled motor)

- M1 Motor switched with relay 1 (DO1)
- M2 Motor switched with relay 2 (DO2)
- M3 Motor switched with relay 3 (DO3)

Staging: The process of starting one of the fixed speed motors. De-staging: The process of stopping one of the fixed speed motors.

When the SED2 is running at maximum frequency, and the PID feedback indicates that a higher speed is required, the SED2 switches on (stages) one of the relay controlled motors M1 to M3. At the same time, to keep the controlled variable as constant as possible, the SED2 must ramp down to minimum frequency. Therefore, during the staging process, PID control must be suspended.

When the SED2 is running at minimum frequency, and the PID feedback indicates that a lower speed is required, the SED2 switches off (de-stages) one of the relay controlled motors M1 to M3. In this case, the SED2 must ramp from minimum frequency to maximum frequency outside of PID control.

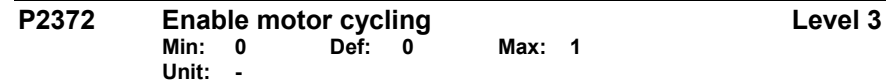

#### **Details:**

Enables motor cycling for the motor staging feature.

When enabled, the motor selected for staging/destaging is based on the hours run counter P2380. When staging, the motor with the least hours is switched on. When destaging, the motor with most hours is switched off.

If staged motors are different sizes the the choice of motor is first based on required motor size, and then if there is still a choice, on hours run.

**Enum:** 

0 Disabled<br>1 Enabled **Enabled** 

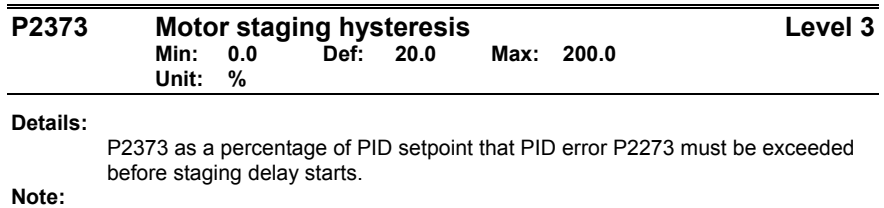

The value of this parameter must always be smaller than delay override lockout timer P2377.

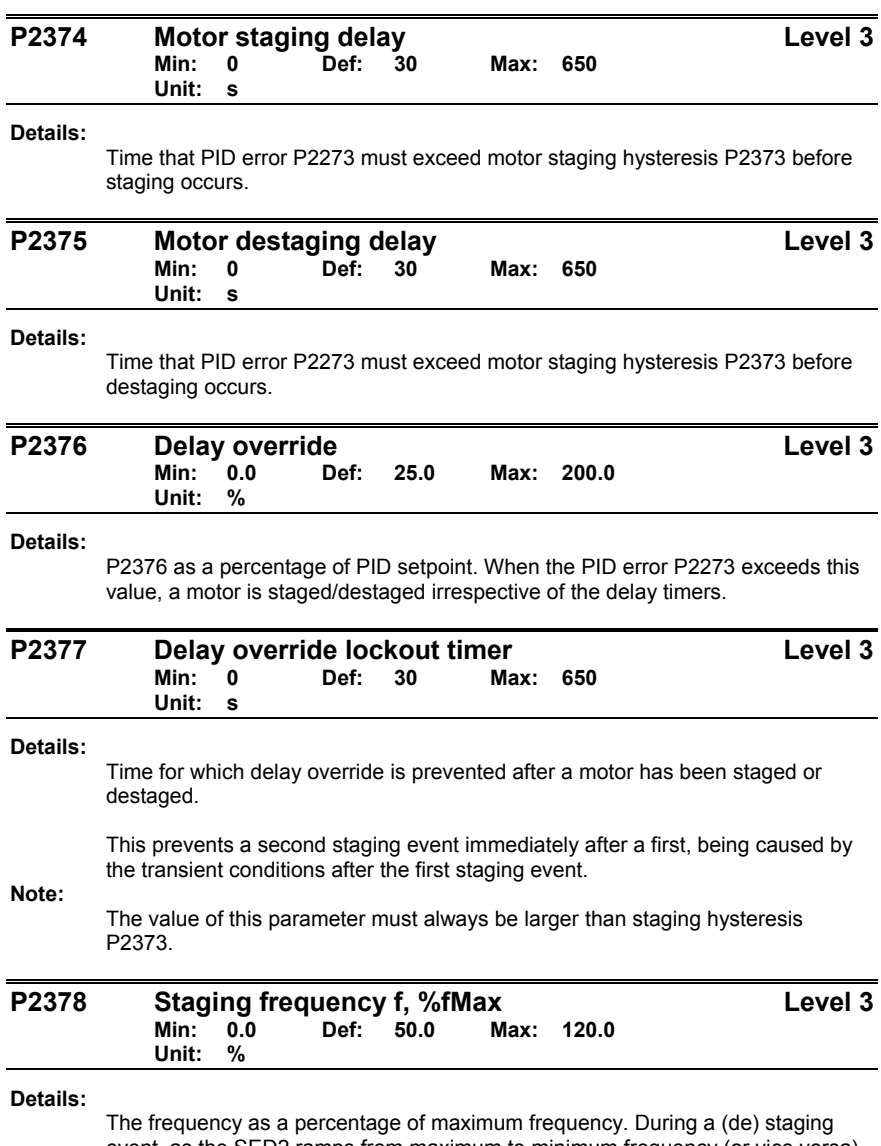

event, as the SED2 ramps from maximum to minimum frequency (or vice versa) this is the frequency at which the relay (DO) is switched.

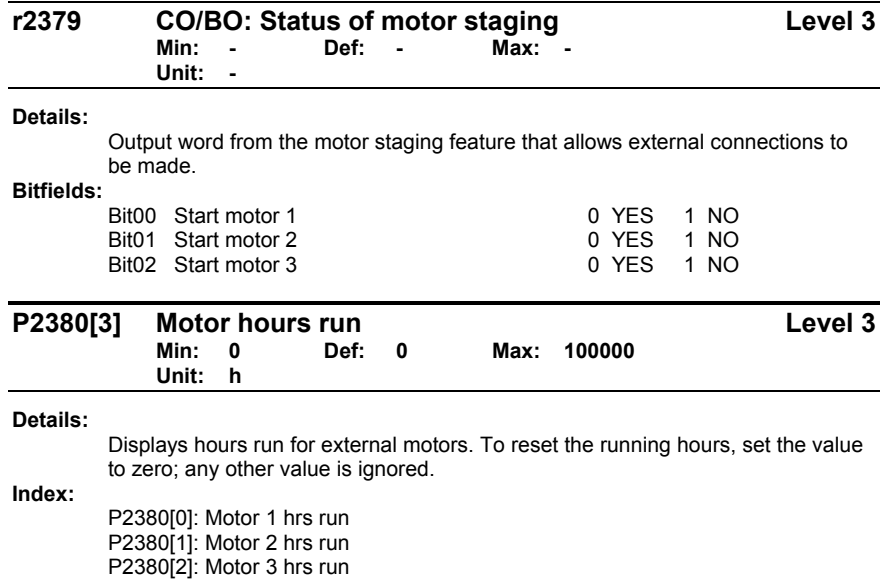

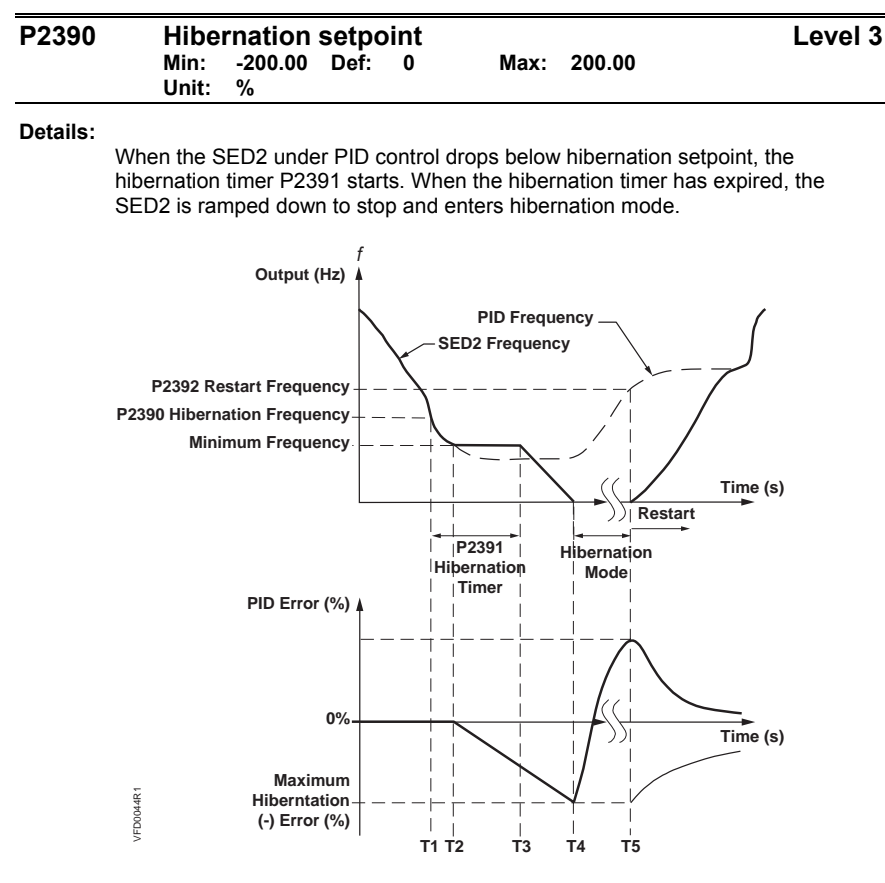

**Note:** 

If hibernation setpoint is 0, the hibernation function is disabled.

Hibernation mode is an added feature to enhance PID functionality and switches of the motor when the SED2 is running at low setpoint. Note that this is an independent function from staging, although it can be used in conjunction with staging.

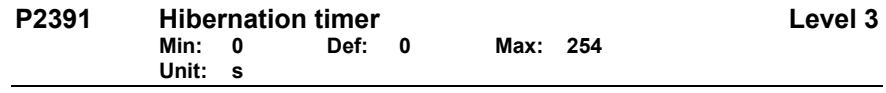

**Details:** 

When the hibernation timer P2391 has expired, the SED2 is ramped down to stop and enters hibernation mode (P2390).

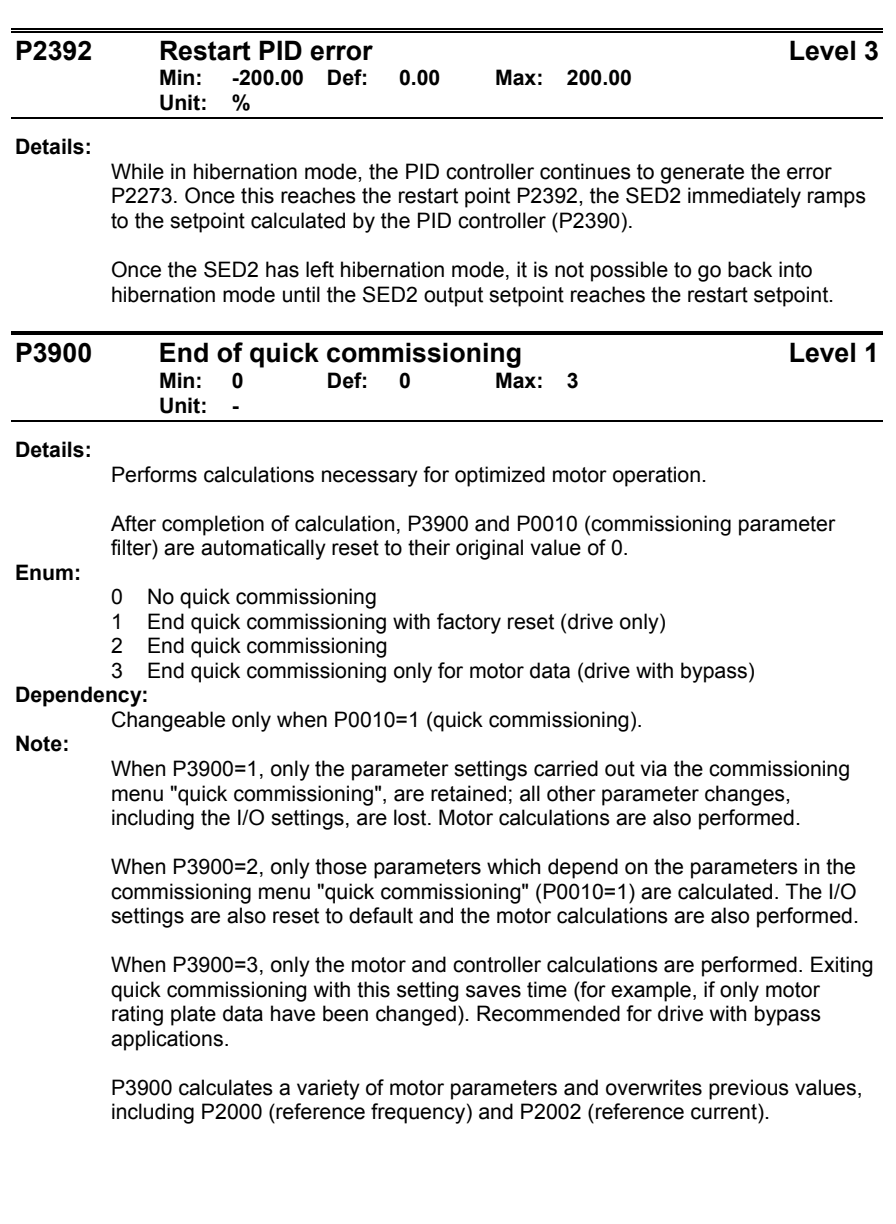

1000 Deerfield Parkway Buffalo Grove, IL 60089-4513 Tel: +1 847-215-1000 Fax +1 847-215-1093

# **Siemens Building Technologies, Ltd.**

2 Kenview Blvd. Brampton, Ontario Canada L6T 5E4 Tel: +1 905-799-9937

# **Siemens Building Technologies AG**

Gubelstrasse 22 CH-6301 Zug Tel: +41 41 724 24 24 Fax +41 41 724 35 22

# **Siemens Building Technologies Ltd.**

16/F, Laford Centre 838 Lai Chi Kok Road Kowloon, Hong Kong Tel: +852 2917 5700 Fax +852 2904 1126

**www.sbt.siemens.com**